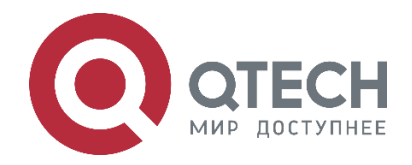

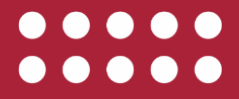

**www.qtech.ru**

#### Оглавление

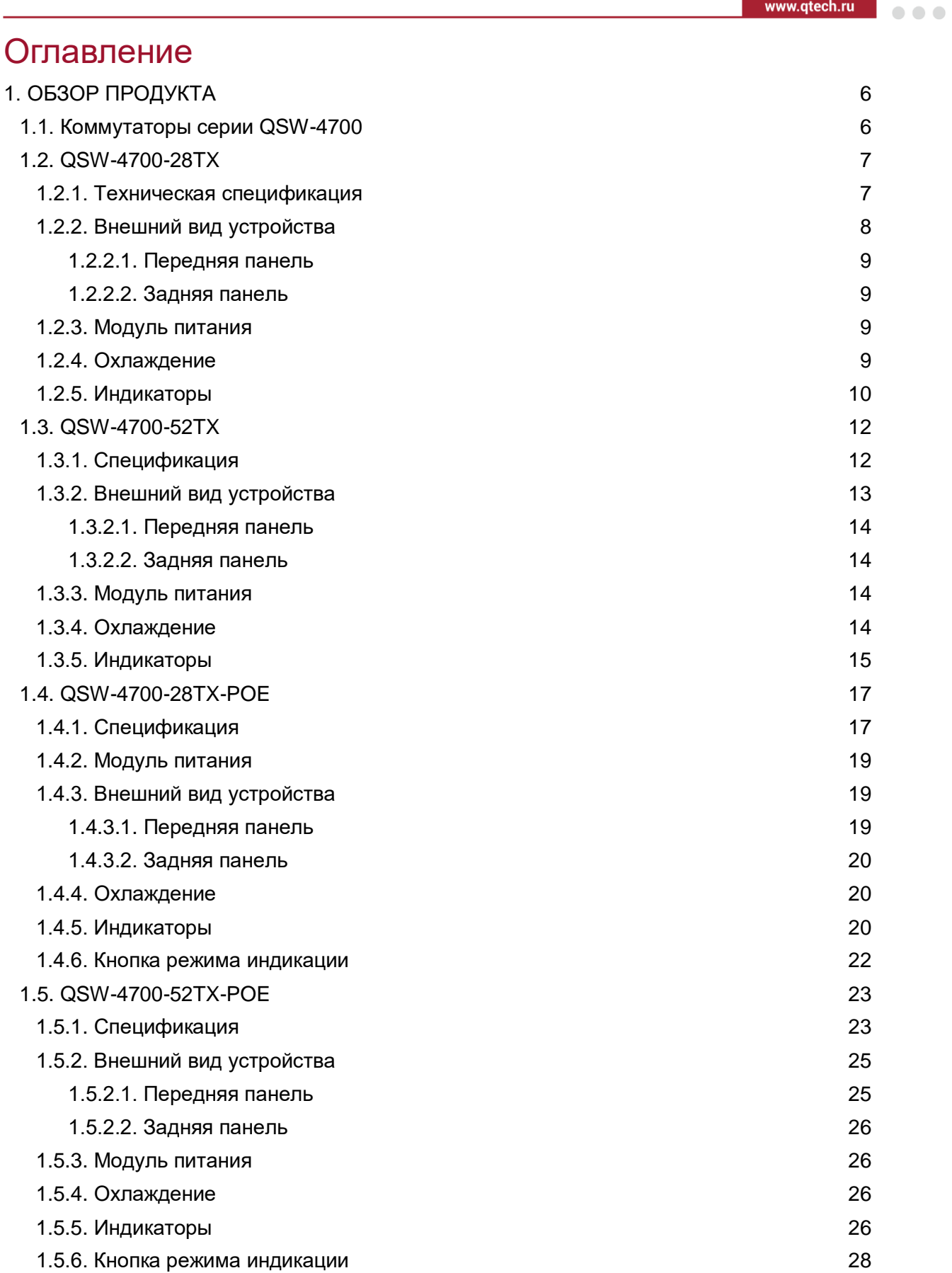

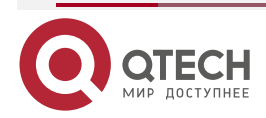

 $\begin{array}{c} \bullet & \bullet & \bullet & \bullet \end{array}$  $\bullet$ 

### Оглавление

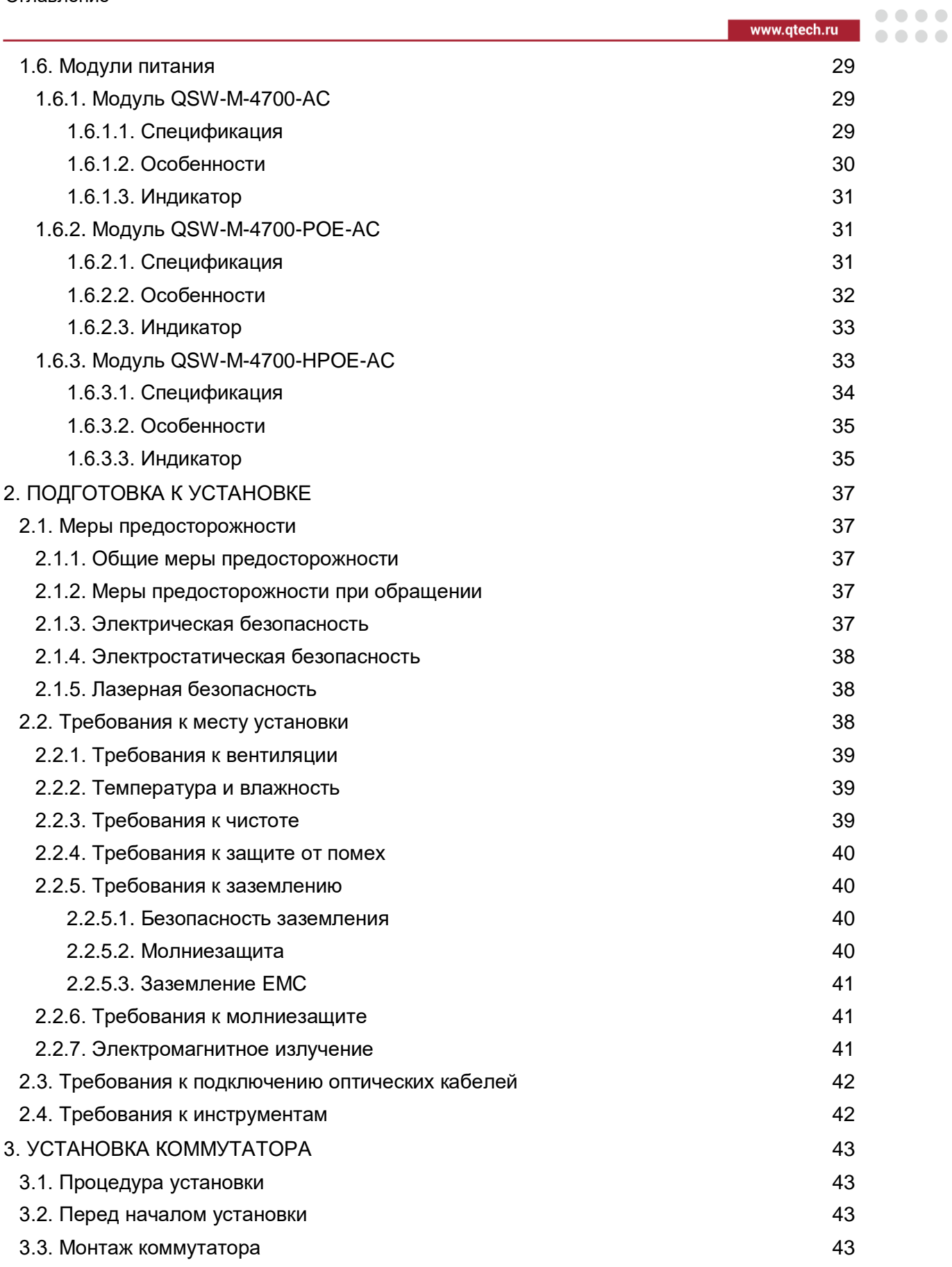

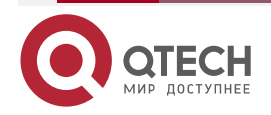

### Оглавление

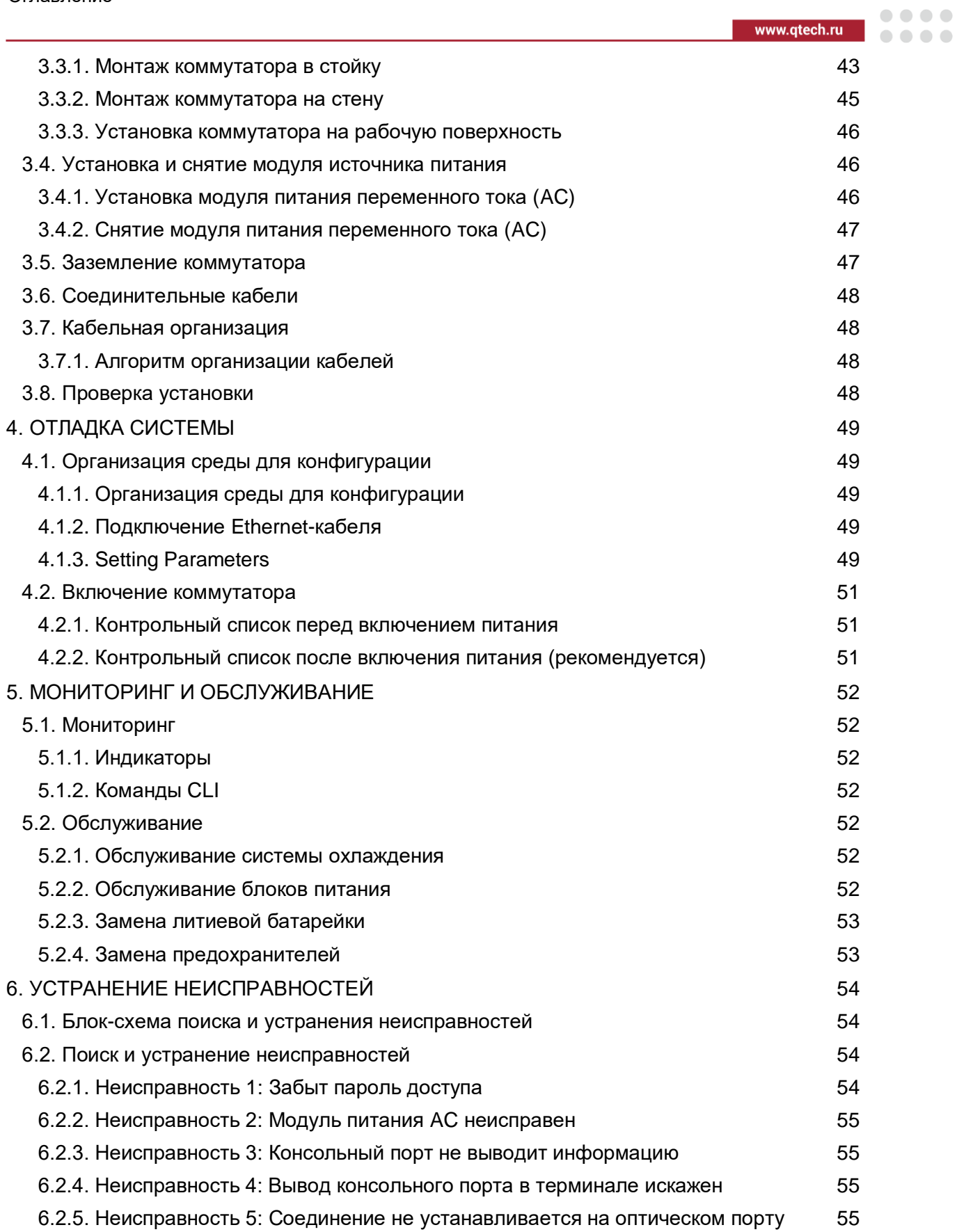

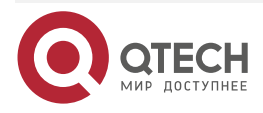

### Оглавление

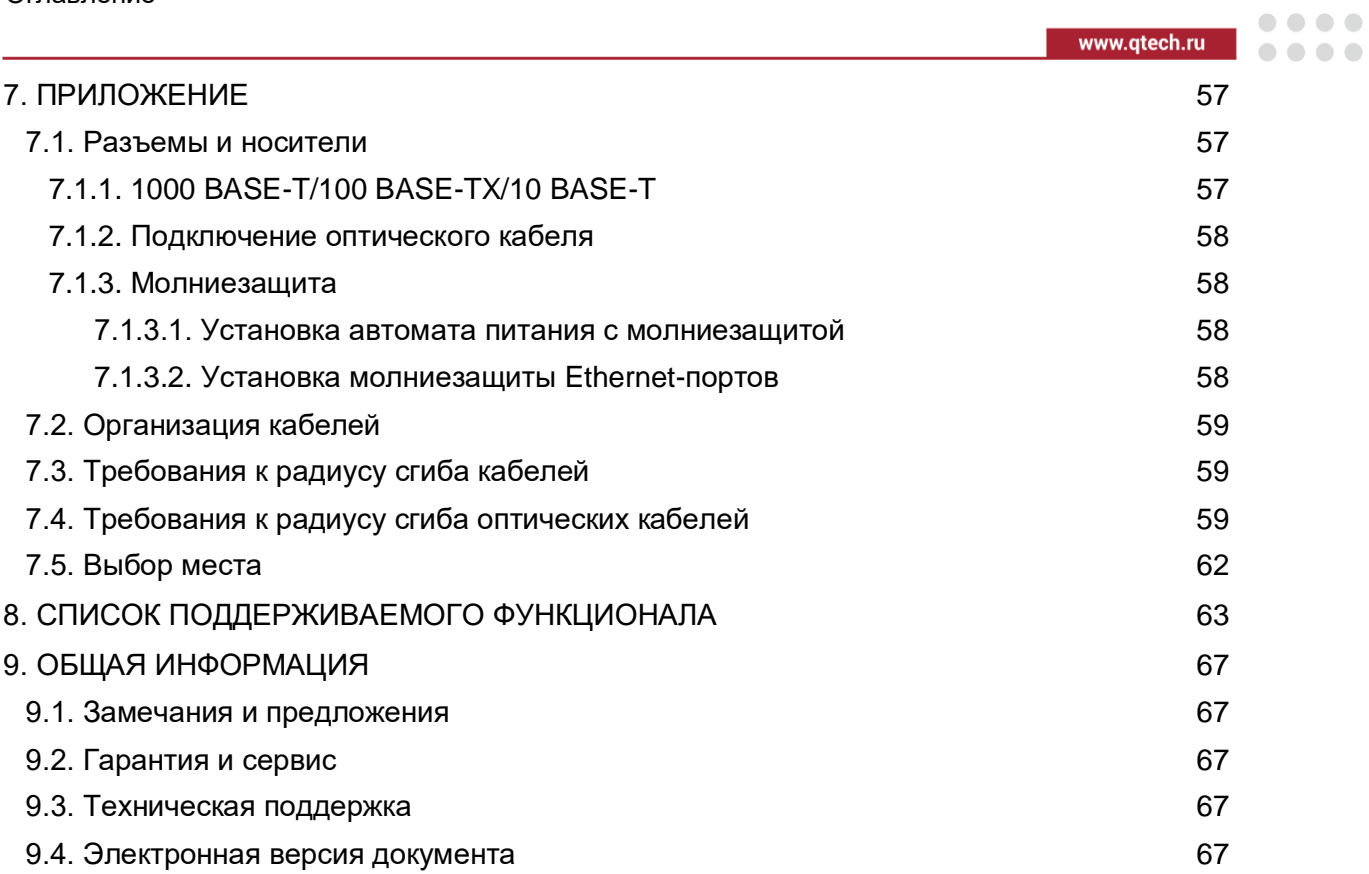

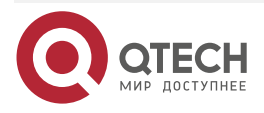

**AAAA** 

 $- - - -$ 

# <span id="page-5-0"></span>**1. ОБЗОР ПРОДУКТА**

Серия коммутаторов QSW-4700 – коммутаторы 3 уровня нового поколения с функциями высокой производительности, высокой надежности, множественными сервисами и легкостью в использовании для соответствия нуждам текущих сетей. Коммутатор QSW-4700 может предоставить полное пользовательское качество сервиса (QoS), гибкие и избыточные политики безопасности и сетевое управление для различных сетей, основывающиеся на политиках. Они являются предпочтительными для такого применения как кампусные сети, корпоративные сети, правительственные сети, технические сети, домашний широкополосный доступ и офисные сети, предоставляя высокоскоростное, высокоэффективное, безопасное и умное решение доступа.

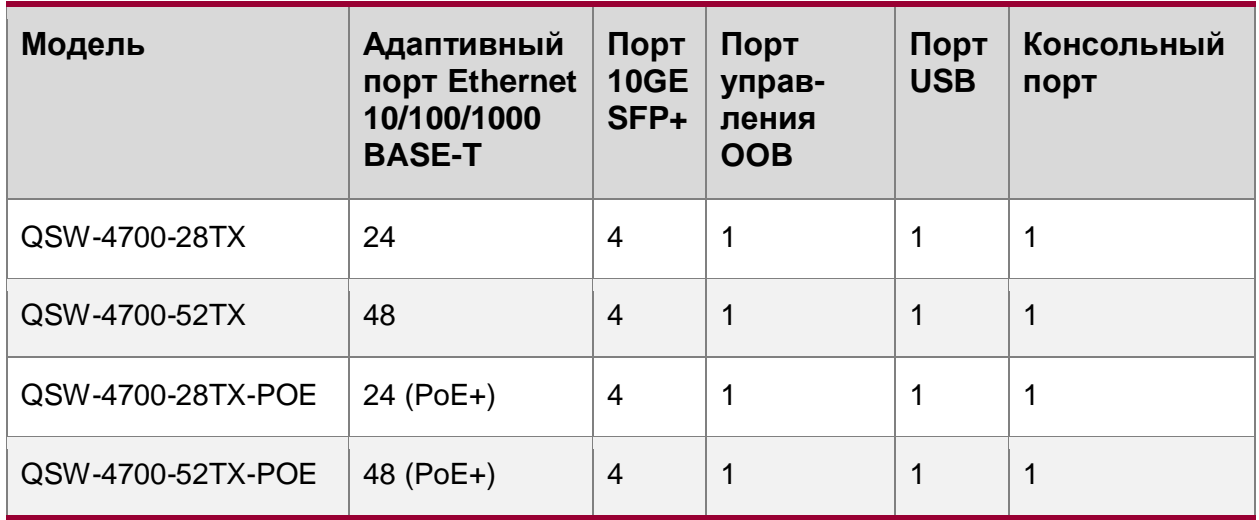

## <span id="page-5-1"></span>**1.1. Коммутаторы серии QSW-4700**

**ПРИМЕЧАНИЕ:** это продукт класса А. В домашних условиях этот продукт может вызвать радиопомехи. В этом случае пользователям рекомендуется принять надлежащие меры против помех.

SFP+ порты поддерживают 10G BASE-R и 1000 BASE-X модули.

PoE+ порты обратно совместимы со стандартом PoE.

- Порт управления. Порт управления это порт Ethernet 10/100/1000 BASE-T, использующий разъем RJ-45. Этот порт подключается к порту Ethernet ПК с помощью кабеля Ethernet для загрузки программы. Вы можете управлять коммутатором и обслуживать его удаленно, подключив порт управления к порту Ethernet ПК с помощью кабеля Ethernet.
- Порт USB. Порт USB это интерфейс, к которому можно подключить запоминающее устройство USB для онлайн-обновления или хранения журналов.
- Консольный порт. Консольный порт представляет собой порт RS-232, использующий разъем RJ45. Консольный порт используется для подключения ПК непосредственно к системе управления для отладки, настройки, обслуживания, управления и загрузки программ.

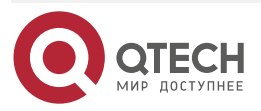

www.qtech.ru

 $\begin{array}{ccccc}\bullet&\bullet&\bullet&\bullet\end{array}$ 

 $0.0000$ 

# <span id="page-6-0"></span>**1.2. QSW-4700-28TX**

# <span id="page-6-1"></span>**1.2.1. Техническая спецификация**

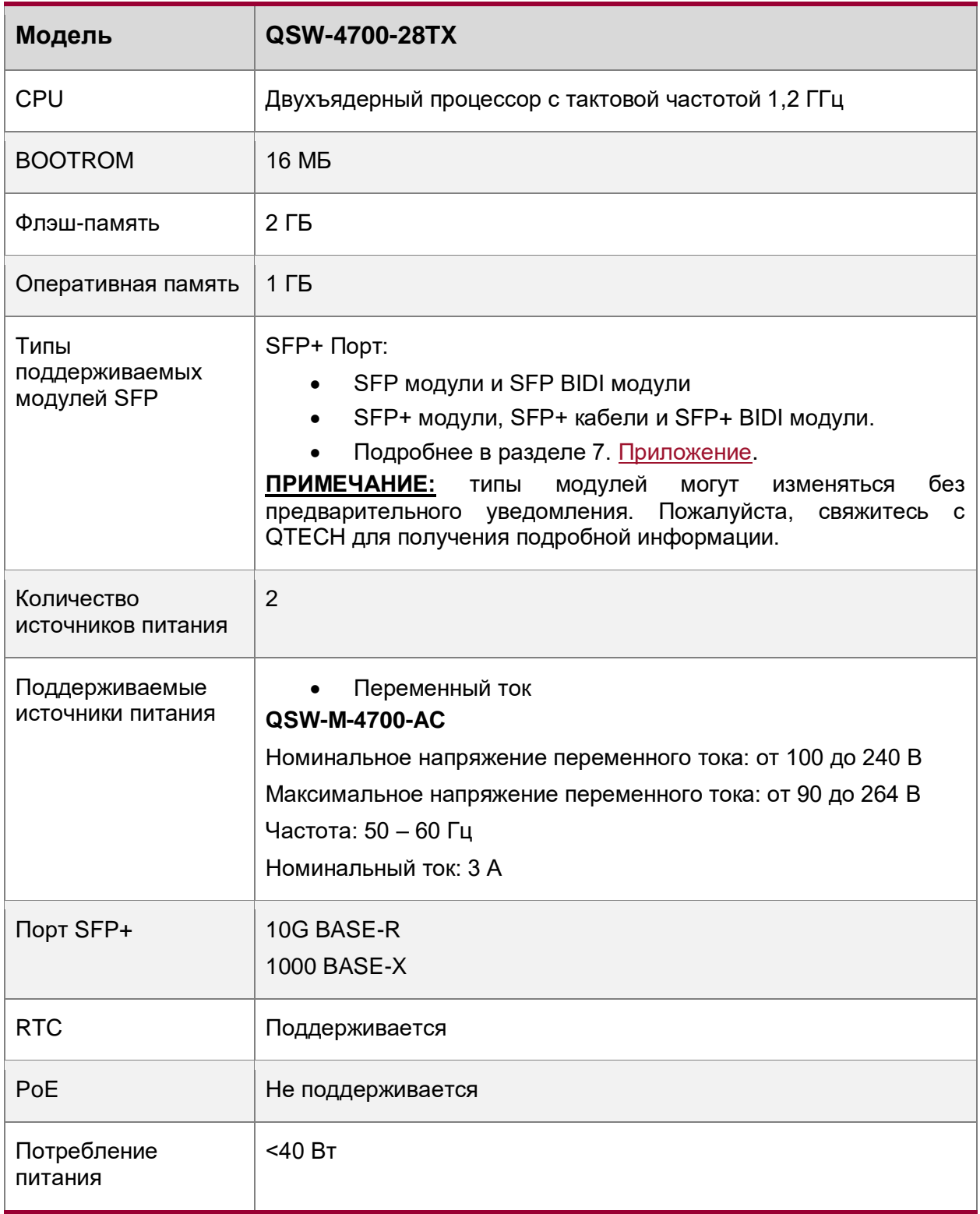

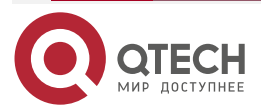

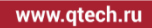

 $\bullet\bullet\bullet\bullet$  $\bullet\bullet\bullet\bullet$ 

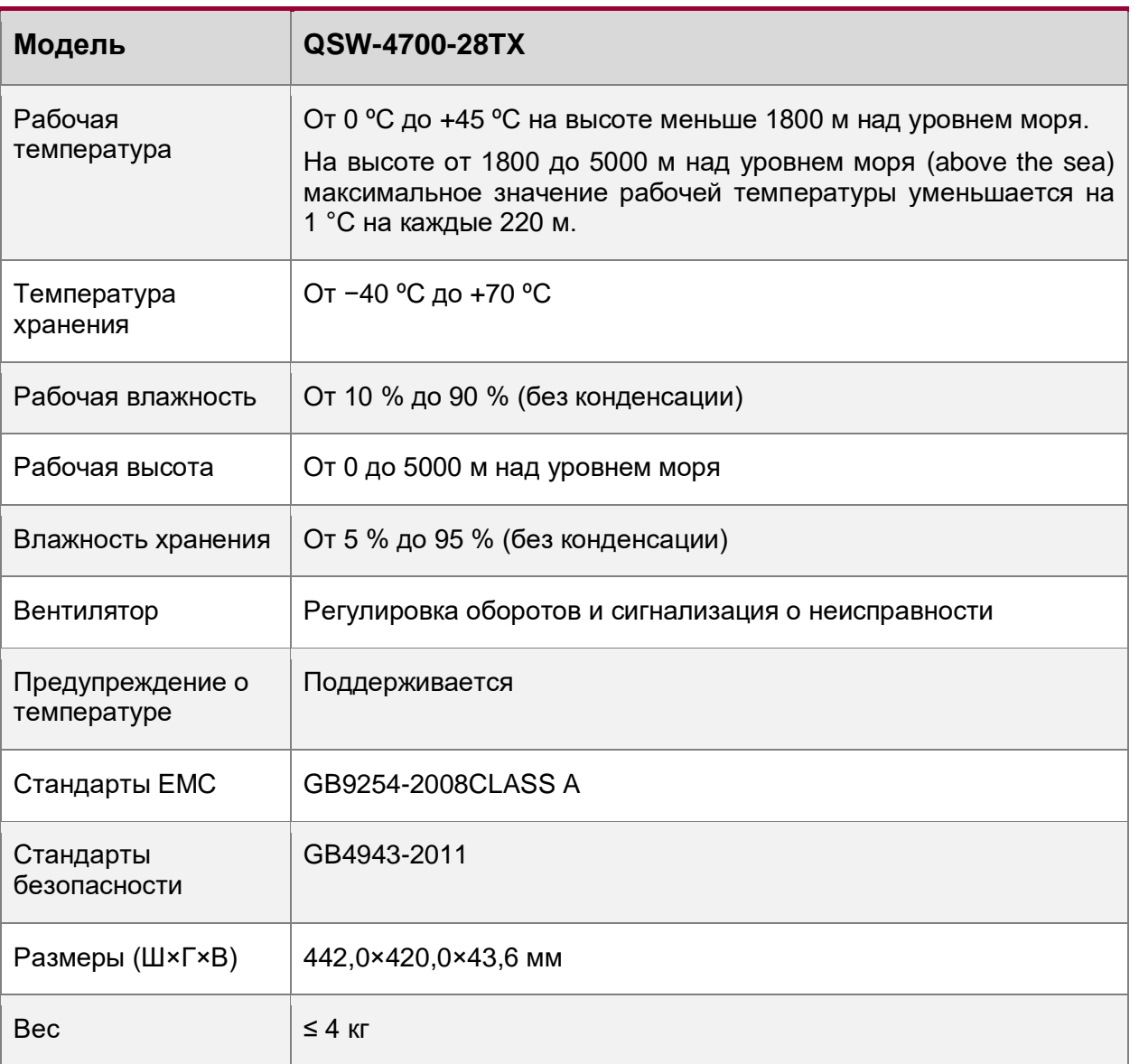

## <span id="page-7-0"></span>**1.2.2. Внешний вид устройства**

На передней панели коммутатора QSW-4700-28TX представлены 24 порта 10/100/1000 BASE-T Ethernet, 4 порта 10GE SFP+, 1 порт управления OOB, 1 консольный порт и 1 порт USB. На задней панели два слота для модулей питания.

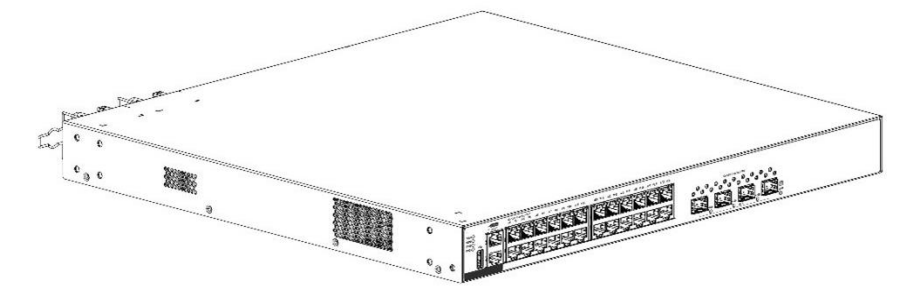

Рисунок 1. Внешний вид коммутатора QSW-4700-28TX

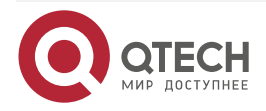

**AAAA** 

 $- - - -$ 

## <span id="page-8-0"></span>**1.2.2.1. Передняя панель**

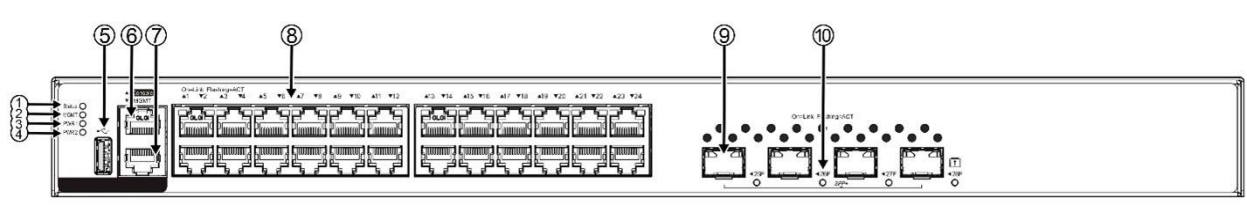

Рисунок 2. Передняя панель QSW-4700-28TX

- 1. Индикатор системного статуса.
- 2. Индикатор порта управления OOB.
- 3. Индикатор БП1.
- 4. Индикатор БП2.
- 5. Порт USB.
- 6. Консольный порт.
- 7. Порт управления OOB.
- 8. Порты 10/100/1000 BASE-T Ethernet.
- 9. Порты 10GE SFP+.
- 10. Индикаторы статуса портов.

### <span id="page-8-1"></span>**1.2.2.2. Задняя панель**

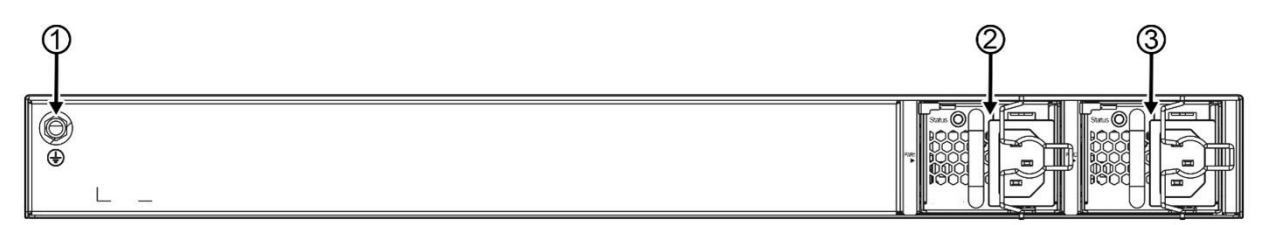

Рисунок 3. Задняя панель QSW-4700-28TX

- 1. Контакт заземления.
- 2. Слот 1 для модуля питания (Необходима заглушка, если слот не используется).
- 3. Слот 2 для модуля питания (Необходима заглушка, если слот не используется).

### <span id="page-8-2"></span>**1.2.3. Модуль питания**

Коммутатор QSW-4700-28TX поддерживает два модуля питания. Подробнее в разделе [1.6. Модули питания.](#page-28-0)

Коммутатор может получать питание от одного модуля питания или от двух модулей питания. Если используются оба модуля питания, коммутатор работает в режиме резервирования питания.

### <span id="page-8-3"></span>**1.2.4. Охлаждение**

Коммутатор QSW-4700-28TX использует потоки воздуха слева-направо и спереди направо для обеспечения нормальной работы. Минимальный зазор вокруг устройства для циркуляции воздуха – 100 мм.

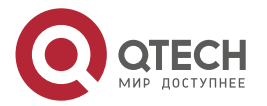

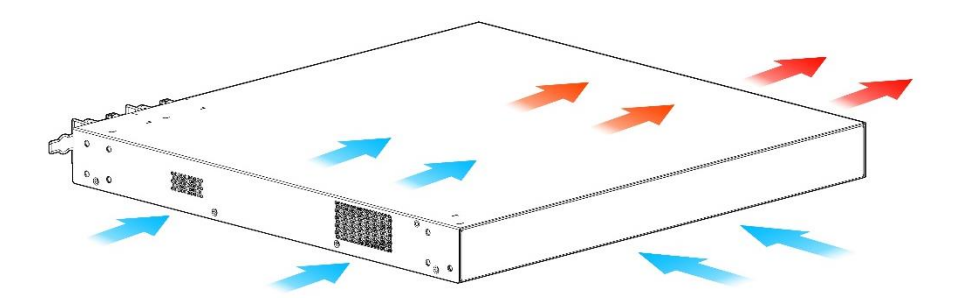

Рисунок 4. Направление потоков воздуха

# <span id="page-9-0"></span>**1.2.5. Индикаторы**

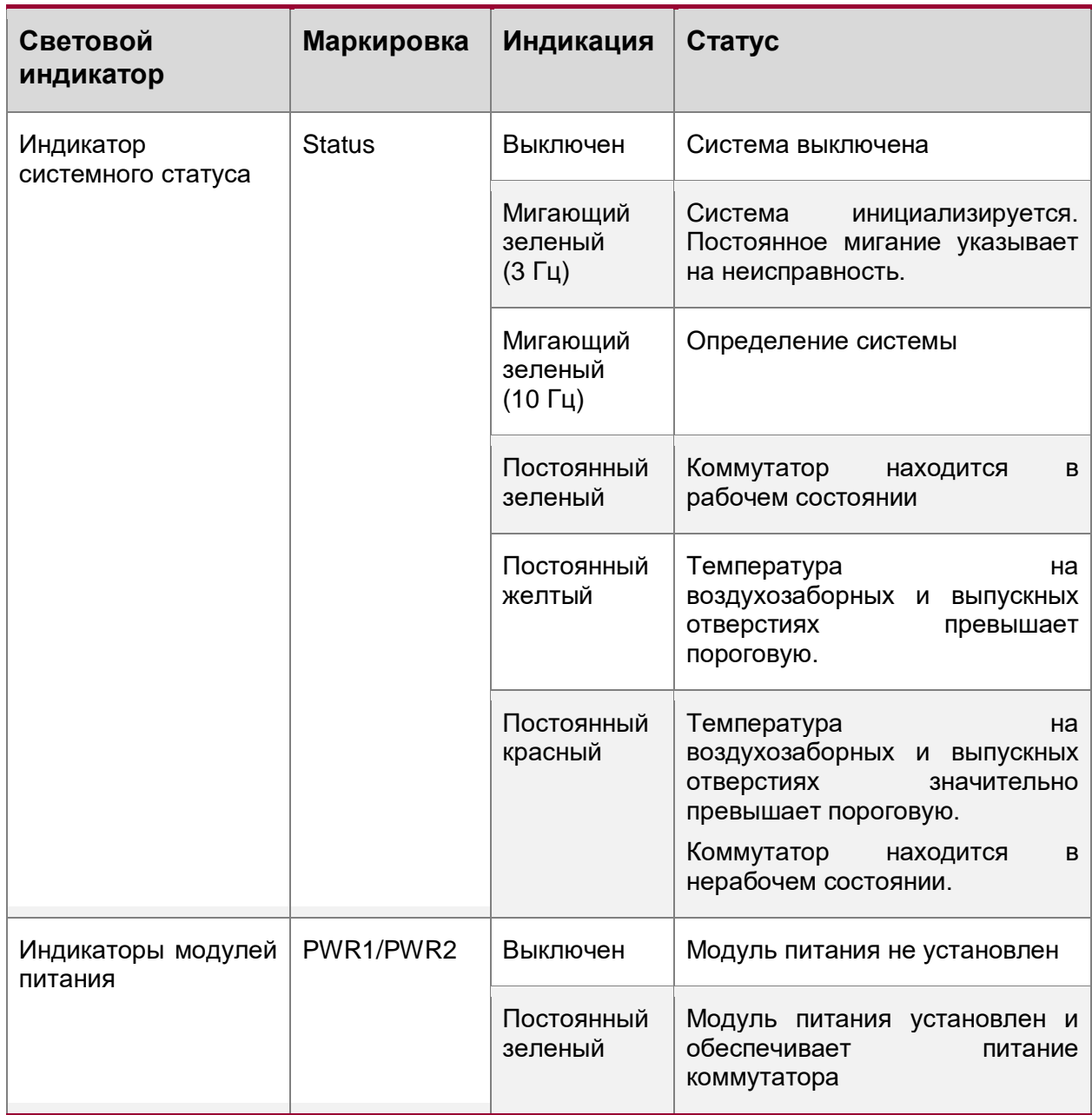

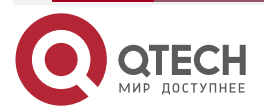

www.qtech.ru

 $\begin{array}{ccccc}\bullet&\bullet&\bullet&\bullet\end{array}$ 

 $\begin{array}{c|c} \bullet & \bullet & \bullet \\ \bullet & \bullet & \bullet \end{array}$ 

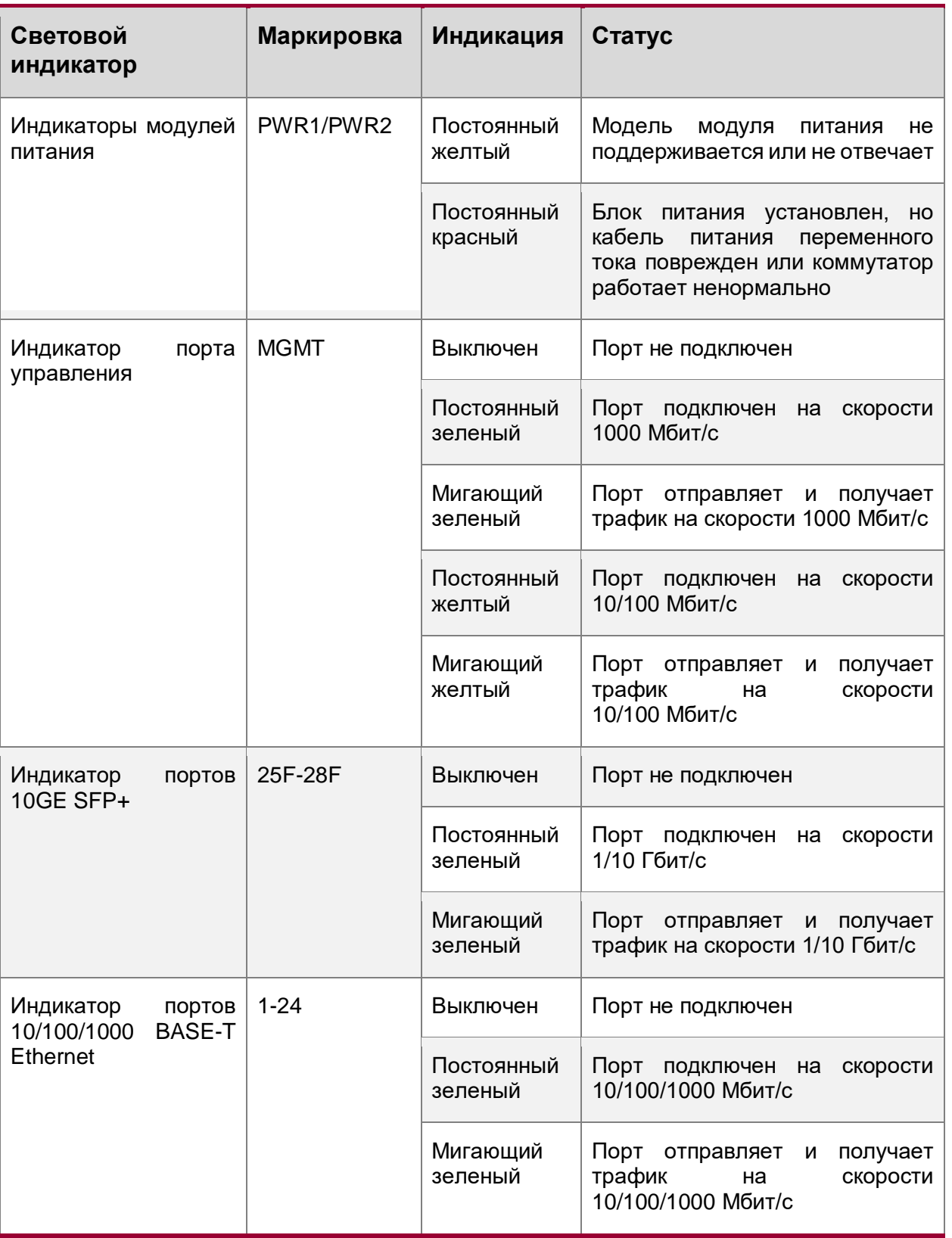

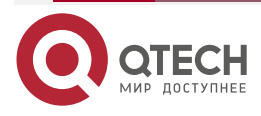

www.qtech.ru

 $\begin{array}{ccccc}\bullet&\bullet&\bullet&\bullet\end{array}$  $\bullet\bullet\bullet\bullet$ 

# <span id="page-11-0"></span>**1.3. QSW-4700-52TX**

# <span id="page-11-1"></span>**1.3.1. Спецификация**

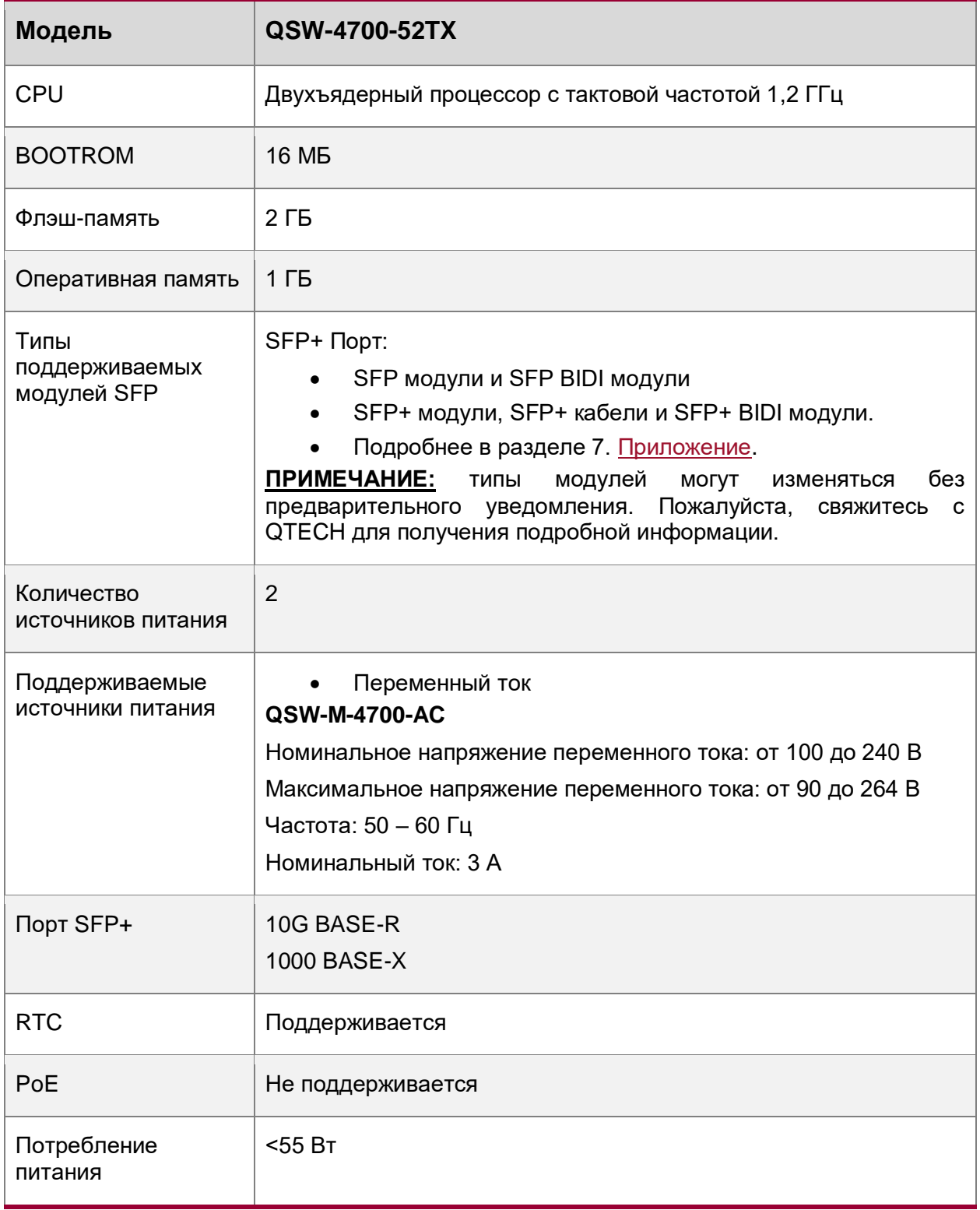

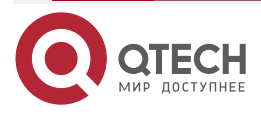

www.qtech.ru

 $\bullet\bullet\bullet\bullet$ 

 $\bullet\bullet\bullet\bullet$ 

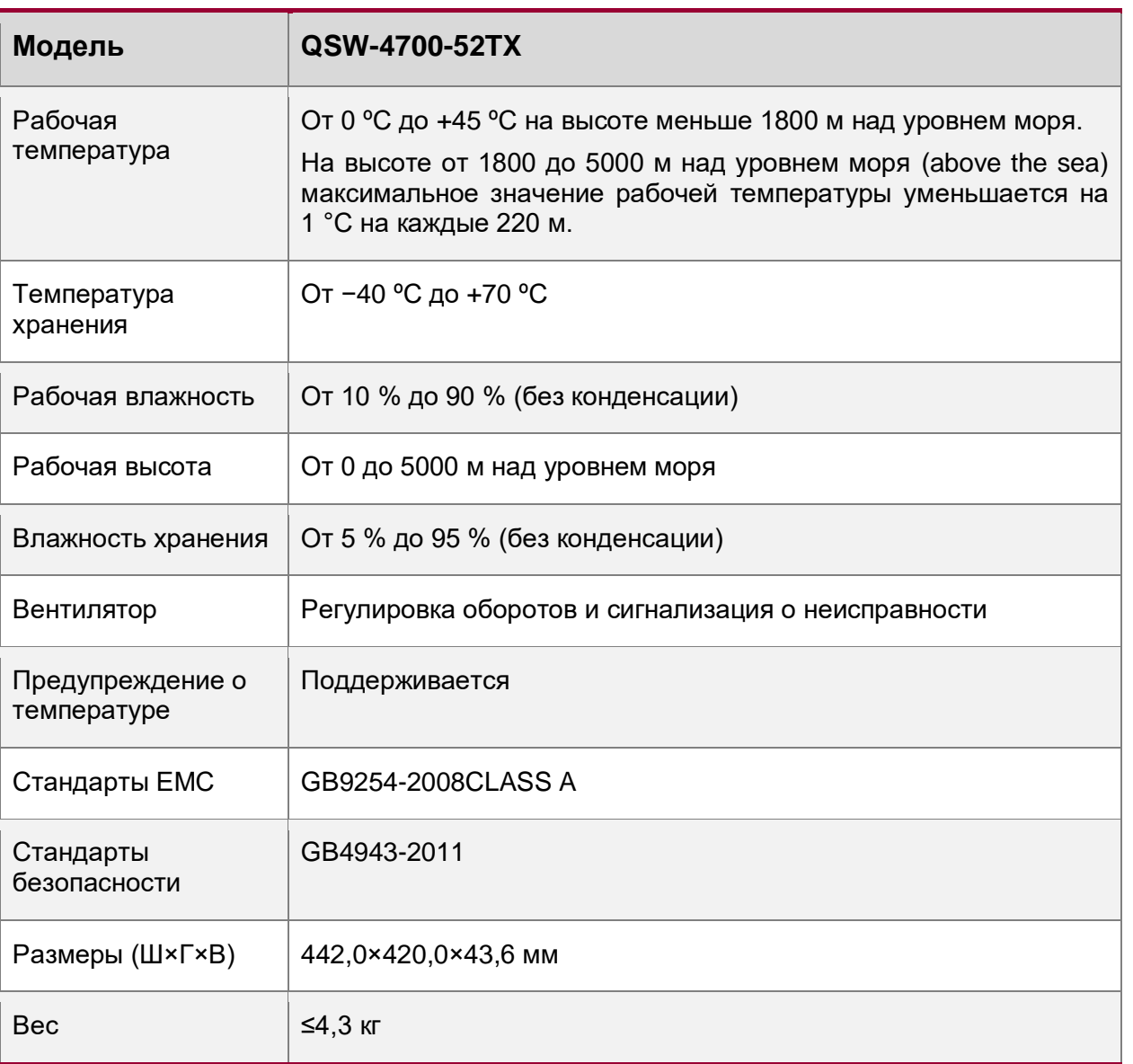

## <span id="page-12-0"></span>**1.3.2. Внешний вид устройства**

На передней панели коммутатора QSW-4700-52TX представлены 48 портов 10/100/1000 BASE-T Ethernet, 4 порта 10GE SFP+, 1 порт управления OOB, один консольный порт и один порт USB. На задней панели два слота для модулей питания.

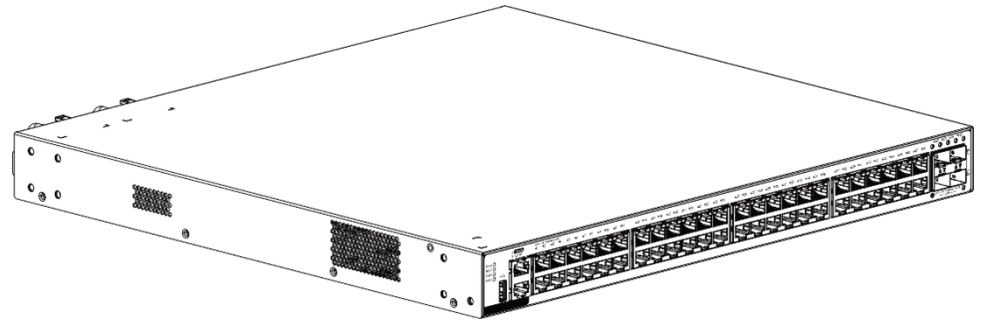

Рисунок 5. Внешний вид коммутатора QSW-4700-52TX

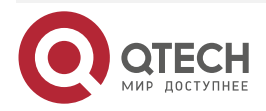

## <span id="page-13-0"></span>**1.3.2.1. Передняя панель**

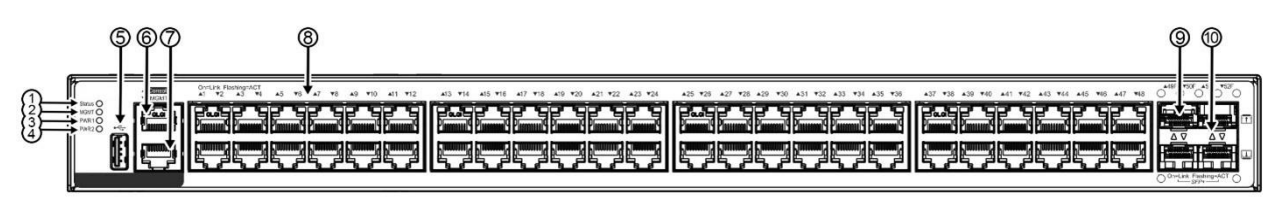

Рисунок 6. Передняя панель QSW-4700-52TX

- 1. Индикатор системного статуса.
- 2. Индикатор порта управления OOB.
- 3. Индикатор БП1.
- 4. Индикатор БП2.
- 5. Порт USB.
- 6. Консольный порт.
- 7. Порт управления OOB.
- 8. Порты 10/100/1000 BASE-T Ethernet.
- 9. Порты 10GE SFP+.
- 10. Индикаторы статуса портов.

### <span id="page-13-1"></span>**1.3.2.2. Задняя панель**

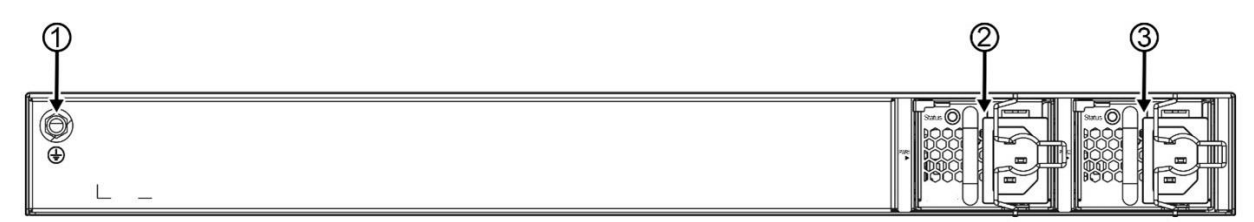

Рисунок 7. Задняя панель QSW-4700-52TX

- 1. Контакт заземления.
- 2. Слот 1 для модуля питания (Необходима заглушка, если слот не используется).
- 3. Слот 2 для модуля питания (Необходима заглушка, если слот не используется).

### <span id="page-13-2"></span>**1.3.3. Модуль питания**

Коммутатор QSW-4700-52TX поддерживает два блока питания. Подробнее в разделе [1.6.](#page-28-0) [Модули питания.](#page-28-0)

Коммутатор может получать питание от одного модуля питания или от двух модулей питания. Если используются оба модуля питания, коммутатор работает в режиме резервирования питания.

### <span id="page-13-3"></span>**1.3.4. Охлаждение**

Коммутатор QSW-4700-52TX использует потоки воздуха слева-направо и спереди направо для обеспечения нормальной работы. Минимальный зазор вокруг устройства для циркуляции воздуха - 100 мм.

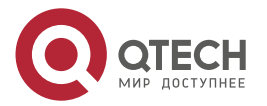

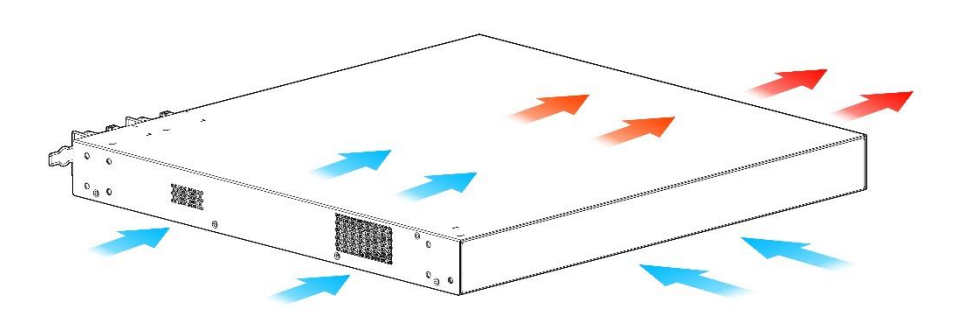

Рисунок 8. Направление потоков воздуха

# <span id="page-14-0"></span>**1.3.5. Индикаторы**

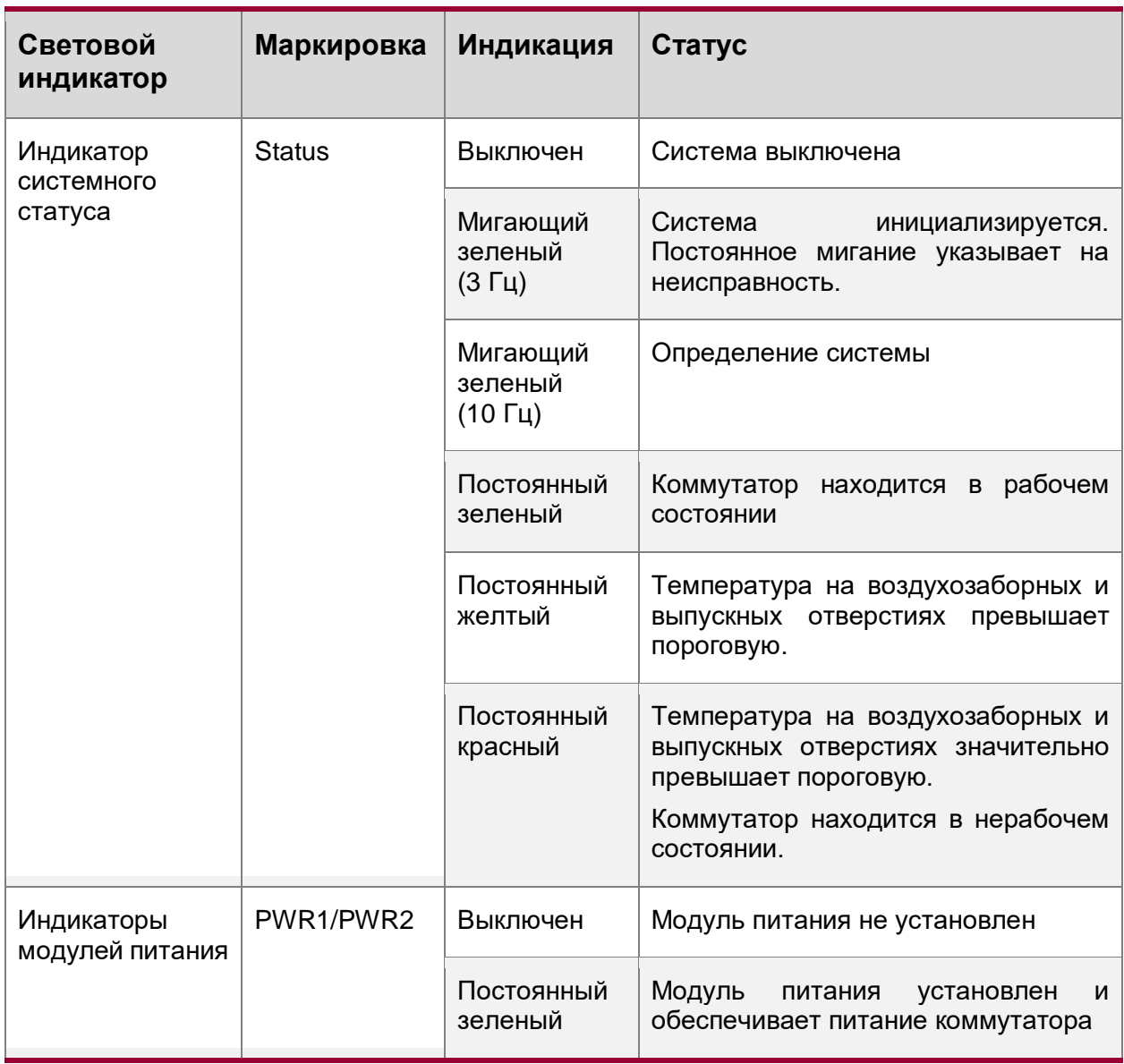

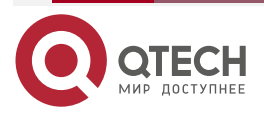

www.qtech.ru

 $\begin{array}{ccccc}\bullet&\bullet&\bullet&\bullet\end{array}$ 

 $\begin{array}{ccccc}\n\bullet & \bullet & \bullet & \bullet & \bullet\n\end{array}$ 

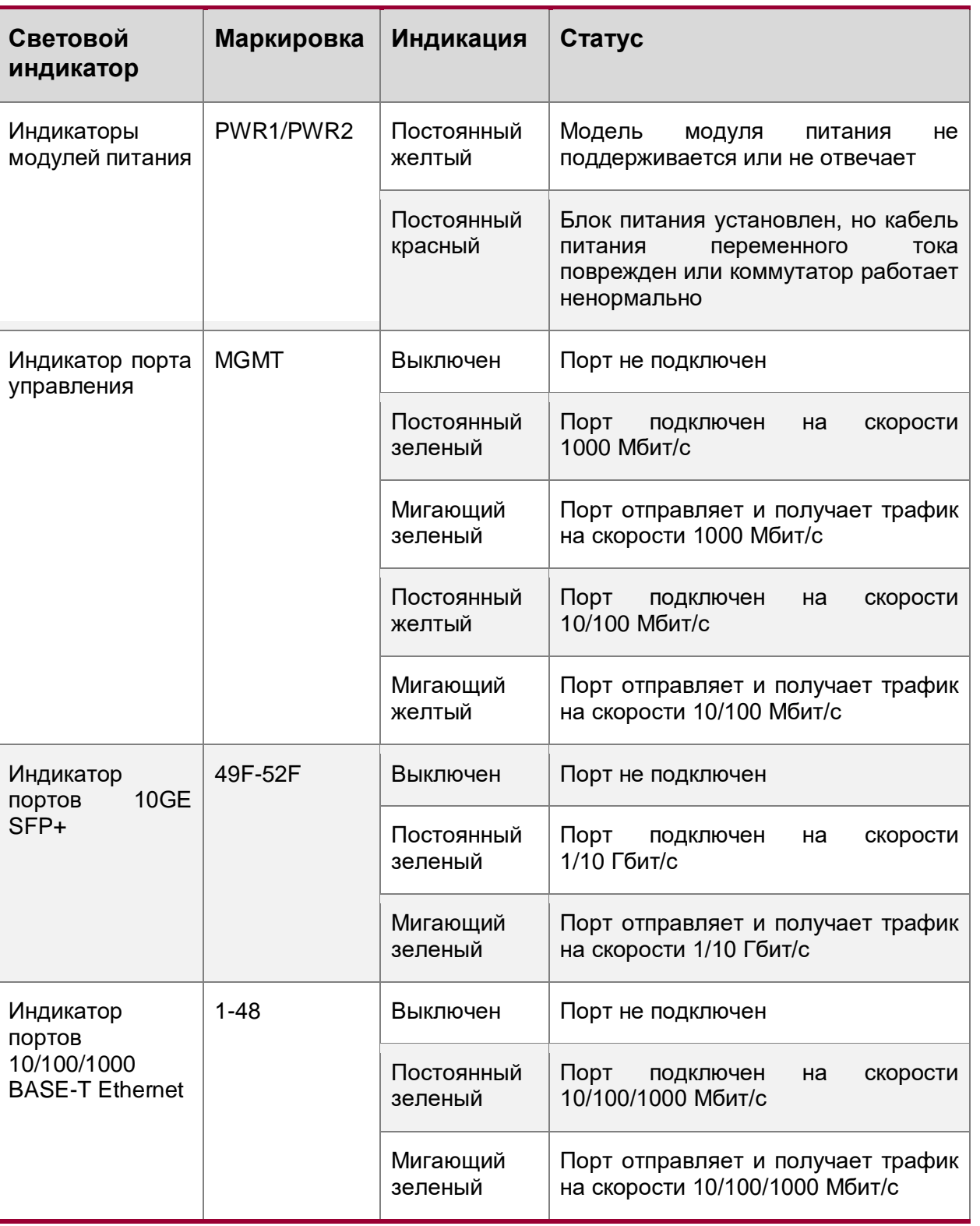

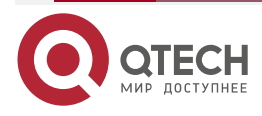

 $\begin{array}{ccccc}\bullet&\bullet&\bullet&\bullet\end{array}$ 

 $\begin{array}{ccccc}\bullet&\bullet&\bullet&\bullet\end{array}$ 

# <span id="page-16-0"></span>**1.4. QSW-4700-28TX-POE**

# <span id="page-16-1"></span>**1.4.1. Спецификация**

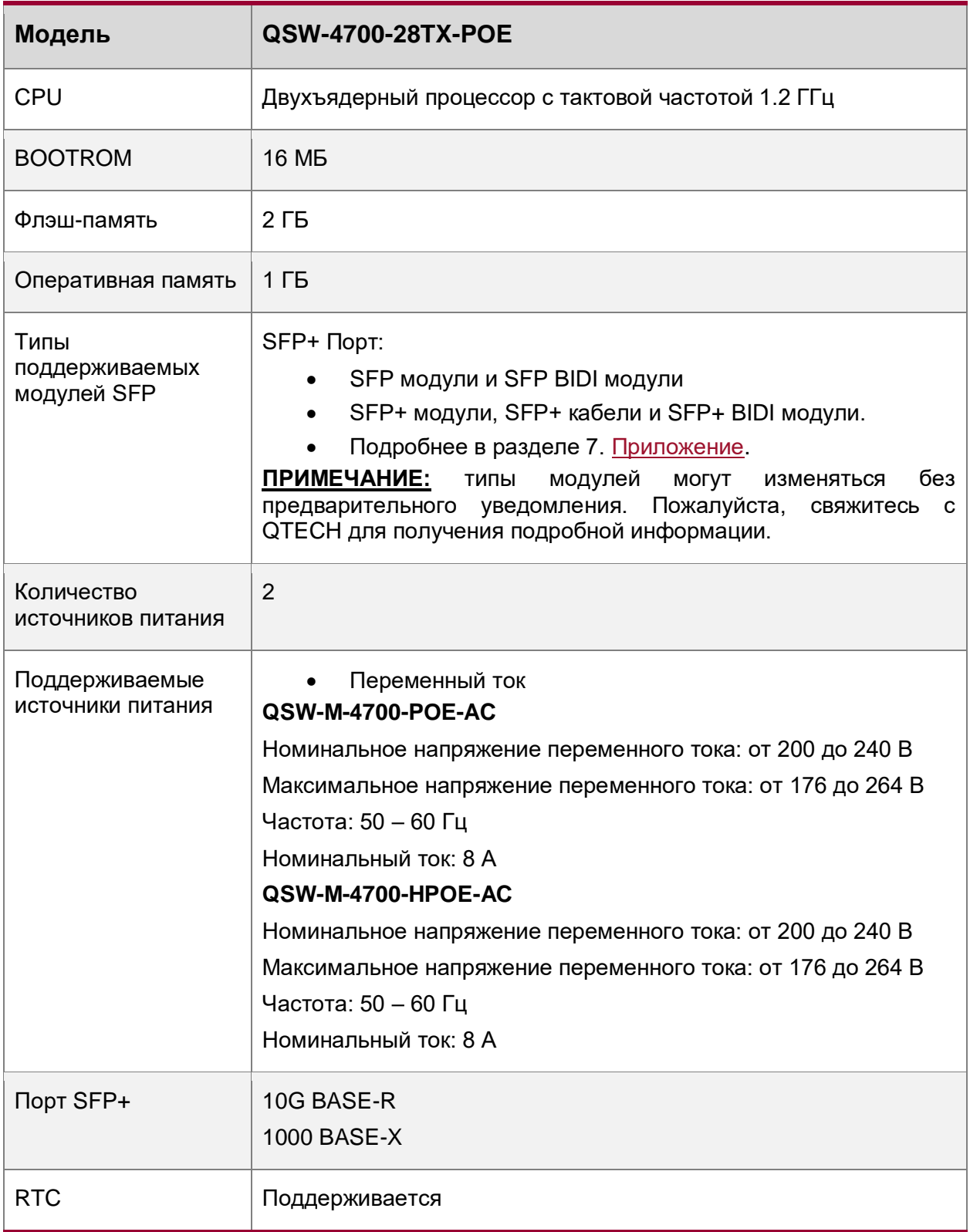

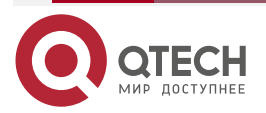

 $\begin{array}{ccccc}\bullet&\bullet&\bullet&\bullet\end{array}$ 

 $\begin{array}{ccccc}\n\bullet & \bullet & \bullet & \bullet & \bullet\n\end{array}$ 

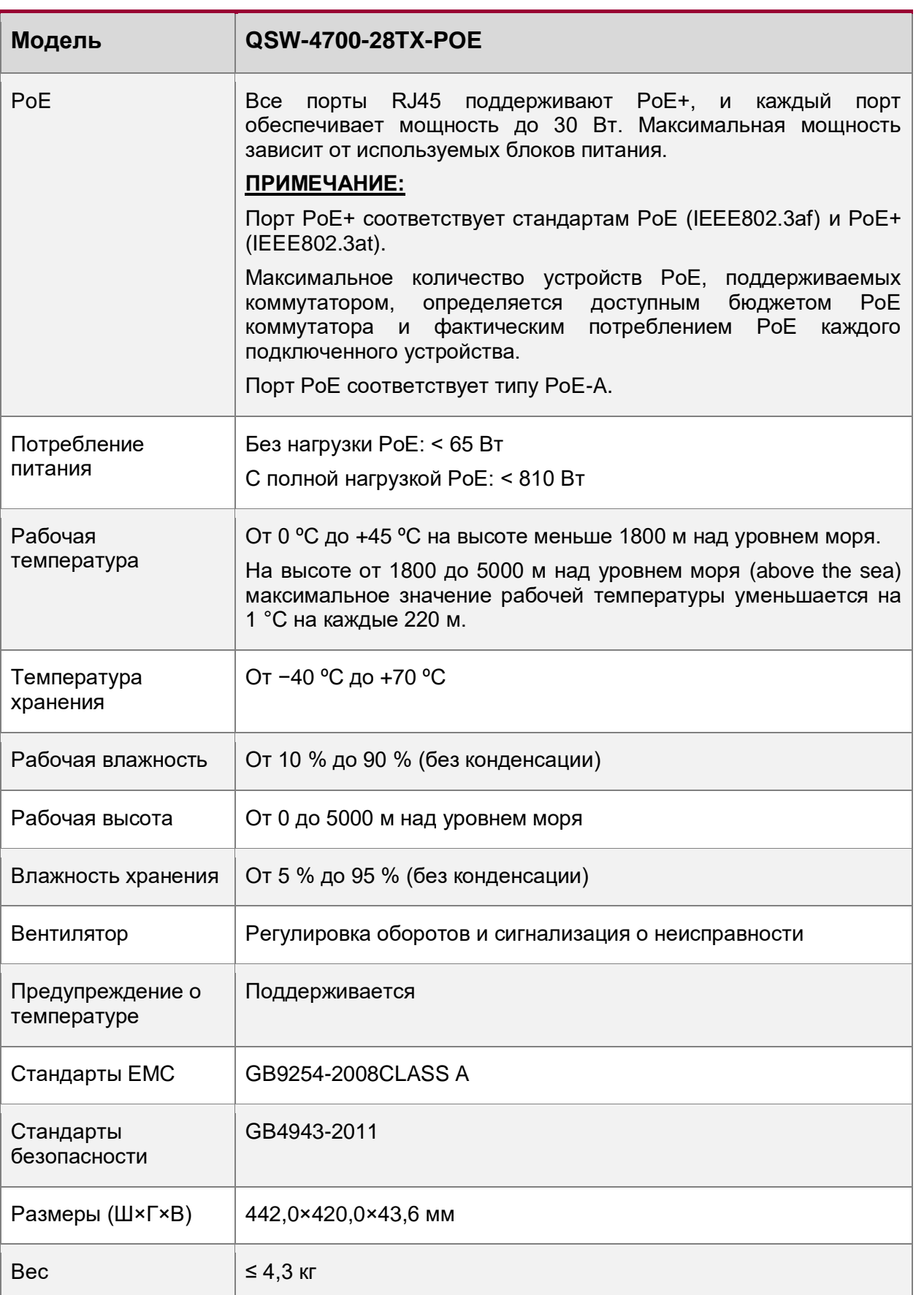

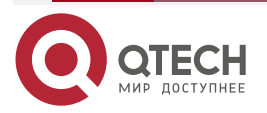

. . . .

 $- - - -$ 

#### <span id="page-18-0"></span>**1.4.2. Модуль питания**

Коммутатор QSW-4700-28TX-POE поддерживает два модуля питания. Подробнее в разделе [1.6. Модули питания.](#page-28-0)

Коммутатор может получать питание от одного модуля питания или от двух модулей питания. Если используются оба модуля питания, коммутатор работает в режиме резервирования питания.

#### <span id="page-18-1"></span>**1.4.3. Внешний вид устройства**

На передней панели коммутатора QSW-4700-28TX-POE представлены 24 порта 10/100/1000 BASE-T Ethernet (с поддержкой PoE+), 4 порта 10GE SFP+, 1 порт управления OOB, 1 консольный порт и 1 порт USB. На задней панели два слота для модулей питания.

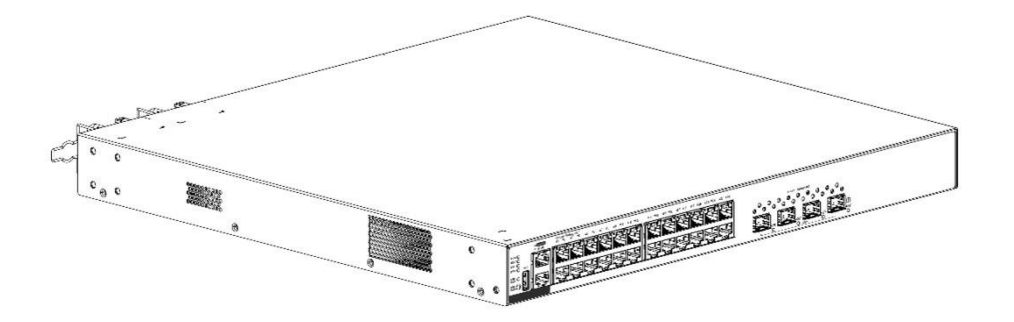

Рисунок 9. Внешний вид коммутатора QSW-4700-28TX-POE

#### <span id="page-18-2"></span>**1.4.3.1. Передняя панель**

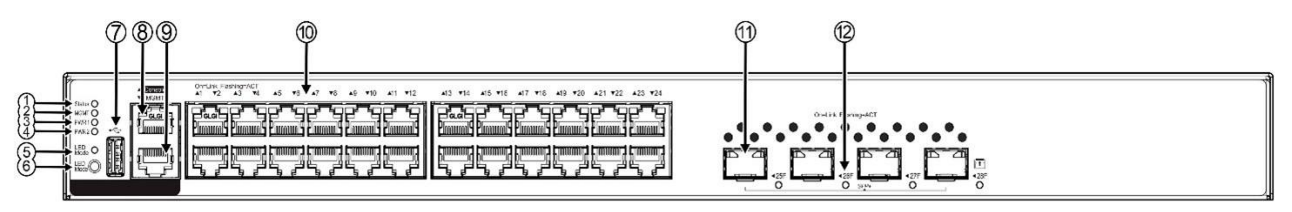

Рисунок 10. Передняя панель QSW-4700-28TX-POE

- 1. Индикатор системного статуса.
- 2. Индикатор порта управления OOB.
- 3. Индикатор БП1.
- 4. Индикатор БП2.
- 5. Индикатор режима индикации.
- 6. Кнопка режима индикации.
- 7. Порт USB.
- 8. Консольный порт.
- 9. Порт управления OOB.
- 10. Порты 10/100/1000 BASE-T Ethernet.
- 11. Порты 10GE SFP+.
- 12. Индикаторы статуса портов.

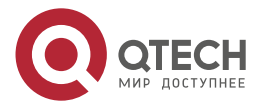

## <span id="page-19-0"></span>**1.4.3.2. Задняя панель**

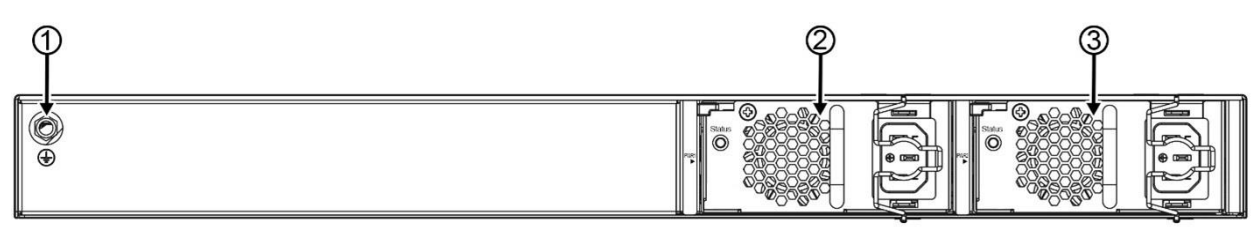

Рисунок 11. Задняя панель QSW-4700-28TX-POE

- 1. Контакт заземления.
- 2. Слот 1 для модуля питания (Необходима заглушка, если слот не используется).
- 3. Слот 2 для модуля питания (Необходима заглушка, если слот не используется).

## <span id="page-19-1"></span>**1.4.4. Охлаждение**

Коммутатор QSW-4700-28TX-POE использует потоки воздуха слева-направо и спереди направо для обеспечения нормальной работы. Минимальный зазор вокруг устройства для циркуляции воздуха – 100 мм.

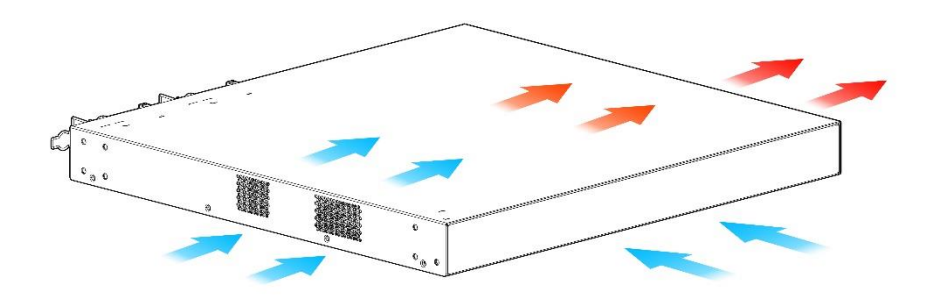

Рисунок 12. Направление потоков воздуха

## <span id="page-19-2"></span>**1.4.5. Индикаторы**

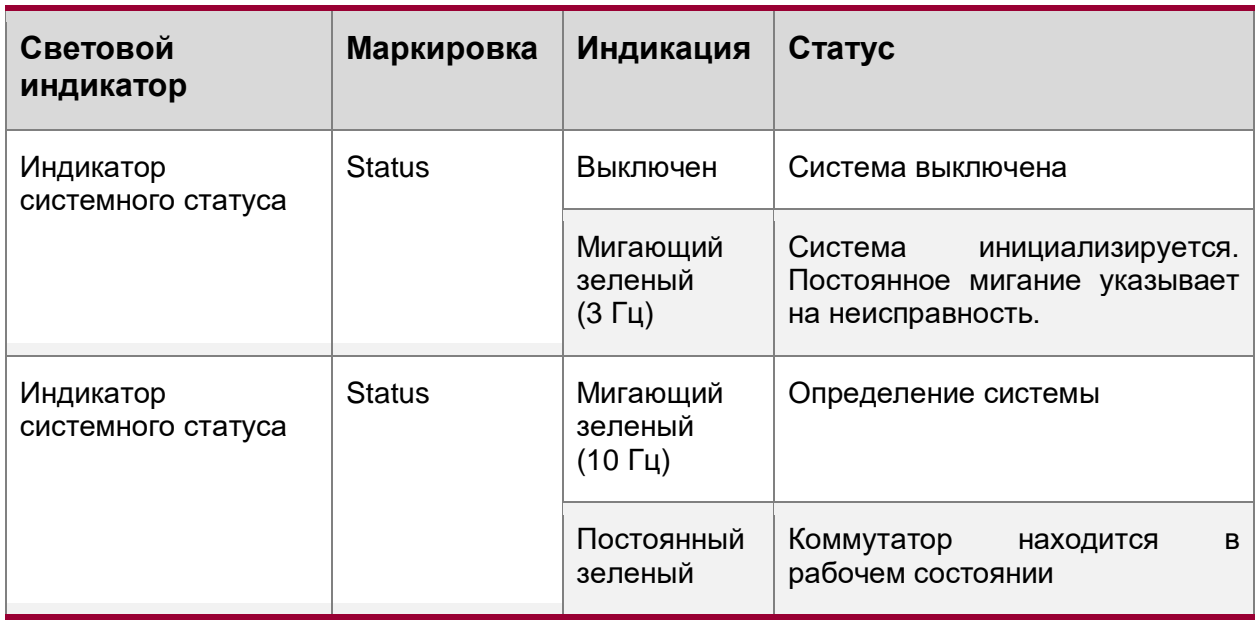

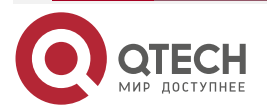

www.qt

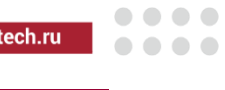

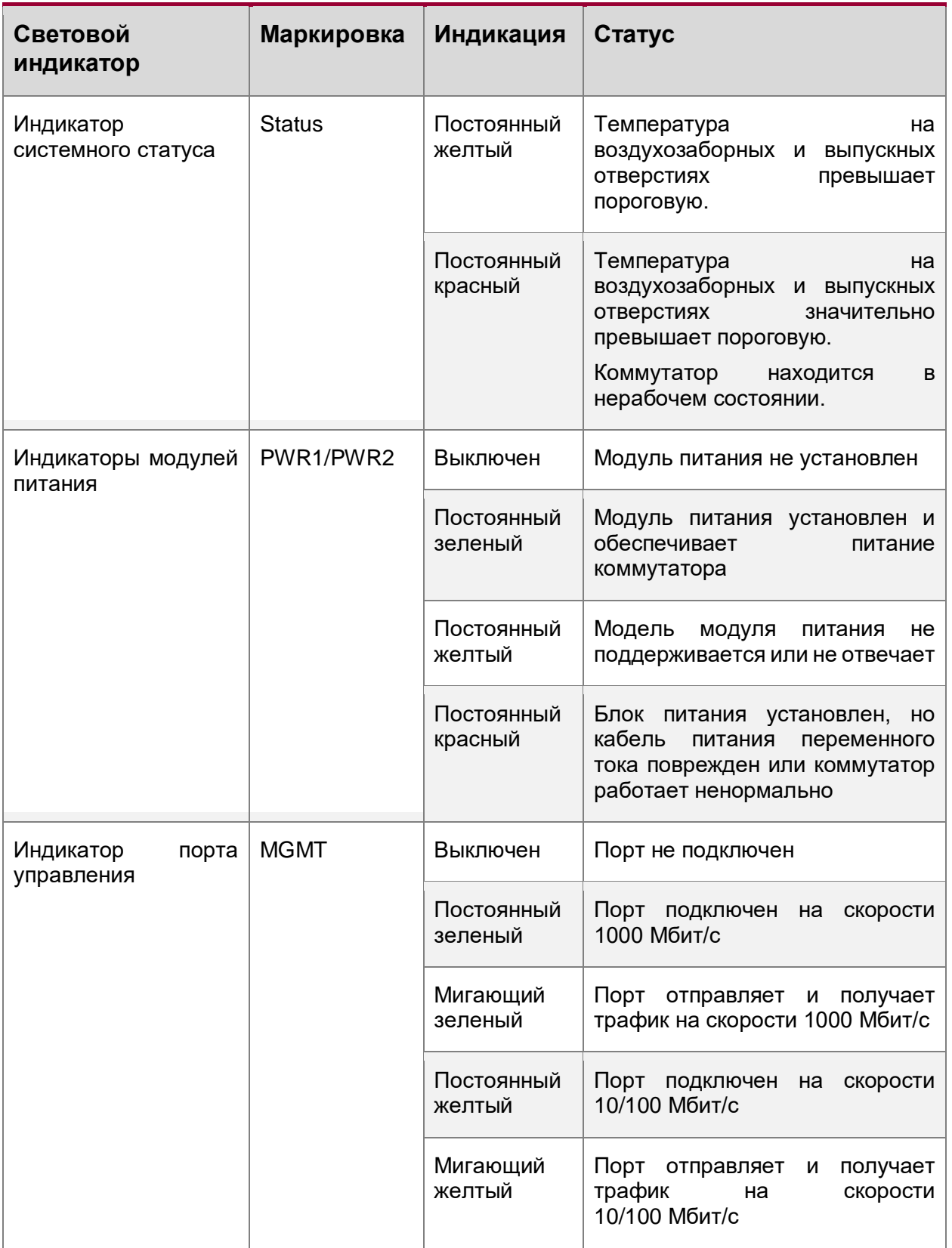

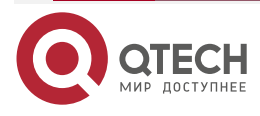

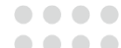

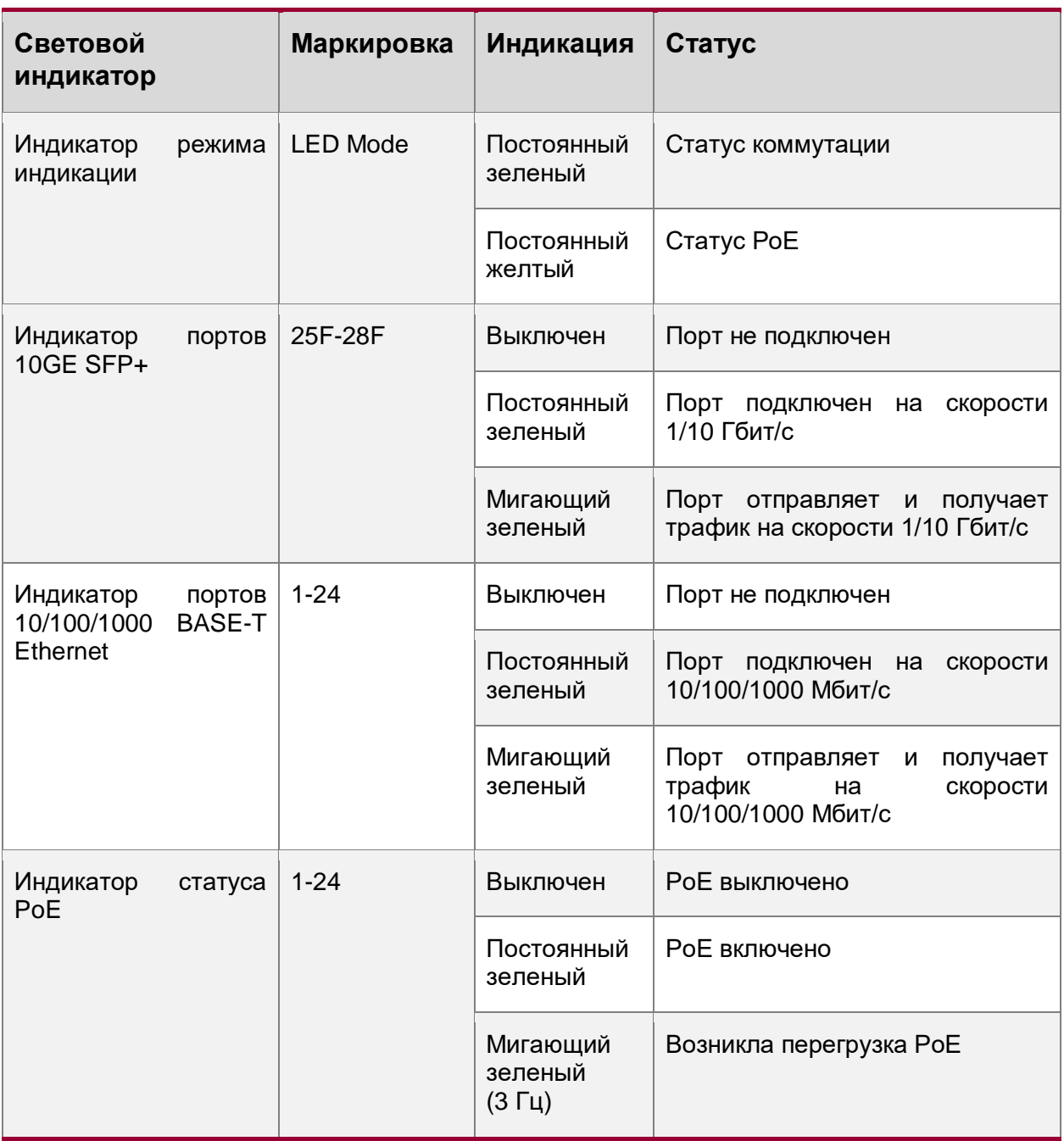

## <span id="page-21-0"></span>**1.4.6. Кнопка режима индикации**

Кнопка режима индикации используется для изменения режима индикации. Зеленый индикатор обозначает режим индикации коммутации. Нажмите на кнопку режима индикации и индикатор загорится желтым, что означает режим индикации статуса PoE. Нажмите кнопку снова и индикатор переключится в режим индикации коммутации.

Для переключения режима необходимо нажимать кнопку более 2 секунд.

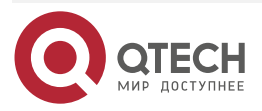

www.qtech.ru

 $\begin{array}{ccccc}\bullet&\bullet&\bullet&\bullet\end{array}$ 

 $\begin{array}{ccccc}\bullet&\bullet&\bullet&\bullet\end{array}$ 

# <span id="page-22-0"></span>**1.5. QSW-4700-52TX-POE**

# <span id="page-22-1"></span>**1.5.1. Спецификация**

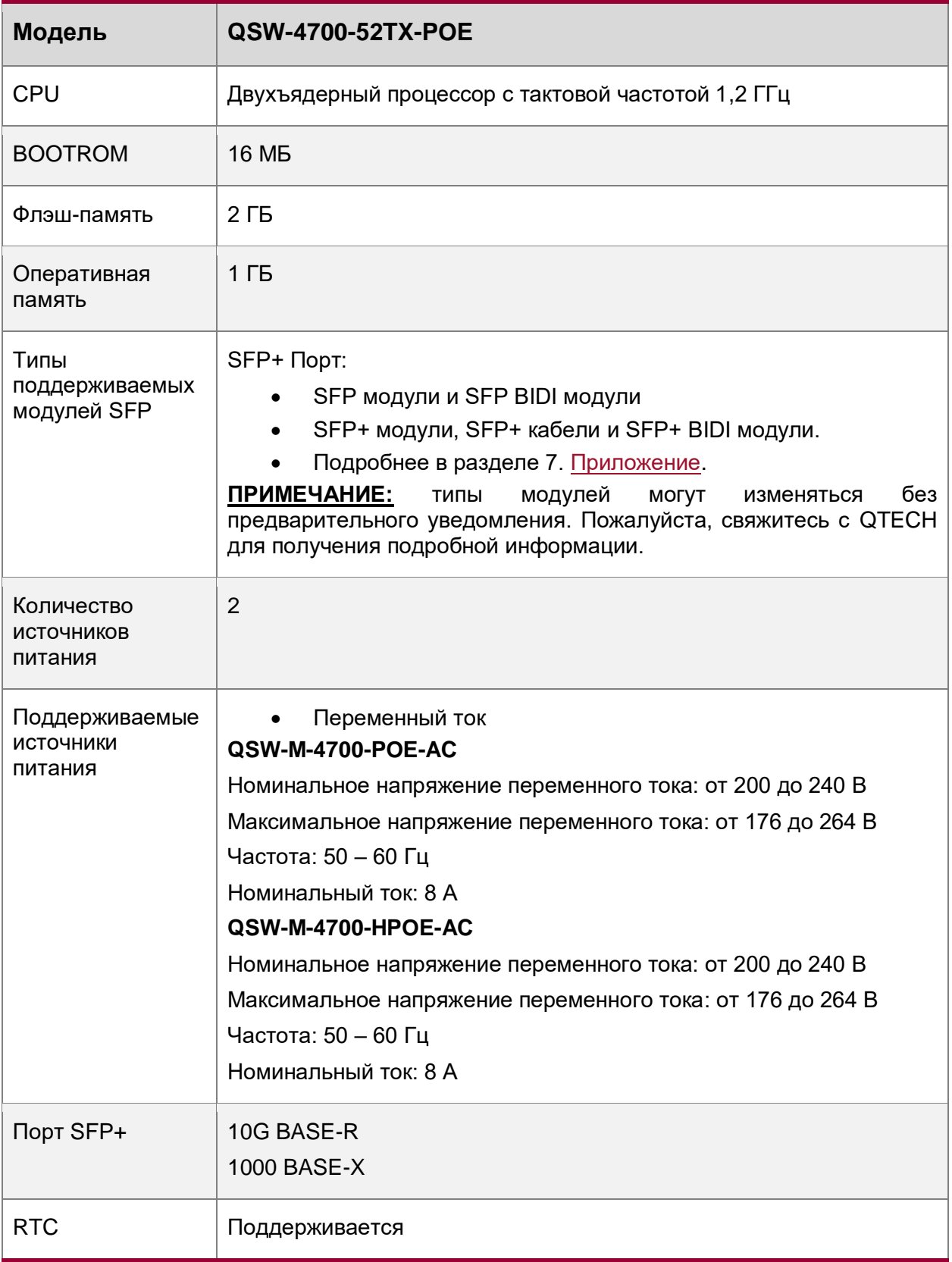

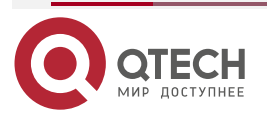

 $\begin{array}{ccccc}\bullet&\bullet&\bullet&\bullet\end{array}$ 

 $\begin{array}{ccccc}\n\bullet & \bullet & \bullet & \bullet & \bullet\n\end{array}$ 

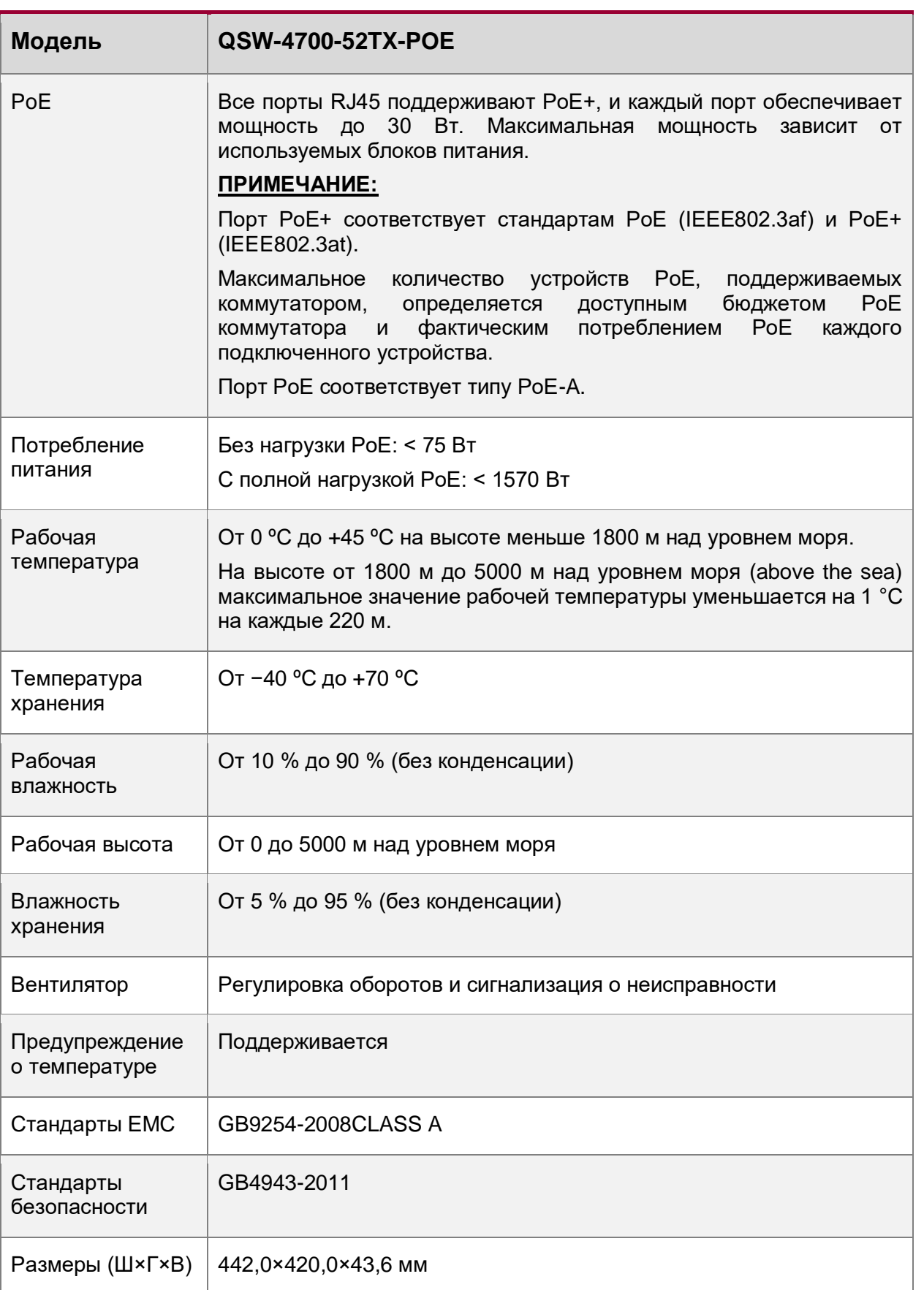

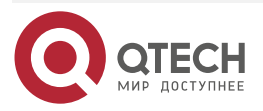

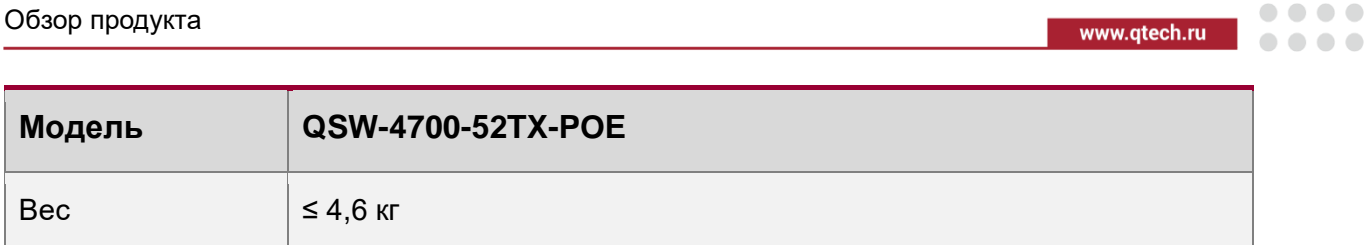

## <span id="page-24-0"></span>**1.5.2. Внешний вид устройства**

На передней панели коммутатора QSW-4700-52TX-POE представлены 48 портов 10/100/1000 BASE-T Ethernet (с поддержкой PoE+), 4 порта 10GE SFP+, 1 порт управления OOB, 1 консольный порт и 1 порт USB. На задней панели два слота для модулей питания.

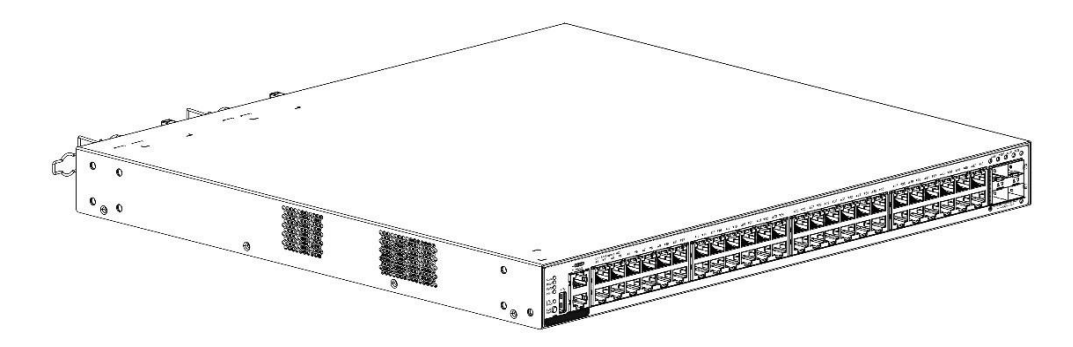

Рисунок 13. Внешний вид коммутатора QSW-4700-52TX-POE

#### <span id="page-24-1"></span>**1.5.2.1. Передняя панель**

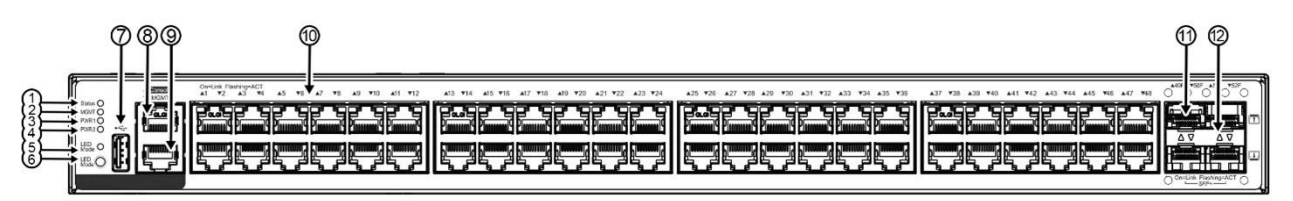

Рисунок 14. Передняя панель QSW-4700-52TX-POE

- 1. Индикатор системного статуса.
- 2. Индикатор порта управления OOB.
- 3. Индикатор БП1.
- 4. Индикатор БП2.
- 5. Индикатор режима индикации.
- 6. Кнопка режима индикации.
- 7. Порт USB.
- 8. Консольный порт.
- 9. Порт управления OOB.
- 10. Порты 10/100/1000 BASE-T Ethernet.
- 11. Порты 10GE SFP+.
- 12. Индикаторы статуса портов.

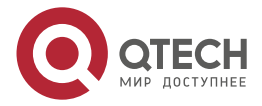

#### <span id="page-25-0"></span>**1.5.2.2. Задняя панель**

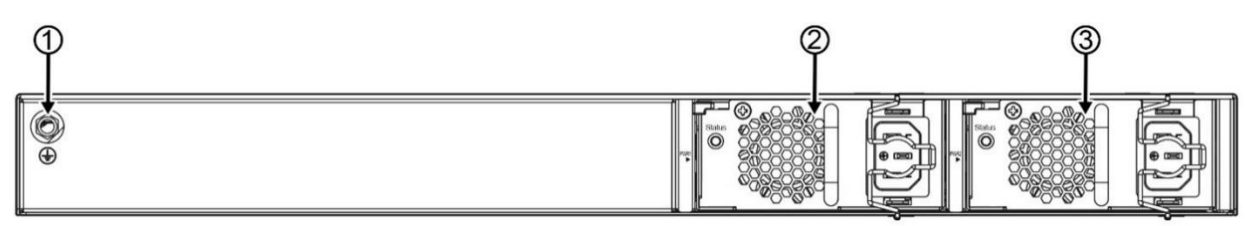

Рисунок 15. Задняя панель QSW-4700-52TX-POE

- 1. Контакт заземления.
- 2. Слот 1 для модуля питания (Необходима заглушка, если слот не используется).
- 3. Слот 2 для модуля питания (Необходима заглушка, если слот не используется).

#### <span id="page-25-1"></span>**1.5.3. Модуль питания**

Коммутатор QSW-4700-52TX-POE поддерживает два модуля питания. Подробнее в разделе [1.6. Модули питания.](#page-28-0)

Коммутатор может получать питание от одного модуля питания или от двух модулей питания. Если используются оба модуля питания, коммутатор работает в режиме резервирования питания.

### <span id="page-25-2"></span>**1.5.4. Охлаждение**

Коммутатор QSW-4700-52TX-POE использует потоки воздуха слева-направо и спереди направо для обеспечения нормальной работы. Минимальный зазор вокруг устройства для циркуляции воздуха – 100 мм.

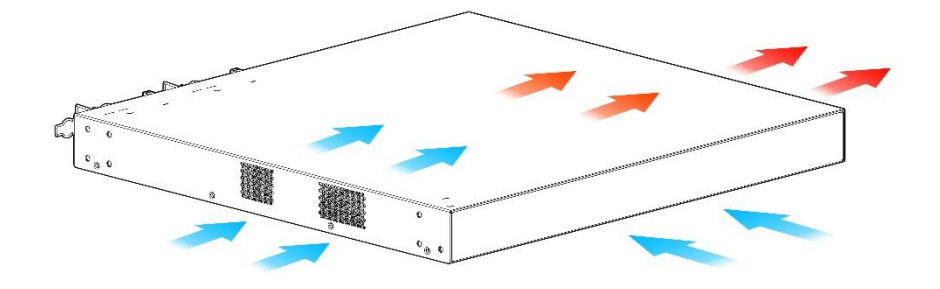

Рисунок 16. Направление потоков воздуха

### <span id="page-25-3"></span>**1.5.5. Индикаторы**

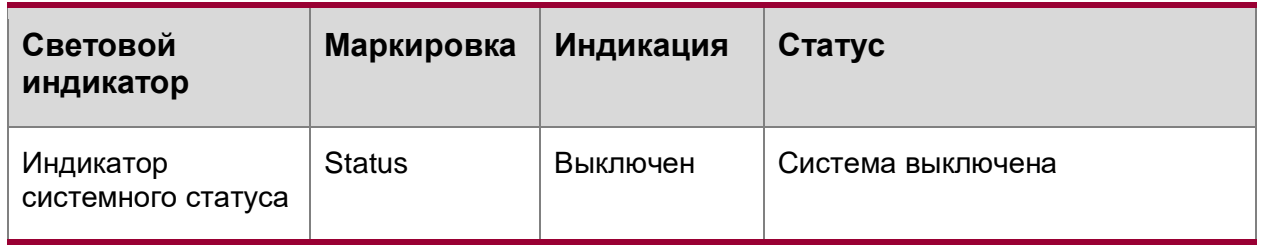

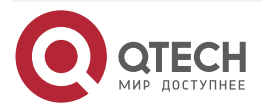

www.qtech.ru

 $\begin{array}{ccccc}\bullet&\bullet&\bullet&\bullet\end{array}$ 

 $\begin{array}{ccccc}\n\bullet & \bullet & \bullet & \bullet & \bullet\n\end{array}$ 

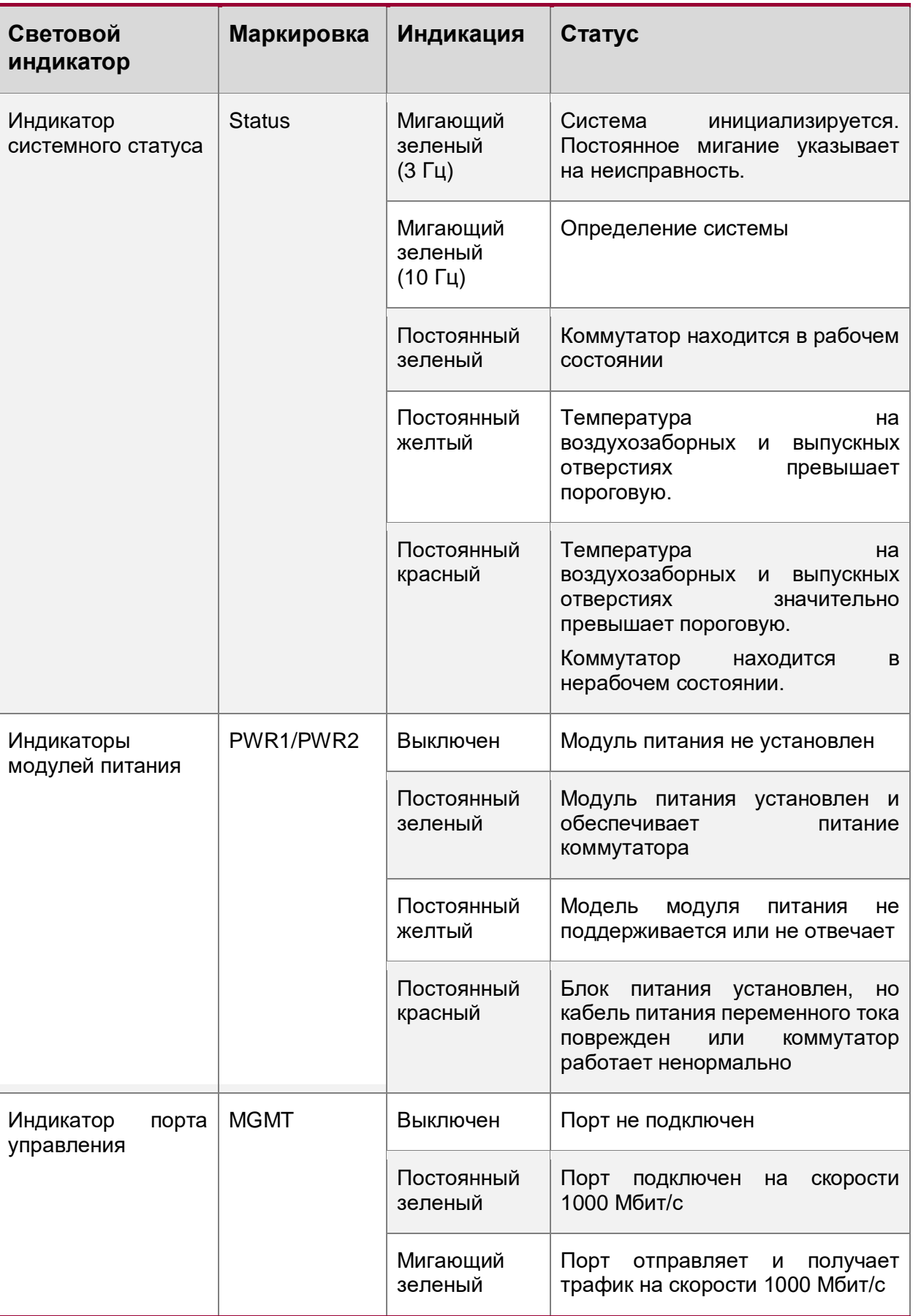

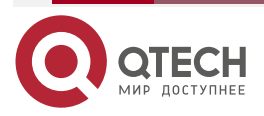

www.qtech.ru

 $\bullet\bullet\bullet\bullet$ 

 $\bullet\bullet\bullet\bullet$ 

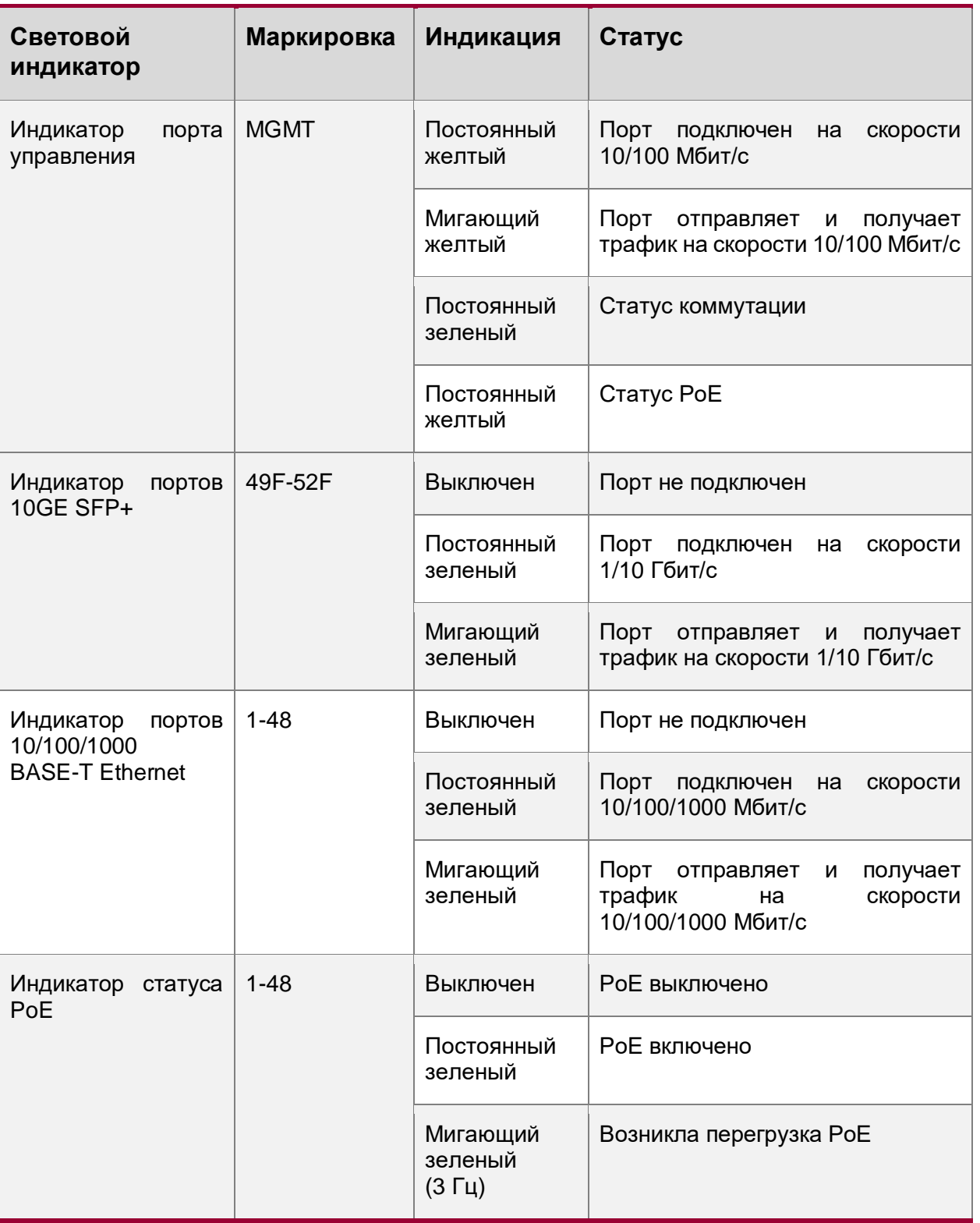

## <span id="page-27-0"></span>**1.5.6. Кнопка режима индикации**

Кнопка режима индикации используется для изменения режима индикации. Зеленый индикатор обозначает режим индикации коммутации. Нажмите на кнопку режима индикации и индикатор загорится желтым, что означает режим индикации статуса PoE. Нажмите кнопку снова и индикатор переключится в режим индикации коммутации.

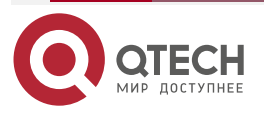

. . . .

....

Для переключения режима необходимо нажимать кнопку более 2 секунд.

### <span id="page-28-0"></span>**1.6. Модули питания**

## <span id="page-28-1"></span>**1.6.1. Модуль QSW-M-4700-AC**

Коммутаторы QSW-4700-28TX, QSW-4700-52TX поддерживают установку модуля питания QSW-M-4700-AC. QSW-M-4700-AC — модуль переменного тока (входное напряжение AC/HVDC выходное напряжение DC), обеспечивающий выходное напряжение 12 В и выходную мощность до 150 Вт.

#### **ПРИМЕЧАНИЕ:**

Коммутатор может получать питание от одного модуля питания или от двух модулей питания. Если используются оба модуля питания, коммутатор работает в режиме резервирования питания.

Требуется как минимум один модуль питания. Если какой-либо слот не занят, установите заглушку, чтобы обеспечить надлежащий поток воздуха.

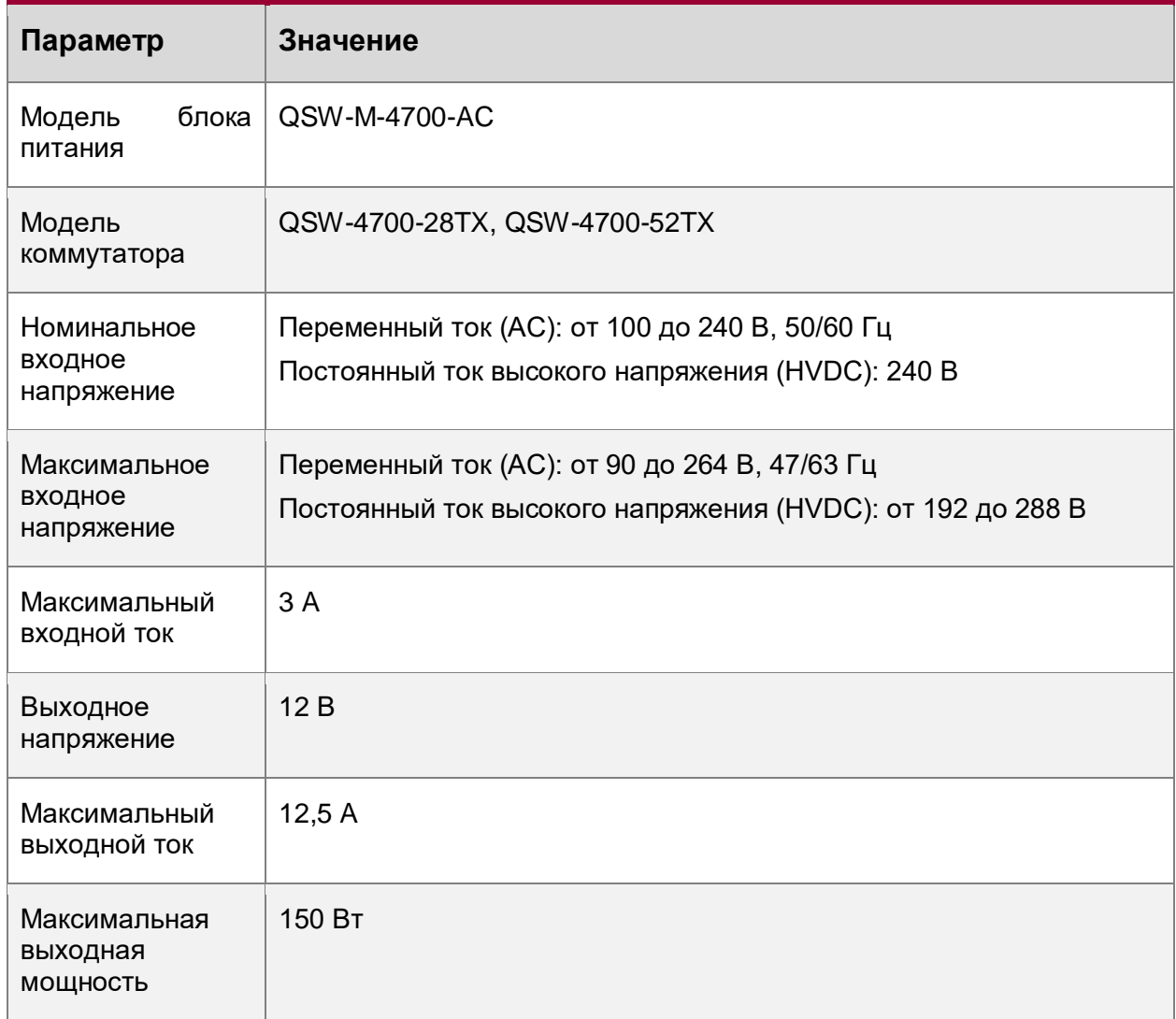

#### <span id="page-28-2"></span>**1.6.1.1. Спецификация**

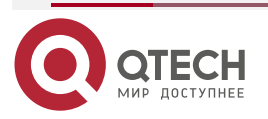

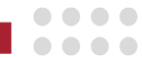

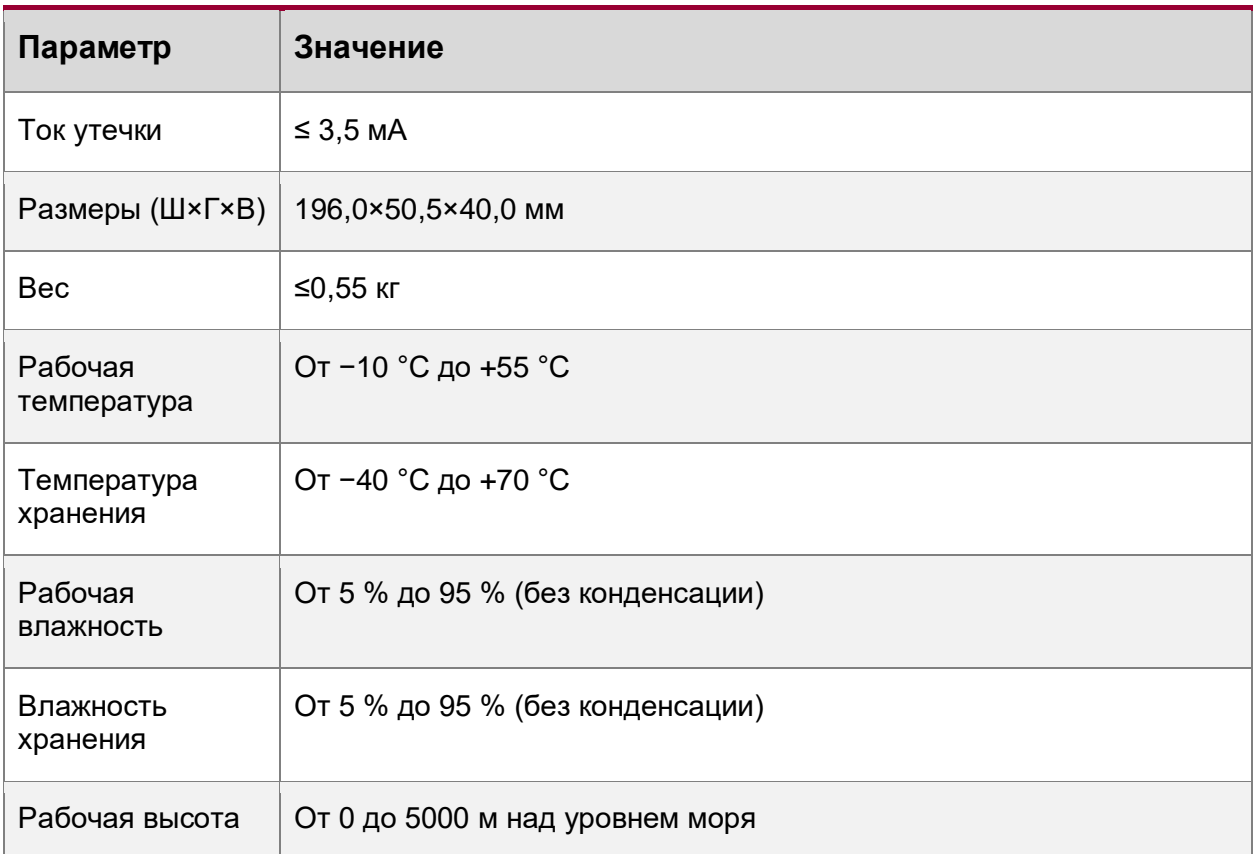

# <span id="page-29-0"></span>**1.6.1.2. Особенности**

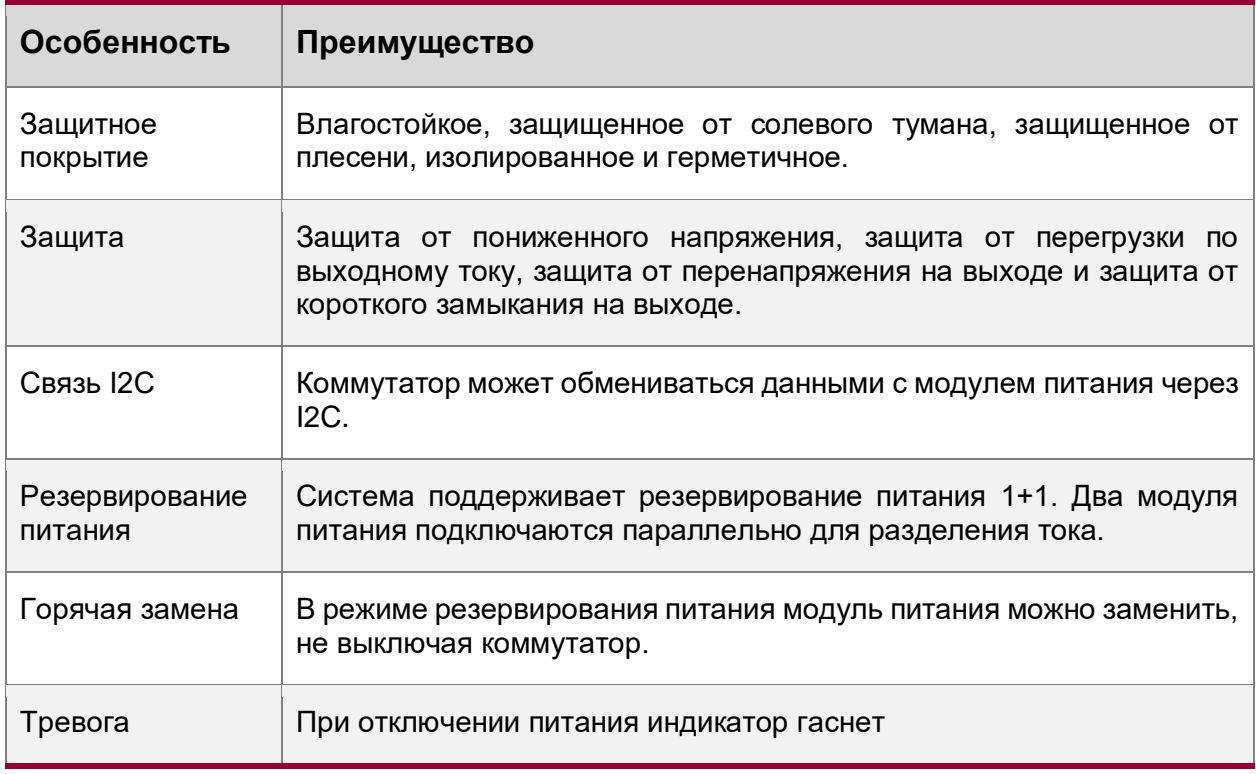

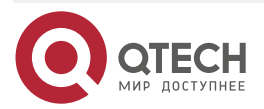

www.qtech.ru

. . . .

....

### <span id="page-30-0"></span>**1.6.1.3. Индикатор**

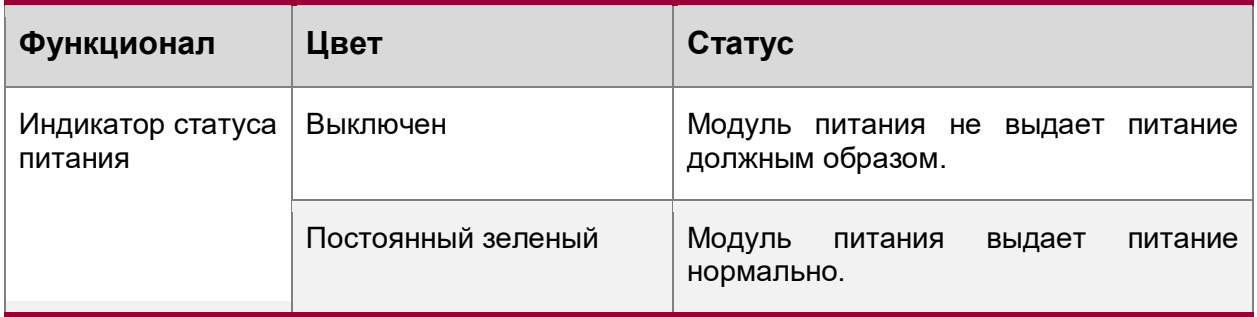

## <span id="page-30-1"></span>**1.6.2. Модуль QSW-M-4700-POE-AC**

Коммутаторы QSW-4700-28TX-POE и QSW-4700-52TX-POE поддерживают установку модуля питания QSW-M-4700-POE-AC. QSW-M-4700-POE-AC — модуль переменного тока (входное напряжение AC/HVDC выходное напряжение DC), обеспечивающий выходное напряжение 56 В и выходную мощность до 600 Вт (Бюджет PoE: 370 Вт).

### **ПРИМЕЧАНИЕ:**

Коммутатор может получать питание от одного модуля питания или от двух модулей питания. Если используются оба модуля питания, коммутатор работает в режиме резервирования питания. Коммутатор поддерживает резервирование 1 + 1, когда потребление PoE меньше 370 Вт.

Требуется как минимум один модуль питания. Если какой-либо слот не занят, установите заглушку, чтобы обеспечить надлежащий поток воздуха.

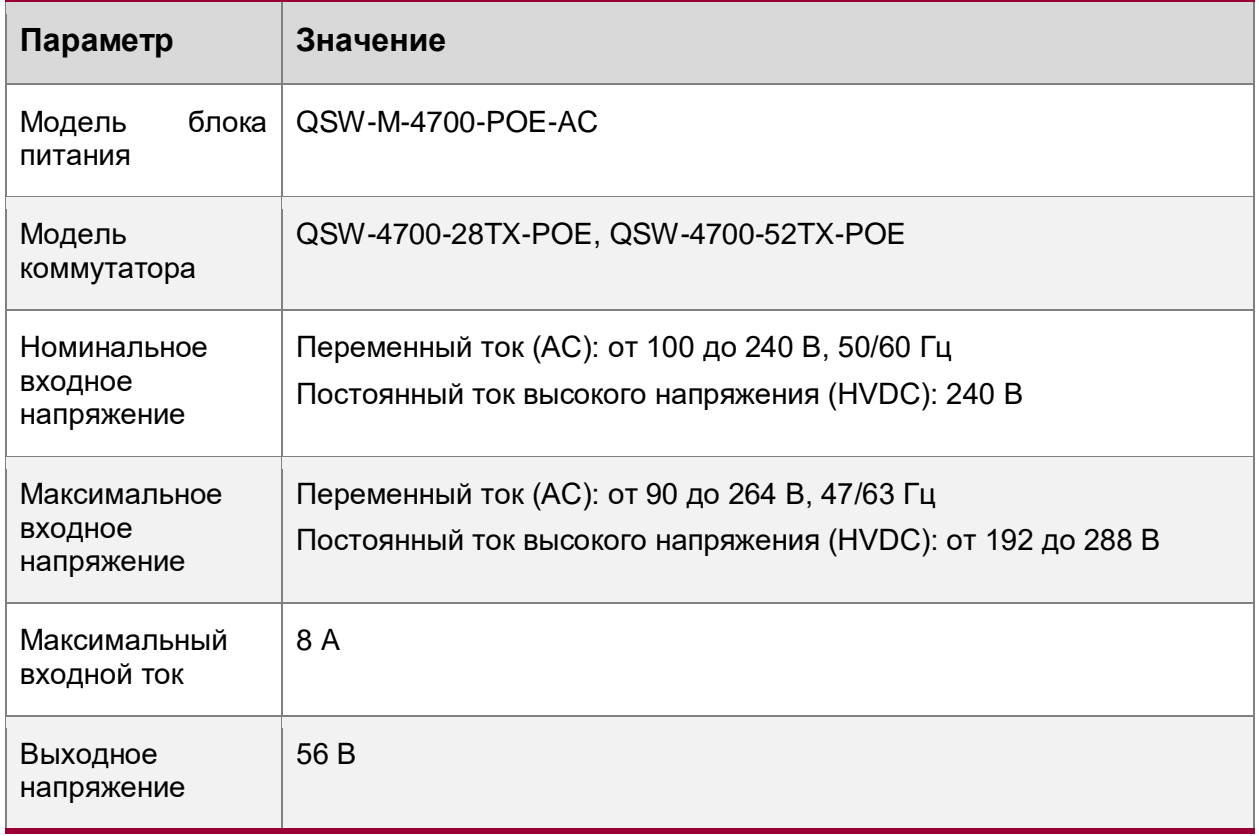

#### <span id="page-30-2"></span>**1.6.2.1. Спецификация**

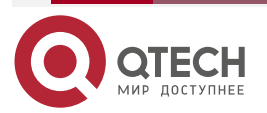

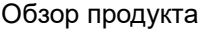

www.qtech.ru

 $\begin{array}{ccccc}\bullet&\bullet&\bullet&\bullet\end{array}$  $\bullet\bullet\bullet\bullet$ 

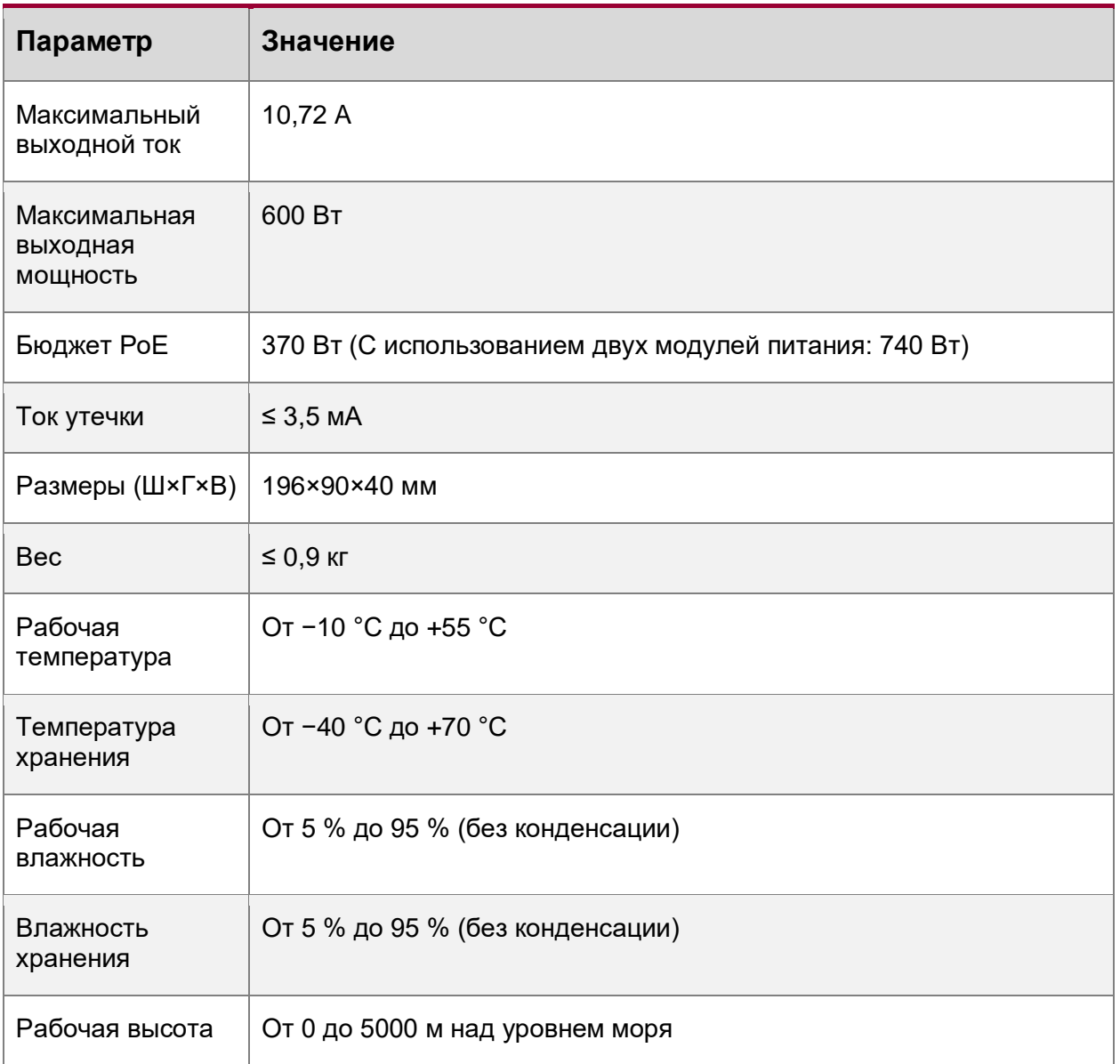

# <span id="page-31-0"></span>**1.6.2.2. Особенности**

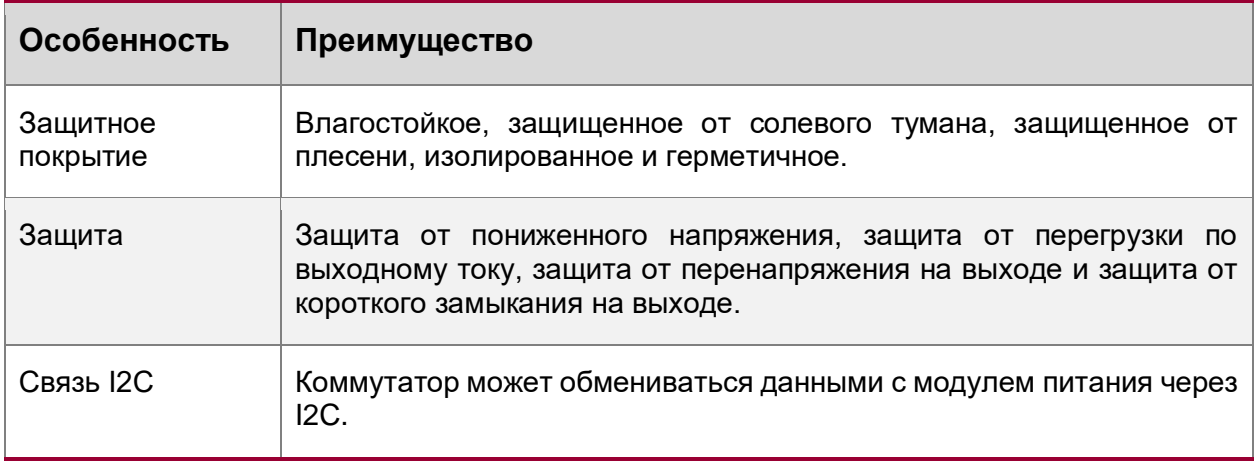

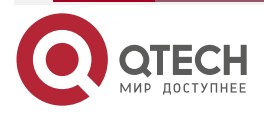

www.qtech.ru

. . . .

 $- - - -$ 

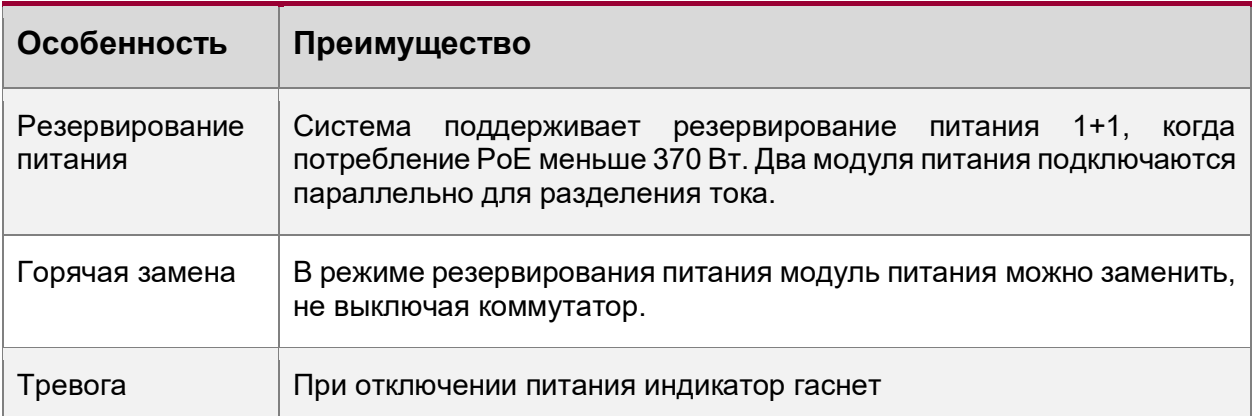

#### <span id="page-32-0"></span>**1.6.2.3. Индикатор**

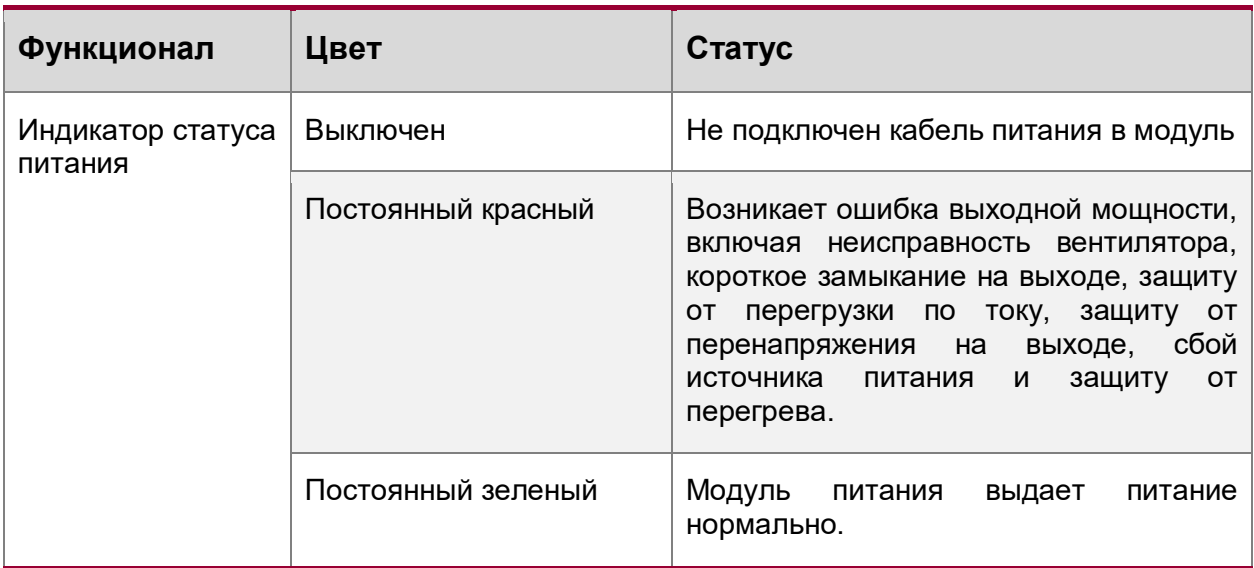

## <span id="page-32-1"></span>**1.6.3. Модуль QSW-M-4700-HPOE-AC**

Коммутаторы QSW-4700-28TX-POE и QSW-4700-52TX-POE поддерживают установку модуля питания QSW-M-4700-HPOE-AC. QSW-M-4700-HPOE-AC — модуль переменного тока (входное напряжение AC/HVDC выходное напряжение DC), обеспечивающий выходное напряжение 56 В и выходную мощность до 1000 Вт (Бюджет PoE: 740 Вт).

## **ПРИМЕЧАНИЕ:**

Коммутатор может получать питание от одного модуля питания или от двух модулей питания. Если используются оба модуля питания, коммутатор работает в режиме резервирования питания. Коммутатор поддерживает резервирование 1 + 1, когда потребление PoE меньше 740 Вт.

Требуется как минимум один модуль питания. Если какой-либо слот не занят, установите заглушку, чтобы обеспечить надлежащий поток воздуха.

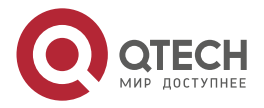

www.qtech.ru

 $\begin{array}{ccccc}\bullet&\bullet&\bullet&\bullet\end{array}$  $\begin{array}{ccccc}\n\bullet & \bullet & \bullet & \bullet & \bullet\n\end{array}$ 

# <span id="page-33-0"></span>**1.6.3.1. Спецификация**

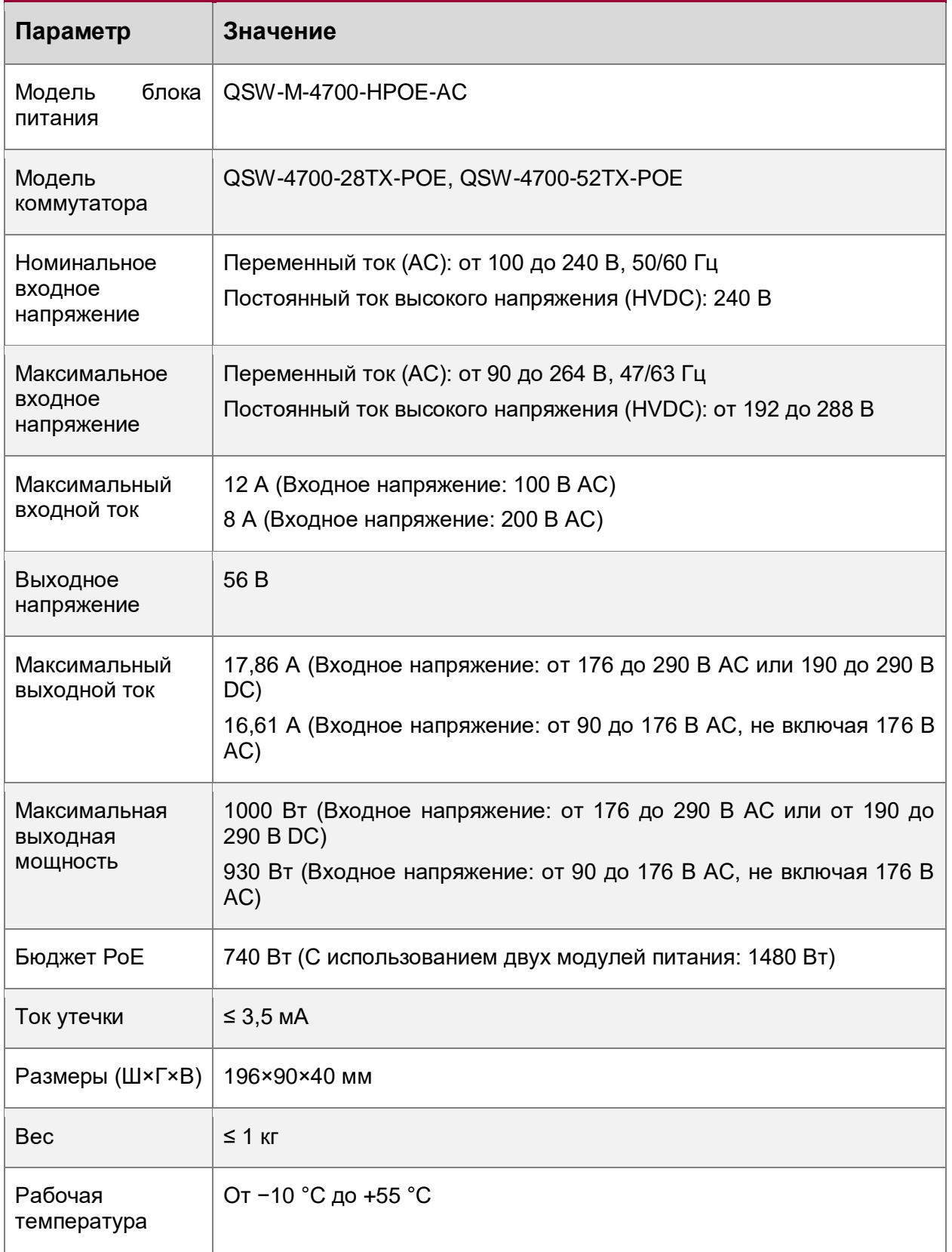

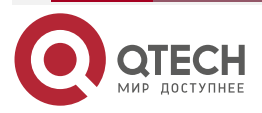

www.qtech.ru

 $\begin{array}{ccccc}\bullet&\bullet&\bullet&\bullet\end{array}$  $\bullet\bullet\bullet\bullet$ 

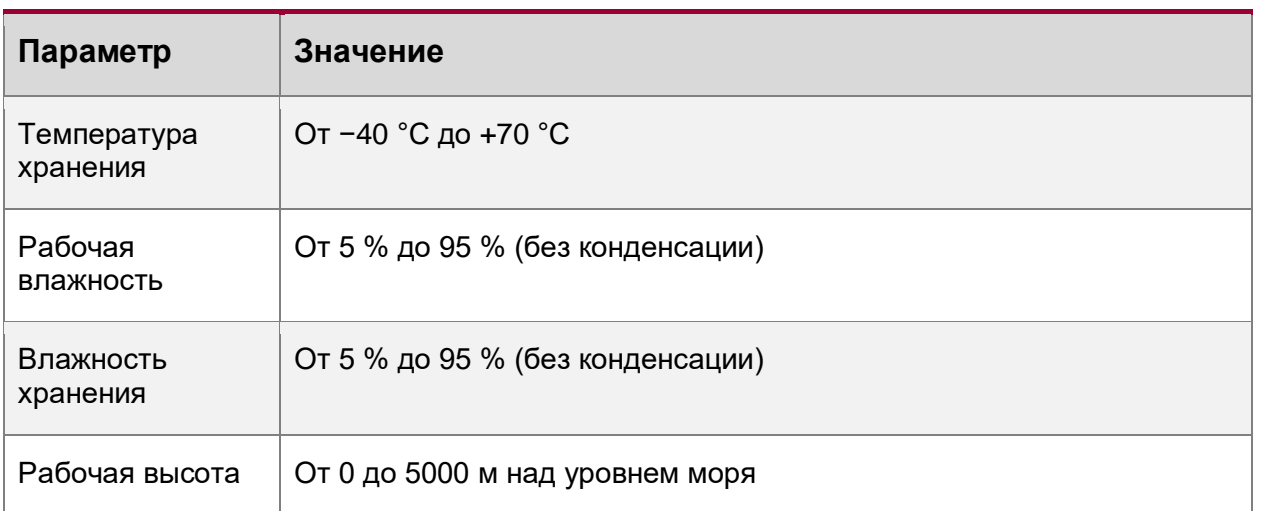

## <span id="page-34-0"></span>**1.6.3.2. Особенности**

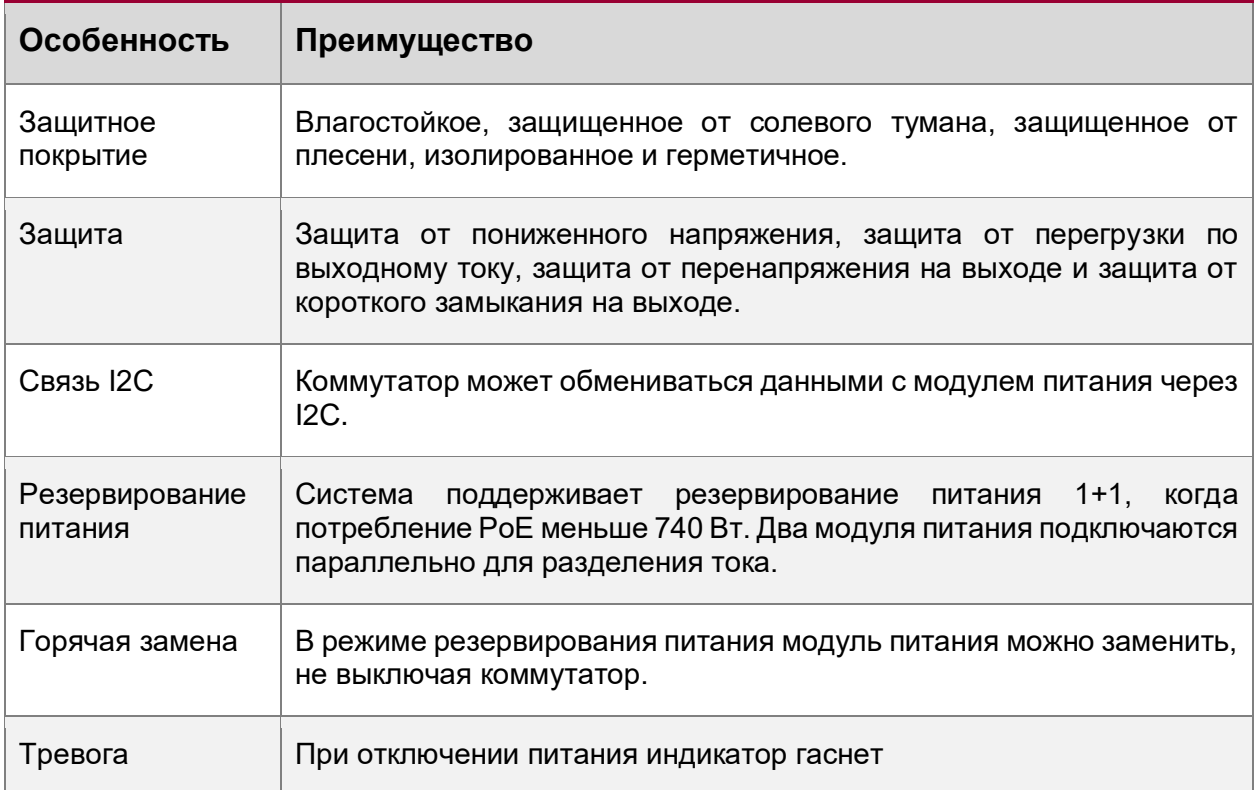

# <span id="page-34-1"></span>**1.6.3.3. Индикатор**

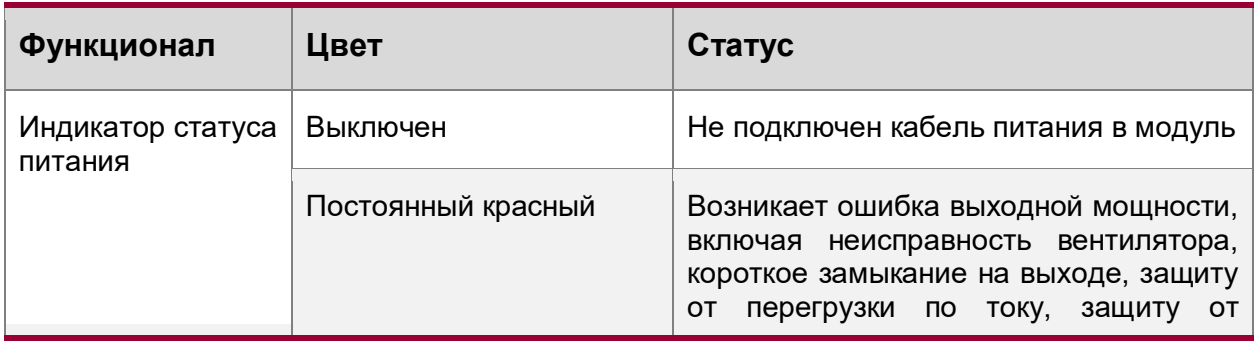

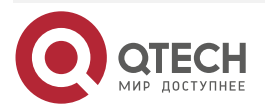

www.qtech.ru

 $\begin{array}{ccccc}\bullet&\bullet&\bullet&\bullet\end{array}$ 

 $\begin{array}{ccccc}\n\bullet & \bullet & \bullet & \bullet & \bullet\n\end{array}$ 

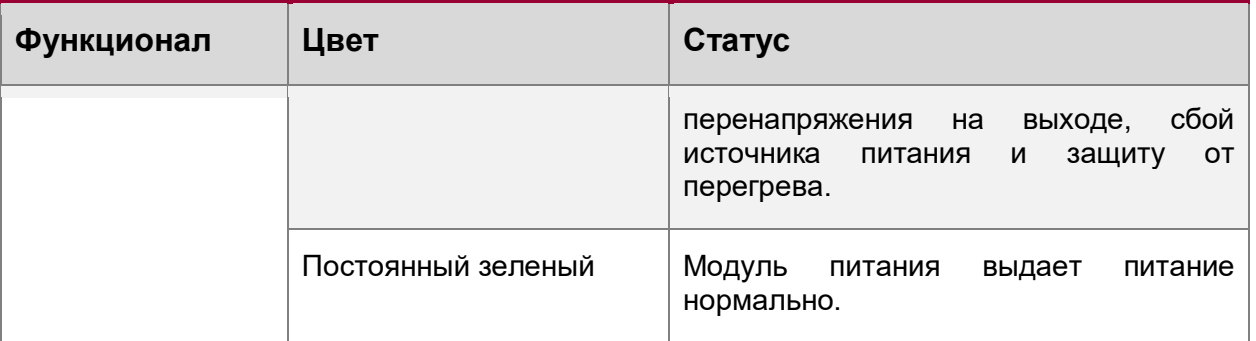

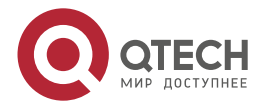

. . . .

 $- - - -$ 

# <span id="page-36-0"></span>**2. ПОДГОТОВКА К УСТАНОВКЕ**

## <span id="page-36-1"></span>**2.1. Меры предосторожности**

## **ПРИМЕЧАНИЕ:**

- Во избежание травм и повреждения устройства внимательно прочтите меры предосторожности перед установкой коммутатора.
- Следующие меры предосторожности могут не охватывать все возможные опасности.

#### <span id="page-36-2"></span>**2.1.1. Общие меры предосторожности**

- Содержите корпус в чистоте, без пыли.
- Не размещайте устройство в проходе.
- Во время установки и обслуживания не надевайте свободную одежду, украшения и другие предметы, которые могут зацепиться за корпус.
- Перед перемещением коммутатора или манипуляциями с ним отключите все источники питания и отсоедините все шнуры питания.

#### <span id="page-36-3"></span>**2.1.2. Меры предосторожности при обращении**

- Не допускайте частого обращения с коммутатором.
- Сохраняйте равновесие и предотвращайте травмы при обращении с коммутатором.
- Отключите все источники питания и отсоедините все шнуры питания перед перемещением коммутатора или манипуляциями с ним.

### <span id="page-36-4"></span>**2.1.3. Электрическая безопасность**

- Соблюдайте местные правила и спецификации при работе с электричеством. Такие операции может выполнять только персонал, имеющий соответствующую квалификацию.
- Проверьте, нет ли потенциальных рисков в рабочей зоне. Например, проверьте, заземлен ли источник питания, надежно ли заземление и сухой ли пол.
- Перед установкой выясните расположение внутреннего аварийного выключателя питания. В случае аварии отключите выключатель питания.
- Не обслуживайте устройство самостоятельно, когда оно включено.
- Убедитесь, что устройство выключено при отключении питания.
- Не помещайте коммутатор во влажное положение и держите его вдали от жидкостей.

Любые нестандартные и неаккуратные действия могут привести к несчастному случаю, например, пожару или поражению электрическим током, что приведет к серьезным травмам человеческого тела и повреждениям устройства.

#### **ПРИМЕЧАНИЕ:**

- Прямой или непрямой контакт с мокрым объектом, находящимся под высоким напряжением, может привести к опасности для жизни.
- Если система электропитания оборудована устройством защиты от утечки (также называемым «дифференциальным автоматическим выключателем» или «узлом защитного отключения»), номинальный ток утечки каждого устройства защиты от

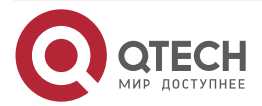

 $\begin{array}{c} \bullet & \bullet & \bullet & \bullet \end{array}$ 

. . . .

утечки более чем в два раза превышает теоретический максимальный ток утечки всех источников питания в системе. Например, если система оснащена 16 одинаковыми источниками питания, ток утечки каждого источника питания равен или меньше 1,75 мА, а общий ток утечки системы составляет 28 мА. Устройство защиты от утечки с номинальным током срабатывания 30 мА поддерживает менее девяти источников питания (т. е. ток срабатывания устройства защиты от утечки/2/Максимальный ток утечки каждого источника питания = 30/2/1,75 ≈ 8,57). Другими словами, устройство защиты от утечки с номинальным током действия 30 мА поддерживает не более восьми источников питания. В этом случае для 16 источников питания в системе требуется как минимум два устройства защиты от утечки с номинальным током действия 30 мА, и каждое устройство защиты от утечки поддерживает восемь источников питания. Если модели источников питания в системе различаются, номинальный ток утечки каждого устройства защиты от утечки, разделенный на два, превышает сумму максимальных токов утечки всех источников питания. Номинальный ток утечки бездействия устройства защиты от утечки должен составлять 50 % тока утечки срабатывания. В качестве примера возьмем устройство защиты от утечки с номинальным током утечки 30 мА. Номинальный ток утечки бездействия должен составлять 15 мА. Когда ток утечки ниже 15 мА, устройство защиты не сработает. В противном случае из-за высокой чувствительности легко могут возникнуть сбои в работе, в результате чего сработает устройство защиты от утечки, устройства отключатся, а обслуживание будет прервано.

- Для обеспечения личной безопасности номинальный ток утечки каждого устройства защиты от утечки в системе должен быть равен или меньше 30 мА (безопасный ток для тела человека составляет 30 мА). Если общий ток утечки системы в два раза превышает 30 мА, система должна быть оборудована двумя или более устройствами защиты от утечки.
- Значения тока утечки для каждой модели блока питания см. в разделе [1.6. Модули](#page-28-0)  [питания.](#page-28-0)

### <span id="page-37-0"></span>**2.1.4. Электростатическая безопасность**

Чтобы предотвратить ущерб от статического электричества, необходимо обратить внимание на следующее:

- Правильно заземлите устройство и пол.
- Содержите место установки в помещении в чистоте и без пыли.
- Поддерживайте соответствующий уровень влажности.

### <span id="page-37-1"></span>**2.1.5. Лазерная безопасность**

Среди модулей, поддерживаемых коммутатором, есть много модулей приемопередатчиков, которые являются лазерами класса I.

- Когда оптоволоконный приемопередатчик работает, убедитесь, что порт подключен к оптоволоконному кабелю или закрыт пылезащитной крышкой, чтобы не допустить попадания пыли и ожогов глаз.
- Не смотрите на оптические порты.

## <span id="page-37-2"></span>**2.2. Требования к месту установки**

Устанавливайте коммутатор в помещении, чтобы обеспечить его нормальную работу и длительный срок службы. Место установки должно отвечать следующим требованиям.

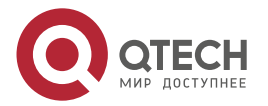

**AAAA** 

 $- - - -$ 

#### <span id="page-38-0"></span>**2.2.1. Требования к вентиляции**

Оставьте минимальный зазор 100 мм вокруг устройства для циркуляции воздуха. После подключения различных кабелей свяжите их в пучок или поместите в кронштейн для прокладки кабелей, чтобы не блокировать воздухозаборники.

#### <span id="page-38-1"></span>**2.2.2. Температура и влажность**

Для обеспечения нормальной работы и длительного срока службы коммутатора поддерживайте соответствующую температуру и влажность в аппаратной. Оборудование может быть повреждено, если температура и влажность в машинном зале не соответствуют требованиям в течение длительного времени.

- В помещении с высокой относительной влажностью изоляционный материал может иметь плохую изоляцию или даже вызывать утечку электричества.
- В помещении с низкой относительной влажностью может возникнуть статическое электричество, которое повредит внутренние цепи коммутатора.
- Слишком высокие температуры могут ускорить старение изоляционных материалов, что значительно снижает надежность коммутатора и серьезно влияет на срок его службы.

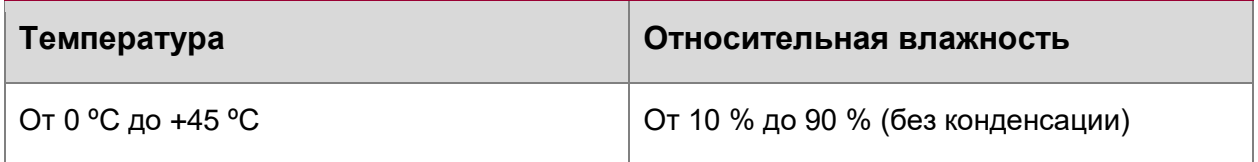

**ПРИМЕЧАНИЕ:** температура окружающей среды и влажность измеряются в точке на высоте 1,5 м над полом и на расстоянии 0,4 м перед стойкой с установленным коммутатором при отсутствии защитной пластины спереди или сзади стойки.

### <span id="page-38-2"></span>**2.2.3. Требования к чистоте**

Пыль является самым большим источником опасности для работы данного оборудования. Пыль, падающая на оборудование, может скапливаться из-за статического электричества и вызывать плохой контакт металлических соединений. Электростатическое поглощение пыли происходит более легко, когда относительная влажность низкая и может сократить срок службы оборудования, вызывая помехи в коммуникациях. Следующая таблица показывает требования к максимальной концентрации и диаметру пыли, разрешенные в аппаратной.

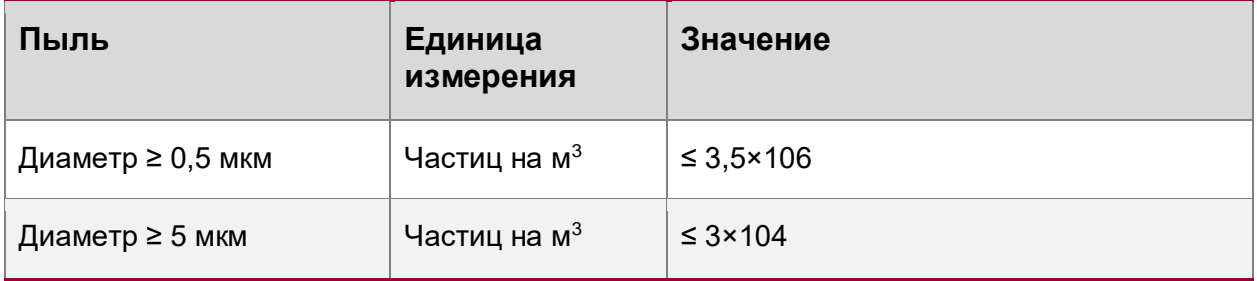

Помимо пыли, наличие солей, кислот и сульфидов в воздухе аппаратной должны соответствовать строгим требованиям, так как эти ядовитые вещества могут вызвать ускорение коррозии металла и старения некоторых компонентов. Аппаратная должна быть защищена от проникновения вредных газов (например, SO<sub>2</sub>, H<sub>2</sub>S, NO<sub>2</sub> и Cl<sub>2</sub>), требования по наличию этих веществ указаны в следующей таблице.

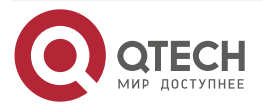

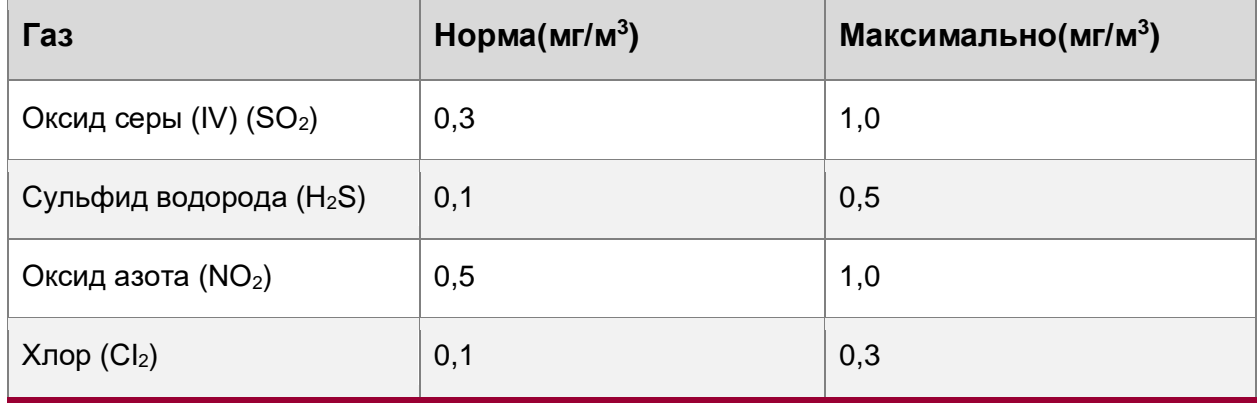

**ПРИМЕЧАНИЕ:** оба значения, среднее и максимальное, замеряются за неделю. Максимальное значение может длиться до 30 минут каждый день.

## <span id="page-39-0"></span>**2.2.4. Требования к защите от помех**

Оборудование чувствительно к внешним помехам из-за емкостной связи, индуктивной связи, электромагнитных волн, связи с общим импедансом (землей) или проводимости по линиям электропередачи, сигнальным линиям и выходным линиям. Обратите внимание, что:

- В системе заземления TN используйте 3-проводную однофазную розетку с контактом защитного заземления (PE), позволяющим цепи фильтра в устройстве устранять помехи от электросети.
- Коммутатор должен быть расположен вдали от радиолокационных станций большой мощности, радаров и высокочастотных устройств с большим током.
- При необходимости используйте экранирование от электромагнитных помех, например, экранированные интерфейсные кабели, чтобы свести к минимуму помехи.
- Прокладывайте интерфейсные кабели только внутри помещения, чтобы предотвратить повреждение сигнальных портов из-за перенапряжения или перегрузки по току, вызванных ударами молнии.

### <span id="page-39-1"></span>**2.2.5. Требования к заземлению**

Надлежащая система заземления является основой стабильной и надежной работы и незаменима для предотвращения ударов молнии и помех. Тщательно проверьте условия заземления на месте установки в соответствии со требованиями к заземлению и выполните заземление надлежащим образом.

### <span id="page-39-2"></span>**2.2.5.1. Безопасность заземления**

Убедитесь, что стойка и устройство распределения питания надежно заземлены, когда коммутатор использует источник питания переменного тока. В противном случае может произойти поражение электрическим током, если сопротивление изоляции между источником питания внутри коммутатора и корпусом станет малым.

### <span id="page-39-3"></span>**2.2.5.2. Молниезащита**

Система молниезащиты оборудования является автономной и состоит из молниеотвода, нижнего проводника и соединителя, подключаемого к системе заземления. Система заземления обычно используется для заземления источника питания и защитного заземления стойки. Молниеотводное заземление требуется только для оборудования и не требуется для коммутатора.

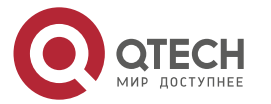

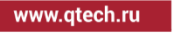

 $\begin{array}{c} \bullet & \bullet & \bullet & \bullet \end{array}$ 

 $- - - -$ 

. . . .

 $- - - -$ 

#### <span id="page-40-0"></span>**2.2.5.3. Заземление EMC**

Заземление, необходимое для обеспечения электромагнитной совместимости, включает экранированное заземление, заземление фильтра, подавление шума и помех, а также опорный уровень, которые вносят вклад в общие требования к заземлению. Сопротивление заземления должно быть меньше 1 Ом. На задней панели имеется один контакт заземления.

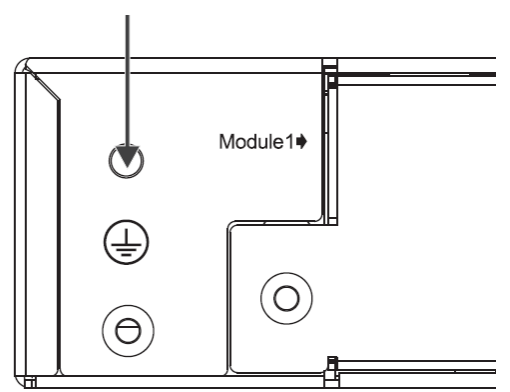

Рисунок 17. Заземление

#### <span id="page-40-1"></span>**2.2.6. Требования к молниезащите**

Для предотвращения попадания разряда от молнии в коммутатор серии QSW-4600, когда AC кабель питания прокладывается снаружи и подсоединяется напрямую к разъему питания на коммутаторе, должен применяться грозоразрядник. Использование грозоразрядника: подсоедините кабель питания к одному концу грозоразрядника. Затем подсоедините коммутатор к грозоразряднику. Это может предотвратить попадание высоковольтного напряжения от молнии в коммутатор напрямую через кабель питания.

#### **ПРИМЕЧАНИЕ:**

Грозоразрядники не поставляются с оборудованием и должны покупаться в зависимости от требований пользователя.

При использовании грозоразрядников ознакомьтесь с документацией по данному типу оборудования.

#### <span id="page-40-2"></span>**2.2.7. Электромагнитное излучение**

Все источники помех, находящиеся снаружи или внутри устройства, или прикладной системы, влияют на устройство посредством емкостной связи, индуктивной связи или электромагнитных волн.

Электромагнитные помехи (EMI) возникают из-за электромагнитного излучения или проводимости, в зависимости от пути передачи.

Когда энергия, часто радиочастотная энергия, от компонента достигает чувствительного компонента через пространство, эта энергия называется излучаемой. Источником помех может быть как часть подвергающейся помехам системы, так и полностью электрически изолированный блок. Помехи проводимости возникают, когда помехи передаются от одного устройства к другому через кабели, которые обычно представляют собой электромагнитные провода или сигнальные кабели, соединяющие источник и объект воздействия. Проводимые помехи часто влияют на питание оборудования, но их можно контролировать с помощью фильтра. Излучаемые помехи могут повлиять на любой путь прохождения сигнала в оборудовании, и их трудно экранировать.

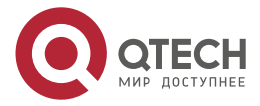

 $\begin{array}{c} \bullet & \bullet & \bullet & \bullet \end{array}$ 

....

- Примите меры по предотвращению помех в системе электроснабжения.
- Держите коммутатор подальше от молниезащиты и системы заземления силовых устройств.
- Держите коммутатор подальше от устройств с током высокой частоты, таких как мощные радиопередающие станции и радары.
- При необходимости примите меры по электромагнитному экранированию.

## <span id="page-41-0"></span>**2.3. Требования к подключению оптических кабелей**

Убедитесь, что модель модуля SFP и оптоволоконного кабеля соответствует порту SFP коммутатора. Порт передачи на локальном устройстве должен быть подключен к порту приема на одноранговом устройстве и наоборот.

## <span id="page-41-1"></span>**2.4. Требования к инструментам**

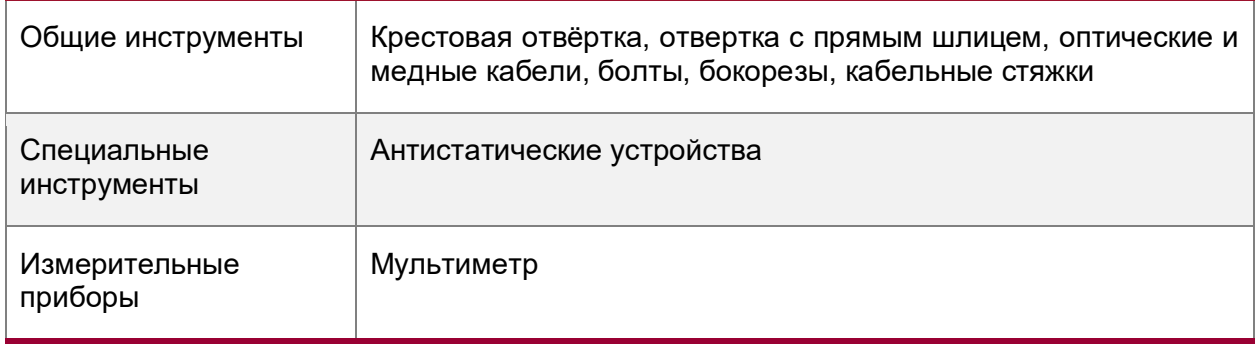

**ПРИМЕЧАНИЕ:** инструменты не поставляются с коммутаторами QTECH серии QSW-4700.

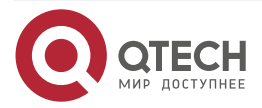

Установка коммутатора

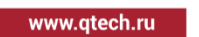

....

....

# <span id="page-42-0"></span>**3. УСТАНОВКА КОММУТАТОРА**

## **ПРИМЕЧАНИЕ:**

Убедитесь, что все требования [раздела](#page-36-0) 2. [Подготовка к установке](#page-36-0) выполнены.

## <span id="page-42-1"></span>**3.1. Процедура установки**

- Подготовка к установке
- Установка телекоммуникационной стойки
- Установка коммутатора в стойку
- Подключение заземления коммутатора
- Установка модулей
- Включение питания
- Подключение кабелей
- Укладка кабелей
- Проверка установки

## <span id="page-42-2"></span>**3.2. Перед началом установки**

Перед установкой проверьте следующие требования:

- Место установки обеспечивает достаточно места для отвода тепла.
- Место установки соответствует требованиям коммутатора к температуре и влажности.
- Источник питания и необходимый ток доступны на месте установки.
- Кабели Ethernet проложены на месте установки.

## <span id="page-42-3"></span>**3.3. Монтаж коммутатора**

#### **ПРИМЕЧАНИЕ:**

- Подключите кабели питания разных цветов к соответствующим контактам заземления.
- Убедитесь, что кабели питания надежно подключены.
- Не кладите тяжелые предметы на коммутатор.
- Оставьте минимальный зазор 100 мм вокруг устройства для циркуляции воздуха.
- Держите переключатель вдали от мощных радиостанций, радиолокационных станций и высокочастотных высоковольтных устройств. При необходимости используйте экранирование от электромагнитных помех, например, экранированные интерфейсные кабели, чтобы свести к минимуму помехи.
- Прокладывайте интерфейсные кабели только внутри помещения, чтобы предотвратить повреждение сигнальных портов из-за перенапряжения или перегрузки по току, вызванных ударами молнии.

#### <span id="page-42-4"></span>**3.3.1. Монтаж коммутатора в стойку**

Все модели коммутатор QTECH серии QSW-4700 соответствуют стандарту EIA и могут быть установлены в стандартную 19-дюймовую стойку. Установите коммутатор в стойку лицевой панелью вперед.

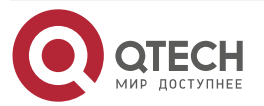

. . . .

....

1. С помощью крестовой отвертки прикрепите кронштейны к каждой стороне коммутатора двумя винтами.

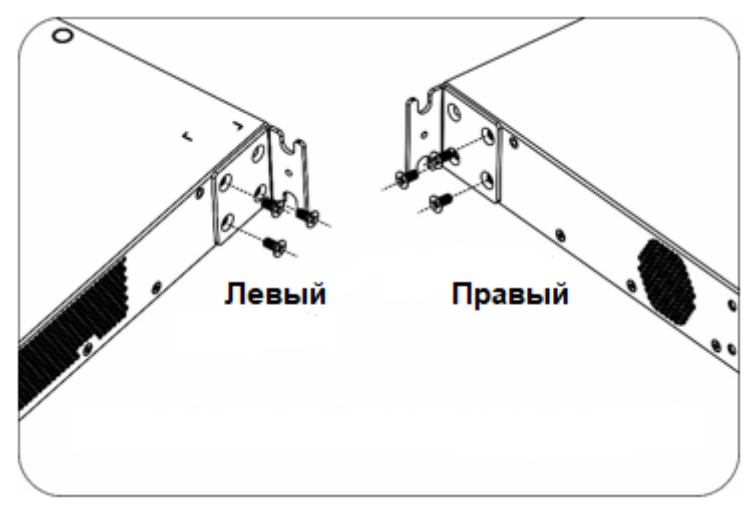

Рисунок 18. Монтаж кронштейнов на коммутатор

2. Установите по две закладные гайки внутри каждой передней направляющей на стойке и вкрутите винты наполовину в нижние закладные гайки.

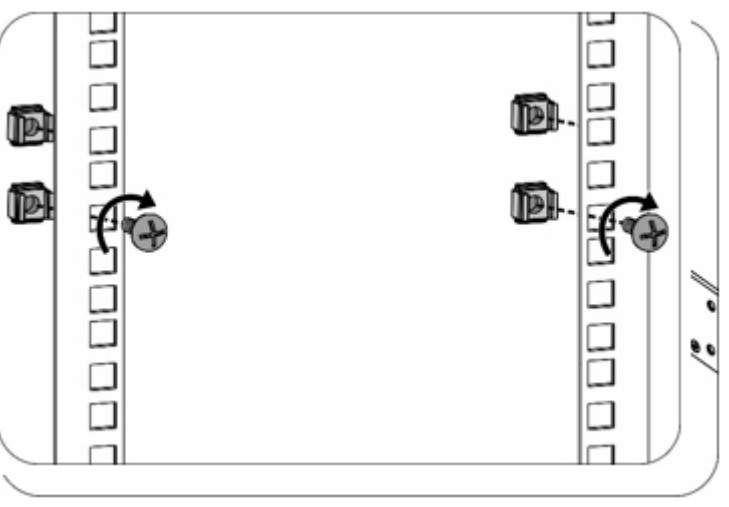

Рисунок 19. Установка гаек и винтов

3. Закрепите коммутатор в стойке, затянув винты.

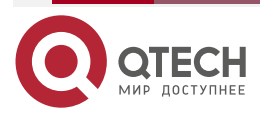

#### Установка коммутатора

. . . .

 $\begin{array}{c} \bullet & \bullet & \bullet \end{array}$ 

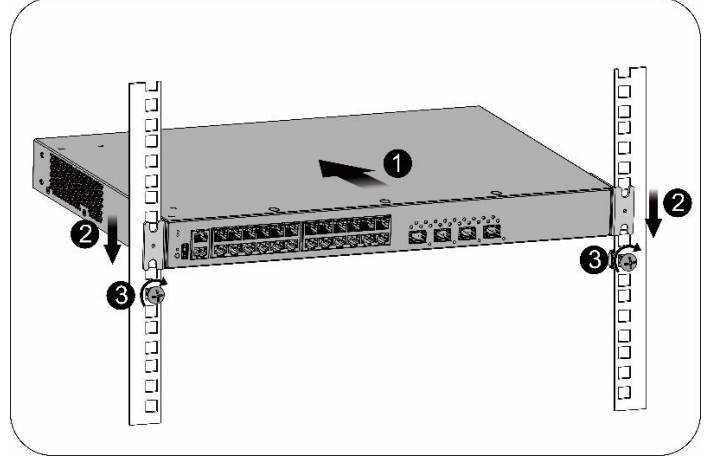

Рисунок 20. Затяжка винтов

4. Вставьте винты в две другие закладные гайки и затяните их.

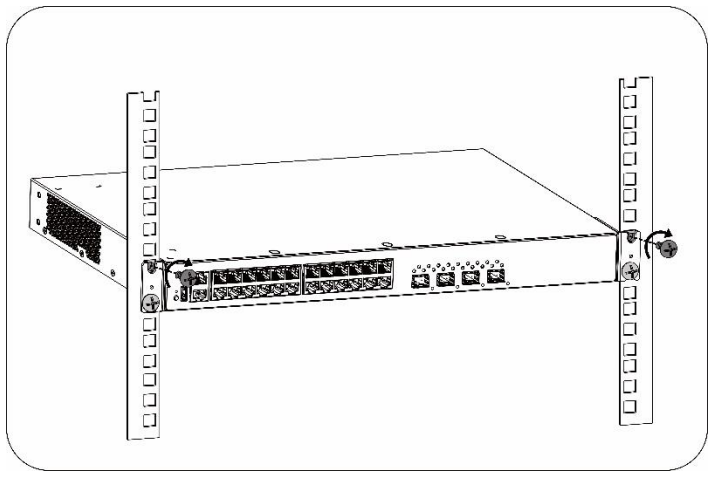

Рисунок 21. Затяжка остальных винтов

### <span id="page-44-0"></span>**3.3.2. Монтаж коммутатора на стену**

Все модели коммутаторов QTECH серии QSW-4700 могут быть смонтированы на стену.

1. Поверните кронштейны на 90 градусов и закрепите их на коммутаторе используя винты.

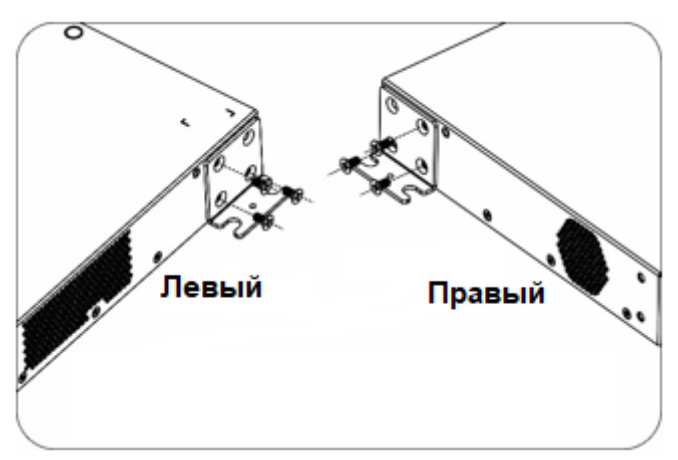

Рисунок 22. Закрепление кронштейнов

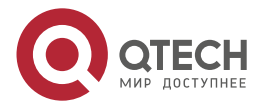

. . . .

....

2. Закрепите коммутатор используя болты.

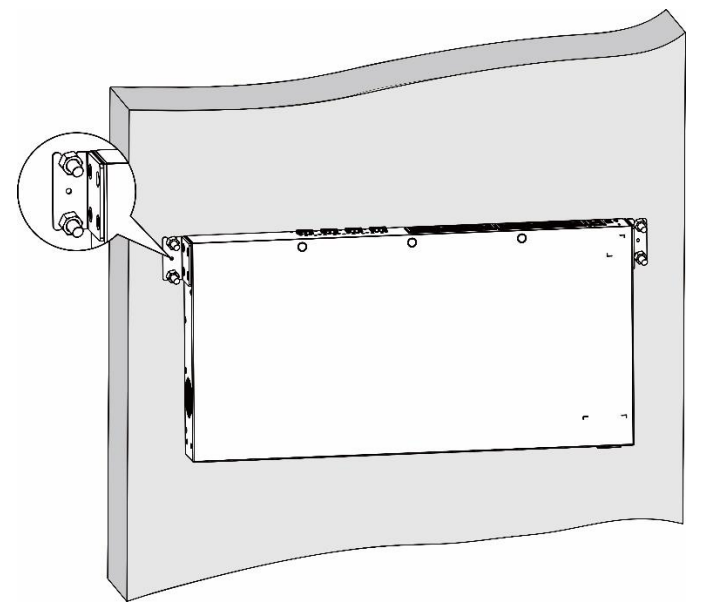

Рисунок 23. Установка коммутатора на стену

#### <span id="page-45-0"></span>**3.3.3. Установка коммутатора на рабочую поверхность**

В большинстве случаев у пользователей нет стандартной 19-дюймовой стойки. Поэтому самый популярный метод — положить коммутатор на чистый рабочий стол.

- Прикрепите четыре резиновые ножки к четырем углам снизу.
- Поместите коммутатор на рабочий стол, чтобы обеспечить достаточный приток воздуха.

### <span id="page-45-1"></span>**3.4. Установка и снятие модуля источника питания**

Перед выполнением следующей операции, наденьте антистатический браслет.

#### <span id="page-45-2"></span>**3.4.1. Установка модуля питания переменного тока (AC)**

- 1. Извлеките модуль из упаковки и убедитесь, что входные характеристики соответствуют требованиям.
- 2. Снимите заглушку из пустого слота. Держите модуль лицевой стороной (с наклейкой) вверх. Возьмитесь за ручку одной рукой, а другую руку поместите под модуль, чтобы выдержать его вес. Вставьте модуль в паз вдоль направляющей до упора, пока не почувствуете, что разъем зафиксировался на месте.

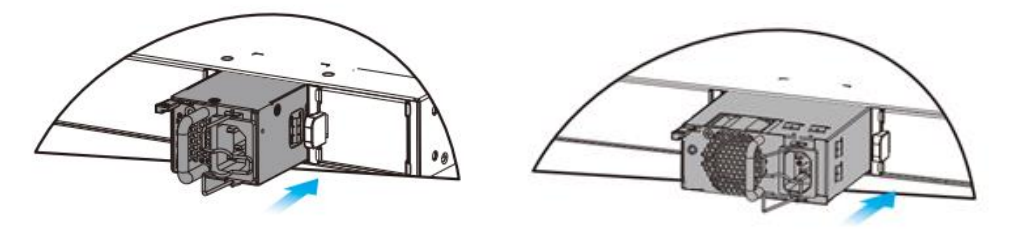

Рисунок 24. Установка модуля питания

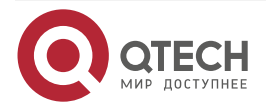

Установка коммутатора

 $\begin{array}{c} \bullet & \bullet & \bullet & \bullet \end{array}$ 

 $- - - -$ 

#### **ПРИМЕЧАНИЕ:**

- Вставьте модуль в слот. Убедитесь, что модуль питания установлен в правильной ориентации.
- Если вам трудно полностью вставить модуль, вытащите модуль, совместите его с направляющими и снова вставьте в слот.

#### <span id="page-46-0"></span>**3.4.2. Снятие модуля питания переменного тока (AC)**

- Нажмите защелку на модуле и возьмитесь за ручку одной рукой. Другую руку положите под модуль, чтобы выдержать его вес. Полностью вытащите модуль из слота.
- 2. Установите панель-заглушку в пустой слот. Поместите снятый модуль обратно в упаковку.

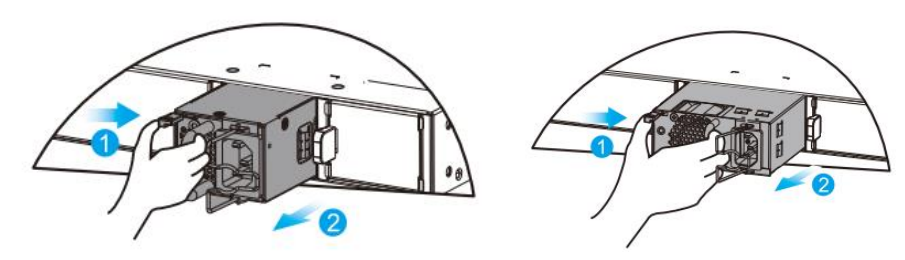

Рисунок 25. Снятие модуля питания

## **ПРИМЕЧАНИЕ:**

- Извлекайте модуль из слота аккуратно.
- Установите заглушку в пустой слот, чтобы обеспечить надлежащий поток воздуха.

### <span id="page-46-1"></span>**3.5. Заземление коммутатора**

Подключите PGND к клемме заземления стойки, а затем подключите клемму заземления к шине заземления в аппаратной.

#### **ПРИМЕЧАНИЕ:**

- Площадь сечения заземляющего провода следует определять в соответствии с возможным максимальным током. Следует использовать кабели с хорошей проводимостью.
- Не оставляйте оголенные провода открытыми.
- Сопротивление заземления: менее 1 Ом.

#### **ПРИМЕЧАНИЕ:**

- Чтобы гарантировать безопасность человека и устройства, коммутатор должен быть правильно заземлен. Сопротивление заземления между корпусом и землей должно быть менее 1 Ом.
- Обслуживающий персонал должен проверить надежность подключения розетки переменного тока к защитному заземлению здания. В противном случае обслуживающий персонал должен подключить провод защитного заземления от клеммы защитного заземления розетки переменного тока до защитного заземления здания.
- Розетка должна располагаться рядом с устройством и быть легко доступной.
- Питание переменного тока должно быть подключено к выходной розетке с заземлением с помощью шнура питания.

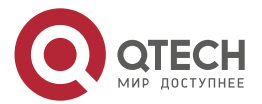

#### Установка коммутатора

 $\begin{array}{c} \bullet & \bullet & \bullet & \bullet \end{array}$ 

 $- - - -$ 

 При установке коммутатора подключайте заземление в первую очередь, а отключайте – в последнюю очередь.

#### <span id="page-47-0"></span>**3.6. Соединительные кабели**

#### **ПРИМЕЧАНИЕ:**

- Различают одномодовые и многомодовые оптоволоконные кабели и порты.
- Не сгибайте кабели с малым радиусом изгиба.

#### <span id="page-47-1"></span>**3.7. Кабельная организация**

#### **ПРИМЕЧАНИЕ:**

- Шнуры питания и другие кабели должны быть уложены в пучки так, чтобы они выглядели привлекательно и аккуратно.
- При объединении оптических кабелей убедитесь, что они имеют естественные изгибы или изгибы большого радиуса.
- Не стягивайте кабели слишком туго, так как это может сильно сдавить оптическое волокно или медные жилы и повлиять на срок их службы и характеристики передачи.

#### <span id="page-47-2"></span>**3.7.1. Алгоритм организации кабелей**

- 1. Стяните свисающую часть оптоволоконных кабелей и витых пар каждой платы и для удобства выведите их к обеим сторонам корпуса.
- 2. С обеих сторон корпуса закрепите волокна и витые пары к кабельному органайзеру или кабель-каналу.
- 3. Кабели питания следует связать плотно вдоль нижней части корпуса, по возможности, по прямой линии.

### <span id="page-47-3"></span>**3.8. Проверка установки**

#### **ПРИМЕЧАНИЕ:**

Пожалуйста, отключите питание, чтобы избежать травм и повреждения устройств из-за неправильного подключения.

- Убедитесь, что провод заземления подключен.
- Убедитесь, что все кабели, в том числе кабели питания подключены правильно.
- Убедитесь, что интерфейсные кабели проложены внутри помещения. Если нет, проверьте, защищены ли блок питания и интерфейсы от ударов молнии.
- Оставлен минимальный зазор 100 мм вокруг устройства для циркуляции воздуха.

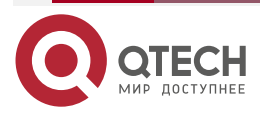

Отладка системы

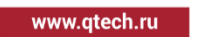

. . . .

....

# <span id="page-48-0"></span>**4. ОТЛАДКА СИСТЕМЫ**

## <span id="page-48-1"></span>**4.1. Организация среды для конфигурации**

### <span id="page-48-2"></span>**4.1.1. Организация среды для конфигурации**

Подключите ПК к консольному порту коммутатора с помощью консольного кабеля.

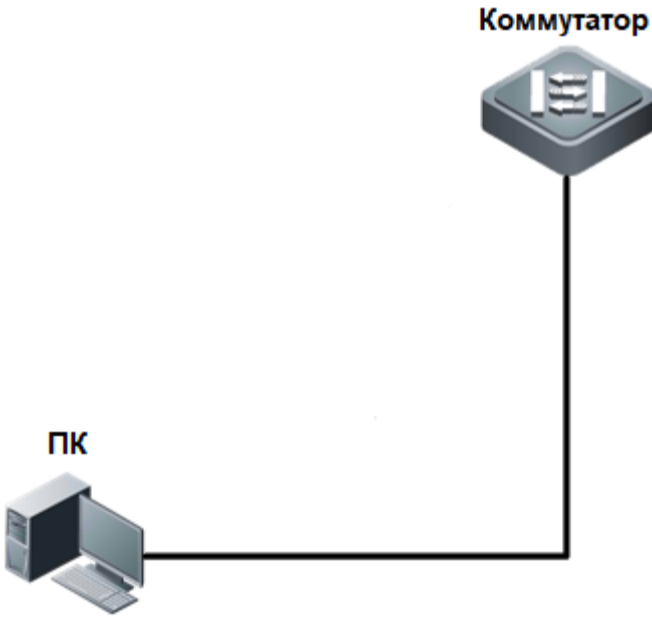

Рисунок 26. Подключение кабеля

### <span id="page-48-3"></span>**4.1.2. Подключение Ethernet-кабеля**

- Подключите коннектор Ethernet-кабеля к сетевому порту ПК
- Подключите второй конец кабеля к порту управления коммутатора.

## <span id="page-48-4"></span>**4.1.3. Setting Parameters**

- Включите ПК и запустите программу эмулятор терминала (HyperTerminal на Windows 95/98/NT/2000/XP, Windows Terminal, Putty и др.)
- Настройте параметры терминала. Baud rate: 9600; Data bit: 8; Parity check: None; Stop bit: 1; Flow control: None. Следуйте следующим шагам, чтобы настроить параметры в программе Putty:
- 1. Запустите программу.

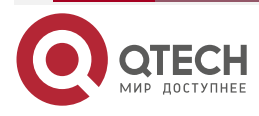

#### Отладка системы

www.qtech.ru

....

....

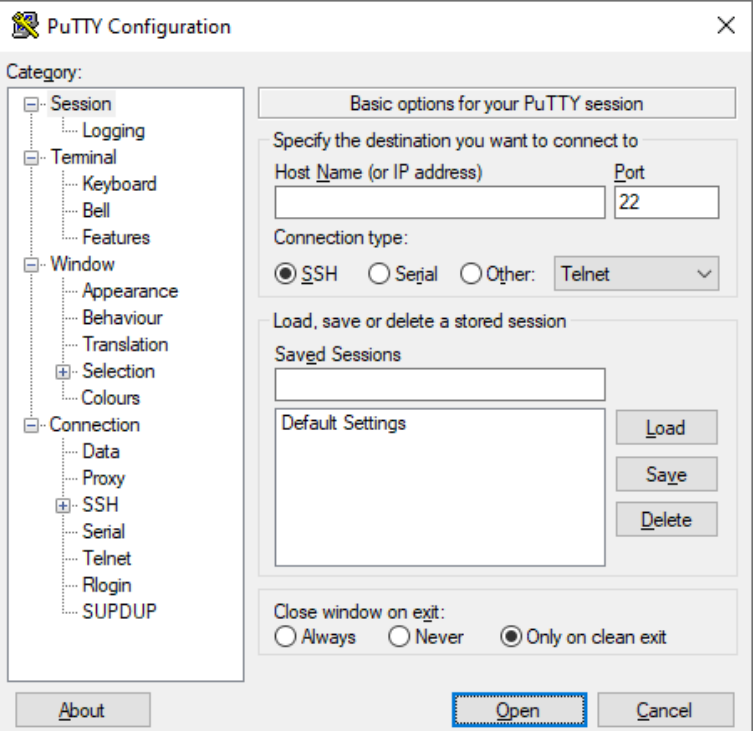

Рисунок 27. Вид главного окна программы при запуске

2. В пункте "**Connection type**" выберите "**Serial**". В поле ввода "**Serial line**" введите используемый порт **COM** (его можно увидеть в Диспетчере устройств Windows).

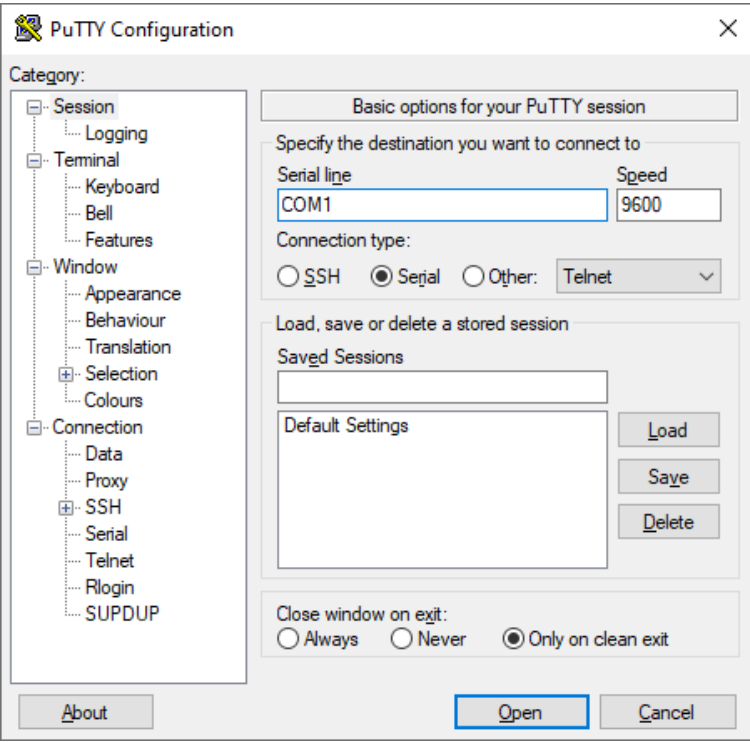

Рисунок 28. Выбор порта COM

3. Слева в категории "**Connection**" выберите пункт "**Serial**". Укажите следующие настройки: Speed(baud): 9600; Data bits: 8; Parity: None; Stop bits: 1; Flow control: None.

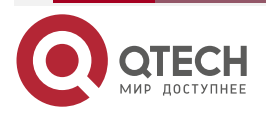

#### Отладка системы

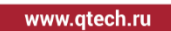

 $\begin{array}{c} \bullet & \bullet & \bullet & \bullet \end{array}$ 

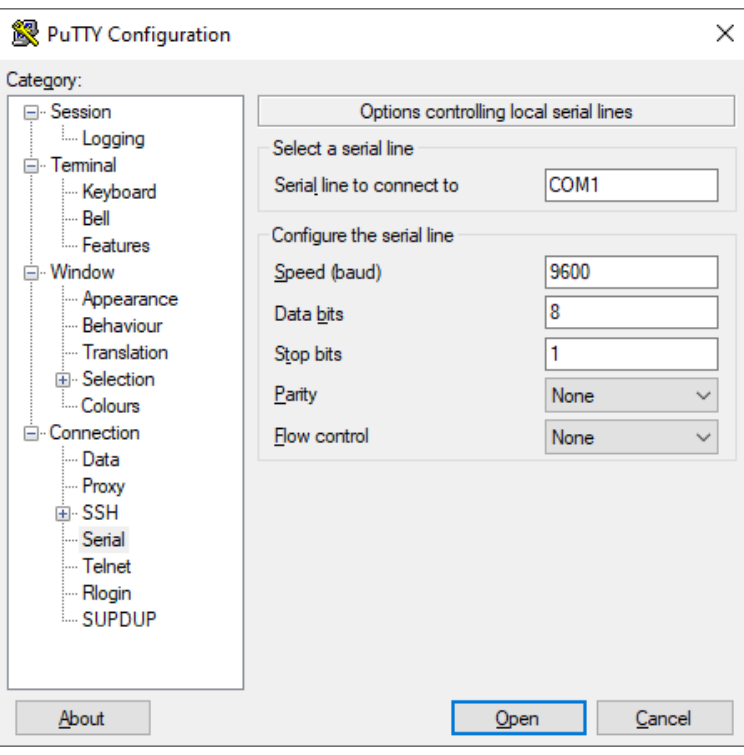

Рисунок 29. Настройки последовательного порта COM

4. Нажмите **Open** для подключения.

#### <span id="page-50-0"></span>**4.2. Включение коммутатора**

#### <span id="page-50-1"></span>**4.2.1. Контрольный список перед включением питания**

- Коммутатор полностью заземлен.
- Кабель питания подключен надлежащим образом.
- Зажим кабеля питания фиксирует его на блоке питания.
- Напряжение источника питания соответствует требованиям коммутатора.
- Кабель Ethernet подключен правильно. Терминал (это может быть ПК), используемый для настройки, уже запущен, параметры настроены.

### <span id="page-50-2"></span>**4.2.2. Контрольный список после включения питания (рекомендуется)**

После включения питания проверьте следующее:

- Проверьте информацию, выводимую в окно терминала.
- Проверьте статус световых индикаторов.

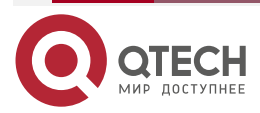

 $\begin{array}{c} \bullet & \bullet & \bullet & \bullet \end{array}$ 

 $- - - -$ 

# <span id="page-51-0"></span>**5. МОНИТОРИНГ И ОБСЛУЖИВАНИЕ**

## <span id="page-51-1"></span>**5.1. Мониторинг**

#### <span id="page-51-2"></span>**5.1.1. Индикаторы**

Когда коммутатор работает, вы можете контролировать его состояние, наблюдая за индикаторами.

- Если индикатор SYS горит красным, это указывает на неисправность системы. Войдите в веб-систему управления, чтобы устранить неисправность.
- Если индикатор SYS желтый, это означает, что температура системы достигла значения, превышающего порог для предупреждения. Это может повлиять на производительность системы, но система сможет продолжать работать. Войдите в веб-систему управления, чтобы устранить неисправность.
- Например, если светодиод состояния продолжает мигать или становится красным, это указывает на неисправность коммутатора. Рекомендуется определить причину неисправности и при необходимости отключить коммутатор.
- Если индикатор PW1/PW2 желтый, это означает, что модуль питания не поддерживается. Рекомендуется заменить модуль питания.
- Если индикатор PW1/PW2 горит красным, проверьте, подключен ли шнур питания и подает ли питание на коммутатор. Если да, рекомендуется заменить модуль питания.

**ПРИМЕЧАНИЕ:** если светодиод состояния продолжает мигать во время позиционирования устройства, это не является признаком неисправности.

## <span id="page-51-3"></span>**5.1.2. Команды CLI**

Вы можете запускать команды CLI для мониторинга состояния системы, в том числе:

- Состояние системы
- Конфигурация и состояние порта
- Состояние вентилятора и источника питания.
- Температура системы

**ПРИМЕЧАНИЕ:** команды по настройке смотрите в руководстве по конфигурации для коммутаторов QTECH QSW-4700.

## <span id="page-51-4"></span>**5.2. Обслуживание**

#### <span id="page-51-5"></span>**5.2.1. Обслуживание системы охлаждения**

- Если вентиляторный модуль выйдет из строя, будет сгенерирован сигнал тревоги.
- Замените неисправный модуль вентилятора.
- Затяните невыпадающие винты.

#### <span id="page-51-6"></span>**5.2.2. Обслуживание блоков питания**

Если модуль питания неисправен, отсоедините кабель питания, замените модуль питания, снова подключите кабель питания и закройте фиксатор кабеля, чтобы закрепить кабель питания на модуле питания.

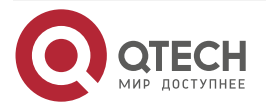

 $\begin{array}{c} \bullet & \bullet & \bullet & \bullet \end{array}$ 

....

#### <span id="page-52-0"></span>**5.2.3. Замена литиевой батарейки**

Устройство имеет встроенную литиевую батарею для поддержания часов реального времени без внешнего питания коммутатора.

Для замены литиевой батареи обратитесь в сервисный отдел технической поддержки.

#### **ПРИМЕЧАНИЕ:**

- Замена батарейки на батарейку неправильного типа может привести к взрыву или опасности. Если батарейка повреждена, замените ее на батарейку того же типа.
- Воздействие на батарейку чрезвычайно высоких температур и/или чрезвычайно низкого давления воздуха может привести к взрыву батарейки или утечке легковоспламеняющихся жидкостей или газов.
- Бросание батарейки в огонь или духовку, а также его механическое раздавливание или разрезание может привести к ее взрыву.

#### <span id="page-52-1"></span>**5.2.4. Замена предохранителей**

Для замены предохранителей обратитесь в сервисный отдел. Сотрудники подберут для замены предохранители тех же характеристик.

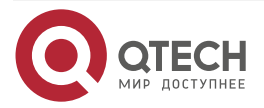

Устранение неисправностей

# <span id="page-53-0"></span>**6. УСТРАНЕНИЕ НЕИСПРАВНОСТЕЙ**

## <span id="page-53-1"></span>**6.1. Блок-схема поиска и устранения неисправностей**

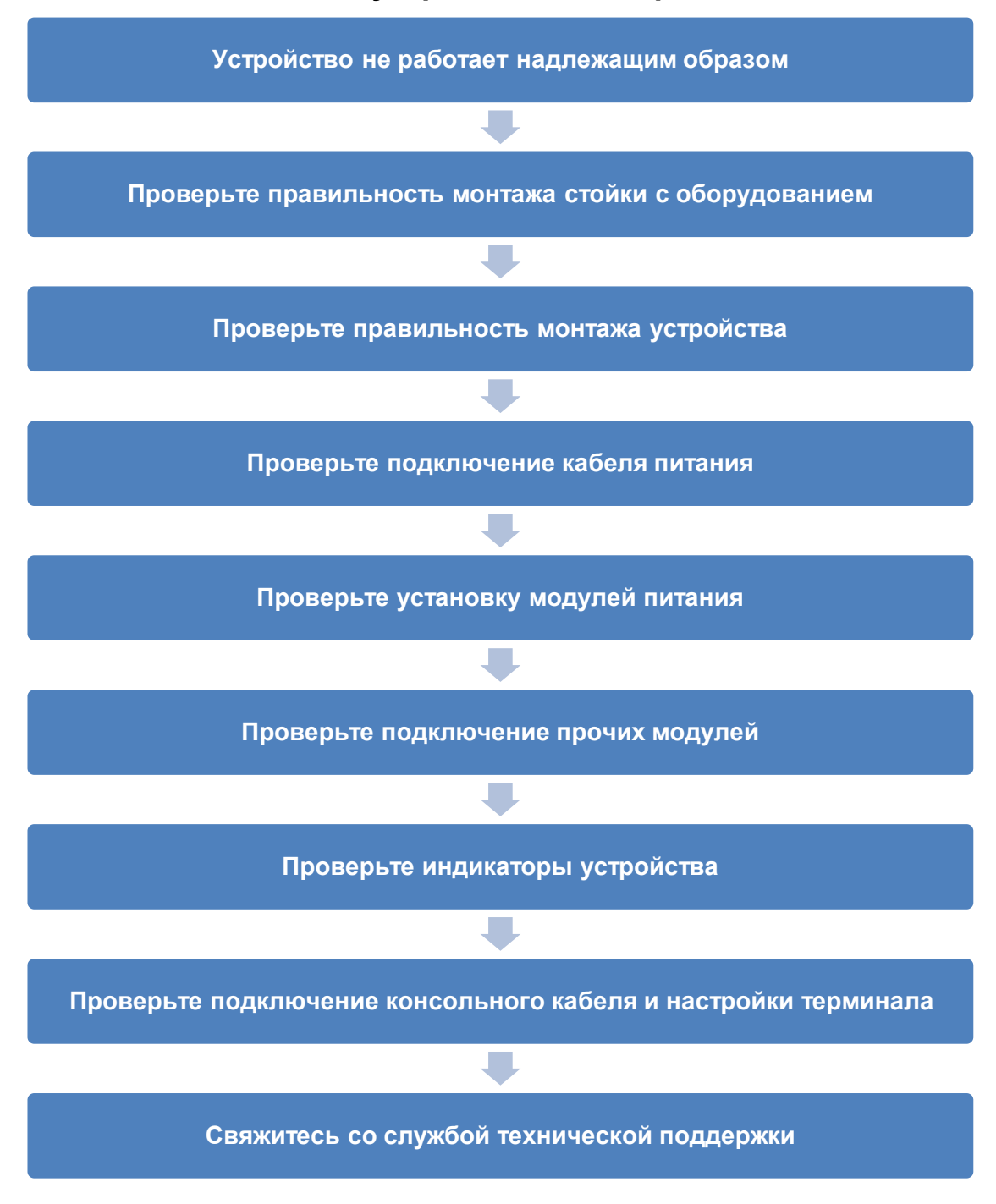

# <span id="page-53-2"></span>**6.2. Поиск и устранение неисправностей**

# <span id="page-53-3"></span>**6.2.1. Неисправность 1: Забыт пароль доступа**

### **Признак**

Не удалось войти в систему

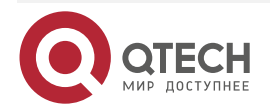

#### **Рекомендуемые действия**

Для устранения данной проблемы обратитесь в службу технической поддержки компании QTECH.

## <span id="page-54-0"></span>**6.2.2. Неисправность 2: Модуль питания AC неисправен**

#### **Признак**

Все индикаторы на передней панели выключены. Индикатор статуса вентиляторов выключен.

Индикатор модуля питания выключен. Вентиляторы не вращаются.

#### **Рекомендуемые действия**

- 1. Отсоедините кабель питания от модуля питания.
- 2. Проверьте, надежно ли кабель питания подключен к розетке.
- 3. Проверьте, надежно ли кабель питания подключен к модулю питания.
- 4. Проверьте, надежно ли установлен модуль питания. При необходимости вытащите модуль питания и проверьте его разъем.

#### <span id="page-54-1"></span>**6.2.3. Неисправность 3: Консольный порт не выводит информацию**

#### **Признак**

После запуска системы консольный порт не выводит в терминал информацию.

#### **Рекомендуемые действия**

- 1. Проверьте консольный кабель.
- 2. Убедитесь, что подключенный последовательный порт соответствует настроенному порту в терминале.
- 3. Проверьте, соответствует ли конфигурация последовательного порта в терминале конфигурации, указанной в Руководстве по настройке.
- 4. Если сигнал на последовательном порте по-прежнему отсутствует, обратитесь в службу технической поддержки QTECH.

#### <span id="page-54-2"></span>**6.2.4. Неисправность 4: Вывод консольного порта в терминале искажен**

#### **Признак**

Вывод консольного порта в терминале искажен.

#### **Рекомендуемые действия**

Неисправность связана с конфигурацией последовательного порта. Убедитесь, что конфигурация скорости передачи данных соответствует конфигурации, приведенной в Руководстве по настройке.

### <span id="page-54-3"></span>**6.2.5. Неисправность 5: Соединение не устанавливается на оптическом порту**

#### **Признак**

После того, как SFP-модуль с подключенным оптическим кабелем вставлен в оптический порт коммутатора, линк не поднимается.

#### **Рекомендуемые действия**

Выполните следующие шаги:

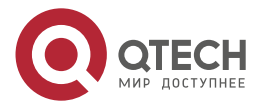

#### Устранение неисправностей

....

....

- 1. Проверьте, не перепутаны ли принимающая и передающая стороны. Передающий конец оптоволоконного кабеля должен быть подключен к соответствующему приемнику на другом конце кабеля. Вы можете проверить оба конца, поменяв их местами.
- 2. Проверьте, что используются модули с одинаковой длиной волны с обоих сторон. Например, SFP-модуль с длиной волны 1310 нм нельзя подключать к SFP-модулю с длиной волны 1550 нм.
- 3. Проверьте, не превышает ли расстояние между двумя сторонами максимальную длину, указанную на модуле SFP.
- 4. Проверьте, совпадают ли скорости обеих сторон и соответствует ли тип оптического волокна требованиям.

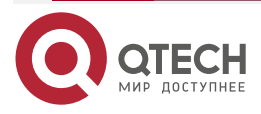

....

 $- - - -$ 

# <span id="page-56-0"></span>**7. ПРИЛОЖЕНИЕ**

## <span id="page-56-1"></span>**7.1. Разъемы и носители**

### <span id="page-56-2"></span>**7.1.1. 1000 BASE-T/100 BASE-TX/10 BASE-T**

1000 BASE-T/100 BASE-TX/10 BASE-T – это порты, поддерживающие автонастройку скорости 10/100/1000 Мбит/с и типа обжима кабеля MDI/MDIX.

В соответствии со стандартом IEEE 802.3ab, для 1000 BASE-T требуется кабель категории 5e 100 Ом, UTP или STP (STP рекомендуется) с максимальной длиной 100 метров.

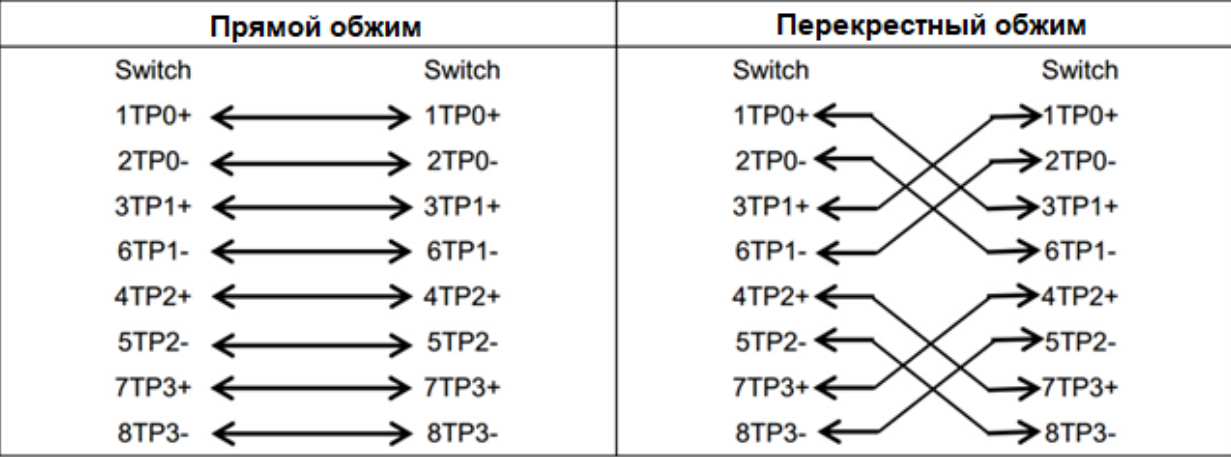

1000 BASE-T требует подключение всех 4 пар проводов для передачи данных.

Рисунок 30. Распиновка 1000 BASE-T

Для 10 BASE-T требуется кабель категорий 3, 4, 5 100 Ом UTP/STP, а для 100 BASE-T требуется кабель категории 5 100 Ом UTP/STP для соединения, максимальная длина кабеля для обоих – 100 м. В таблице ниже показана распиновка 100 BASE-TX/10 BASE-T. Таблица 1. Распиновка 100 BASE-TX/10 BASE-T

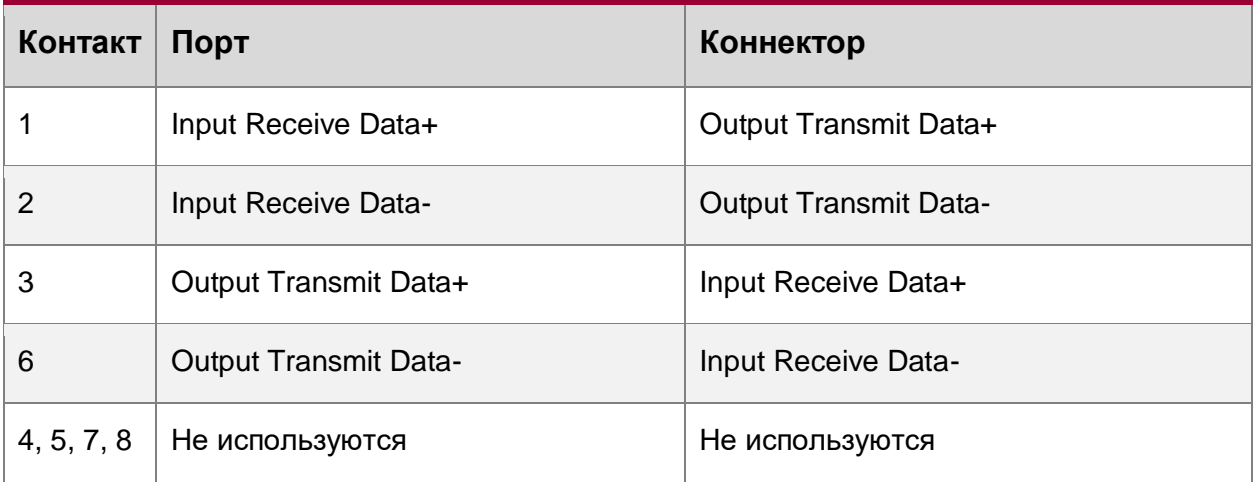

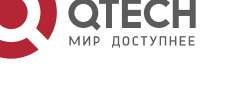

 $3$  IRD+

6 IRD-

#### Приложение

 $1$  IRD+ **2 IRD-** $3$  OTD+  $\leftarrow$ 

 $6$  OTD- $\leftarrow$ 

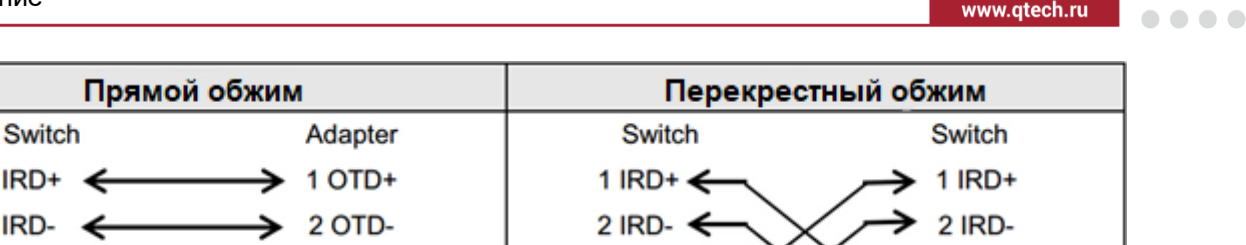

 $3$  OTD+ $\leq$ 

 $6$  OTD- $\leq$ 

Рисунок 31. Распиновка 100 BASE-TX/10 BASE-T

#### <span id="page-57-0"></span>**7.1.2. Подключение оптического кабеля**

Используйте одномодовое или многомодовое оптическое волокно в соответствии с характеристиками используемого SFP-модуля. На Рисунке [32](#page-57-4) показано подключение оптического кабеля.

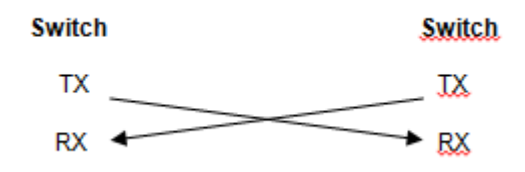

Рисунок 32. Подключение оптического кабеля

### <span id="page-57-4"></span><span id="page-57-1"></span>**7.1.3. Молниезащита**

#### <span id="page-57-2"></span>**7.1.3.1. Установка автомата питания с молниезащитой**

Вы должны установить автомат питания с молниезащитой в разрыв между кабелем питания, идущим от внешней линии передач, и портом питания вашего коммутатора, чтобы предотвратить попадание молнии в коммутатор, когда шнур питания переменного тока подводится снаружи и напрямую подключается к порту питания коммутатора. Удлинитель молниезащиты можно закрепить на стойке, верстаке или стене в аппаратной с помощью кабельных стяжек и винтов. Питание переменного тока поступает в удлинитель молниезащиты, а затем попадает на коммутатор.

#### **ПРИМЕЧАНИЕ:**

- Молниезащита не поставляется вместе с коммутатором. Приобретите ее при необходимости.
- Убедитесь, что клемма PE молниезащиты надежно подключена к заземлению.
- После подключения вилки переменного тока коммутатора к розетке молниезащиты функция молниезащиты реализуется только в том случае, если индикатор РАБОТА горит зеленым, а индикатор АВАРИЯ выключен.
- Подробнее о подключении молниезащиты указано в технической документации к ней.

#### <span id="page-57-3"></span>**7.1.3.2. Установка молниезащиты Ethernet-портов**

Перед подключением наружного кабеля Ethernet к коммутатору подключите к коммутатору молниезащиту порта Ethernet, чтобы предотвратить повреждение от удара молнии.

Инструмены: крестовая или плоская отвертка, мультиметр и бокорезы.

Шаги установки:

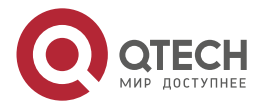

. . . . .

 $3$  OTD+

6 OTD-

 $\begin{array}{c} \bullet & \bullet & \bullet & \bullet \end{array}$ 

 $- - - -$ 

- 1. Приклейте молниезащиту портов Ethernet на корпус коммутатора при помощи двухстороннего скотча. Место установки молниезащиты должно быть максимально близкое к клемме заземления коммутатора.
- 2. Обрежьте кабель заземления молниезащиты портов Ethernet до длины, необходимой для подключения к клемме заземления коммутатора.
- 3. С помощью мультиметра проверьте контакт кабеля заземления молниезащиты и клеммы заземления, корпуса коммутатора.
- 4. Подключите молниезащиту с помощью кабеля-адаптера.
- 5. Используйте нейлоновые стяжки для укладки кабелей питания.

#### **ПРИМЕЧАНИЕ:**

- Молниезащита портов Ethernet предназначена только для медных портов 10 Мбит/с и 100 Мбит/с
- Молниезащита портов Ethernet не поставляется с коммутатором. Приобретите ее при необходимости.
- Подробнее о подключении молниезащиты указано в технической документации к ней.

## <span id="page-58-0"></span>**7.2. Организация кабелей**

Если коммутатор установлен в стандартную 19-дюймовую стойку, закрепите кабели вокруг кронштейнов для прокладки кабелей. Верхняя или нижняя прокладка кабелей осуществляется в зависимости от места установки оборудования. Все переносимые кабельные разъемы должны располагаться в нижней части стойки, а не снаружи стойки, где они доступны для касаний. Кабели питания прокладываются рядом со стойкой, а верхняя или нижняя кабельная разводка подбирается в зависимости от места установки оборудования, например, расположения распределительного щита, розетки переменного тока или молниезащиты.

# <span id="page-58-1"></span>**7.3. Требования к радиусу сгиба кабелей**

- Радиус сгиба кабелей питания, коммуникационных кабелей и шлейфов должен быть в пять раз больше их диаметров. Если эти кабели часто переключаются, радиус сгиба должен быть в семь раз больше их диаметров.
- Радиус сгиба высокоскоростного кабеля (например, SFP+) должен быть в пять раз больше его диаметра. Если эти кабели часто переключаются, радиус сгиба должен быть в десять раз больше их диаметров.

## <span id="page-58-2"></span>**7.4. Требования к радиусу сгиба оптических кабелей**

- Диаметр сгиба оптических кабелей должен быть хотя бы в 25 раз больше их диаметра.
- При перемещении диаметр сгиба оптических кабелей должен быть хотя бы в 20 раз больше их диаметра.
- При подключении диаметр сгиба оптических кабелей должен быть хотя бы в 10 раз больше их диаметра.
- До стяжки проводов, правильно промаркируйте их и прикрепите наклейки, где это требуется
- Кабели должны быть аккуратно и правильно стянуты.

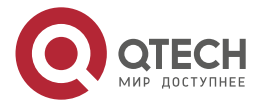

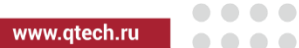

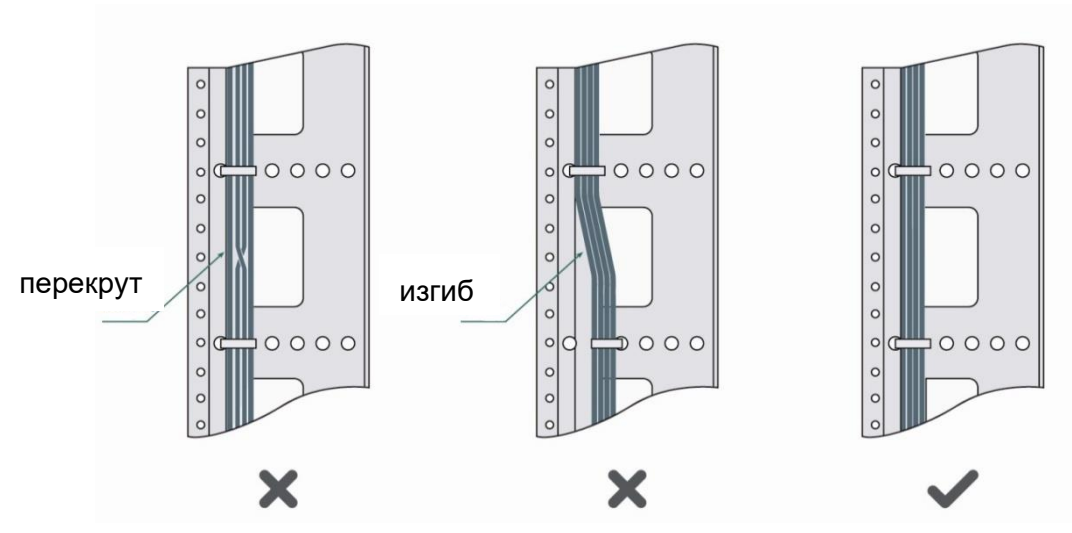

Рисунок 33. Прикрепление кабелей

- Кабели различных типов (такие как кабели питания, сигнальные кабели и кабели заземления) должны быть разделены в пучки. Не разрешается стягивать кабели разных типов в один пучок. Когда кабели располагаются слишком близко, скрещивайте их. В случае параллельной протяжки кабеля, кабели питания и сигнальные кабели должны располагаться на расстоянии не менее 30 мм.
- Кабель-каналы внутри и снаружи стойки должны быть гладкими и без острых углов.
- Впуск для кабеля должен иметь сглаженные, закругленные края или должен быть защищен изолирующей муфтой.
- После стяжки кабелей отрежьте оставшуюся часть хомута. Срез должен быть гладким, без острых углов, как показано на Рисунке [34.](#page-59-0)

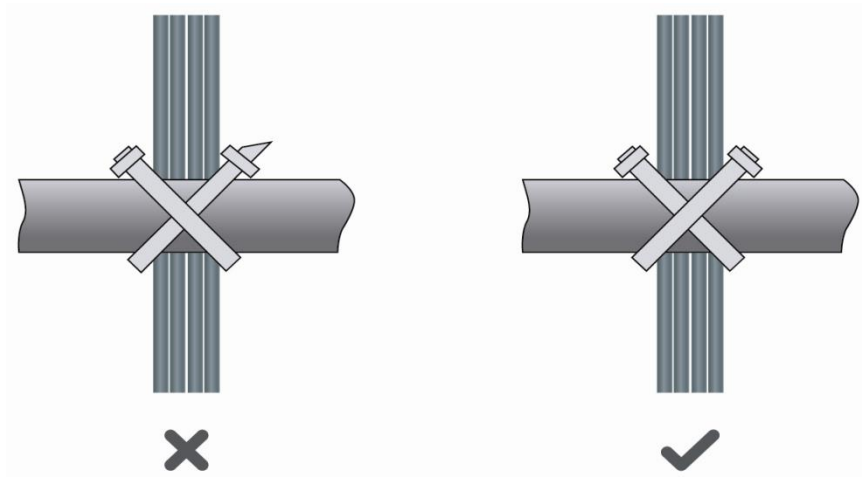

Рисунок 34. Стяжка кабелей

<span id="page-59-0"></span> При необходимости согнуть кабель, первом делом их нужно связать. Не стягивайте кабель стяжками в месте сгиба, иначе на их жилы ложится большая нагрузка и они могут порваться.

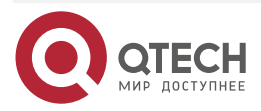

. . . .

 $\mathcal{L}^{\mathcal{A}}\mathcal{L}^{\mathcal{A}}\mathcal{L}^{\mathcal{B}}$ 

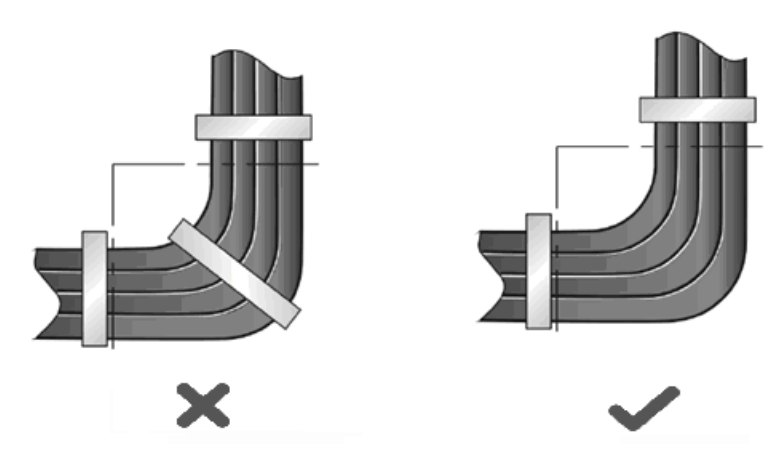

Рисунок 35. Стяжка кабелей

- Неподключенные кабели и излишки длины следует уложить вдоль стойки или в кабель-канал в положении, которое не влияет на работу устройства и не повреждает коммутатор и кабели.
- Кабели питания не могут быть закреплены на подвижных частях и направляющих.
- Кабели питания, соединяющие движущиеся части, такие как провода заземления двери, должны быть оставлены с некоторым запасом после сборки, чтобы избежать натяжения и излишней нагрузки. После установки подвижной части кабель не должен касаться источников тепла, острых углов или кромок. Если невозможно избежать источников тепла, следует использовать высокотемпературные кабели. Если невозможно избежать источников тепла, следует использовать высокотемпературные кабели.
- При использовании винтовой резьбы для крепления кабельных контактов, гайки и винты должны быть крепко затянуты, а также необходимо принять меры для избежания их ослабления.

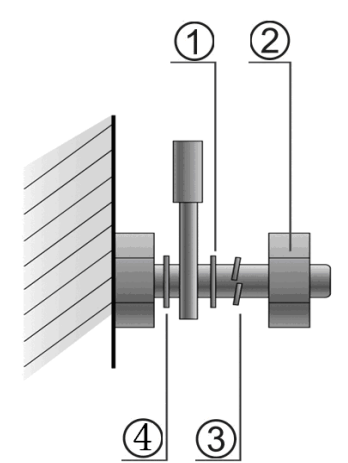

Рисунок 36. Крепление кабеля

- 1. Плоская шайба.
- 2. Гайка.
- 3. Пружинная шайба.
- 4. Плоская шайба.

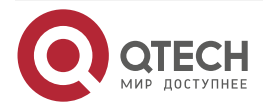

**AAAA** 

 $- - - -$ 

#### **ПРИМЕЧАНИЕ:**

- Жесткие кабеля питания следует закреплять в области клеммных соединений, чтобы предотвратить нагрузку на клеммные соединения и кабель.
- Не используйте саморезы для крепления клемм.
- Кабели питания одного типа, уходящие в одном направлении должны быть объединены в пучки, при этом кабели в пучках должны быть чистыми и прямыми.
- Свяжите кабели с помощью кабельных стяжек.

Таблица 2. Стягивание кабелей с использованием кабельных стяжек

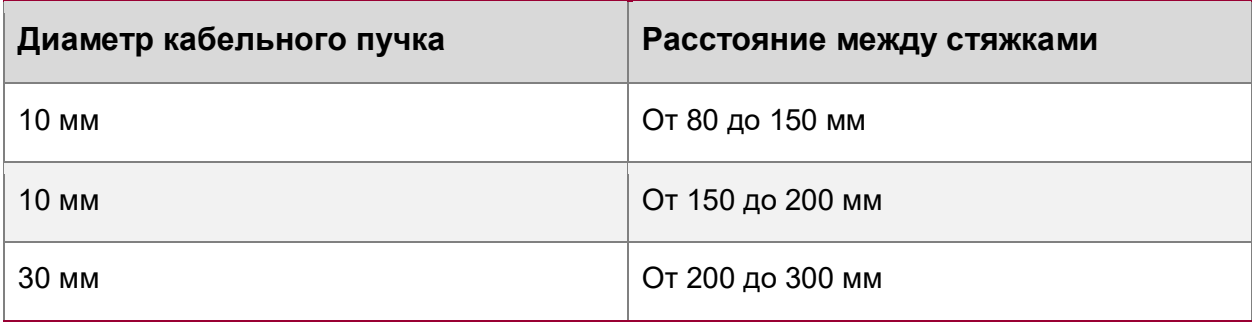

- При прокладке кабелей не допускаются узлы.
- Для клеммных колодок металлическая часть соединения не должна выступать за пределы клеммной колодки при сборке.

## <span id="page-61-0"></span>**7.5. Выбор места**

- Аппаратная должна находиться на расстоянии не менее 5 км от источников сильного загрязнения, таких как металлургический завод, угольная шахта и тепловая электростанция. Аппаратная должна находиться на расстоянии не менее 3,7 км от источников среднего загрязнения, таких как химический завод, резиновый завод и гальванический завод. Помещение с оборудованием должно находиться на расстоянии не менее 2 км от источников светового загрязнения, таких как пищевая фабрика и кожевенный завод. Если источник загрязнения неизбежен, машинное отделение должно постоянно располагаться с наветренной стороны от источника загрязнения с усиленной защитой.
- Аппаратная должна находиться на расстоянии не менее 3,7 км от моря или соленого озера. В противном случае помещение с оборудованием должно быть герметизировано, с установленным кондиционером для поддержания температуры. Засоленную почву нельзя использовать для строительства. В противном случае вам следует выбирать устройства с повышенной защитой от условий окружающей среды.
- Не стройте аппаратную вблизи животноводческих ферм. В противном случае аппаратное помещение должно постоянно располагаться с наветренной стороны от источника загрязнения. Бывший животноводческий комплекс или склад удобрений не могут быть использованы в качестве машинного помещения.
- В остальном аппаратное помещение должно отвечать требованиям, указанным в Подготовка к установкеразделе 2. [Подготовка к установке.](#page-36-0)

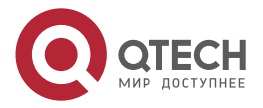

Список поддерживаемого функционала

www.qtech.ru

. . . .

# <span id="page-62-0"></span>**8. СПИСОК ПОДДЕРЖИВАЕМОГО ФУНКЦИОНАЛА**

Поддержка питания AC

Поддержка резервирования питания 1+1

Производительность не менее 95,2 (132) Мпак/с

Поддержка таблиц MAC-адреcов размером не менее 32K unicast

Поддержка QoS

Поддержка агрегации портов. Достаточно выполнения требований стандартов EEE 802.3ad и IEEE 802.1aq.

Поддержка 802.1Q (не менее 4094 VLAN)

Поддержка QinQ

Поддержка MSTP

Поддержка SPAN

Поддержка RSPAN

Поддержка AAA через RADIUS

Поддержка L2 ACL ingress/egress

Поддержка L3 ACL ingress/egress

Полнодуплексная пропускная способность устройства не менее 128 (176) Гбит/с

Аппаратная поддержка IPv6

Поддержка QoS на базе IPv6 Traffic Class и Flow Label

Поддержка flow-based one-rate dual-color Commited Access Rate

Поддержка Multicast. Поддержка IGMP Snooping/Filtering v1/v2. Поддержка статических Multicast-групп не менее 512.

Применение политик маршрутизации, модульного QoS к сабинтерфейсам и интерфейсам VLAN

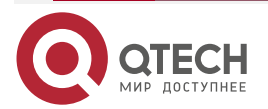

Список поддерживаемого функционала

 $\begin{array}{c} \bullet & \bullet & \bullet & \bullet \end{array}$ 

 $- - - -$ 

Занимаемое место в стойке не более 1 RU

Поддержка 802.1x

Резервирование блоков питания с поддержкой горячей замены

Возможность питания устройства по двум независимым линиям

Направление прохождения воздуха для охлаждения оборудования (спереди назад)

Возможность резервирования L2 подключения без использования STP. МС-LAG, LACP, LAG, Smart Link и RRPP.

Обеспечение субсекундной сходимости сети при единичном отказе линка или устройства на любом уровне

Поддержка IGMP

Поддержка/совместимость Tacacs+

Возможность создания логического интерфейса L3 на 3-х и более VLAN'ах

Поддержка IGMP snooping and fast leave

Поддержка локального зеркалирования входящего и исходящего трафика физических интерфейсов и VLAN

Поддержка удаленного зеркалирования входящего и исходящего трафика физических интерфейсов и VLAN

Фиксированная маркировка и перемаркировка на основе политик полей COS и DCSP

Поддержка QoS на 2-м уровне (COS)

Поддержка QoS на 3-м уровне (DSCP)

Поддержка не менее 8 очередей на каждом порту

Поддержка механизма управления перегрузками WRED

Поддержка алгоритма обработки очередей WRR/DRR

Поддержка алгоритма обработки очередей SP

Поддержка алгоритма обработки очередей WRR+SP/DRR+SP

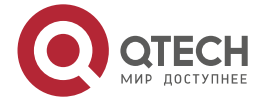

Список поддерживаемого функционала

www.qtech.ru

 $\begin{array}{ccccc}\bullet&\bullet&\bullet&\bullet\end{array}$ 

 $\bullet\bullet\bullet\bullet$ 

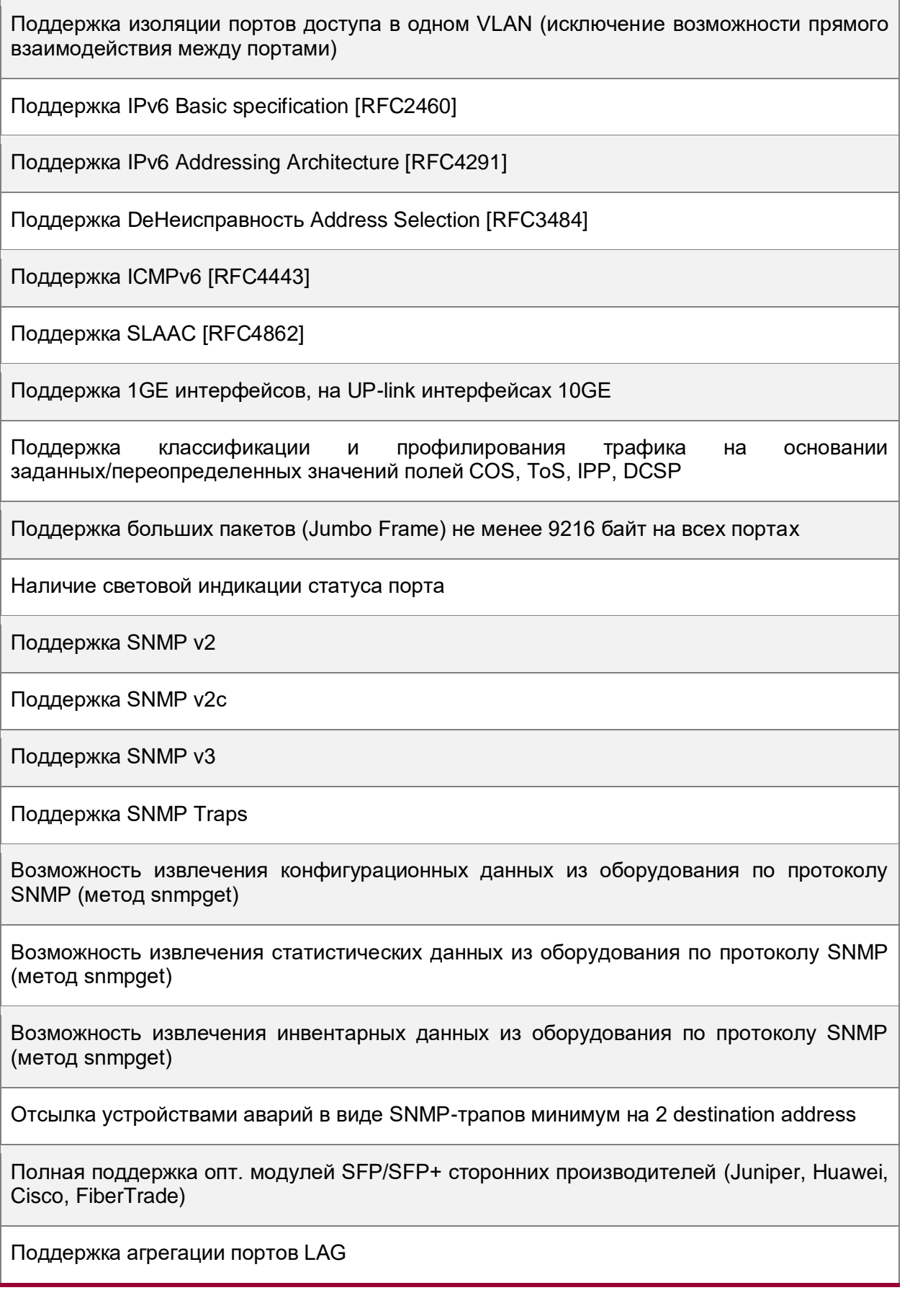

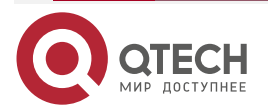

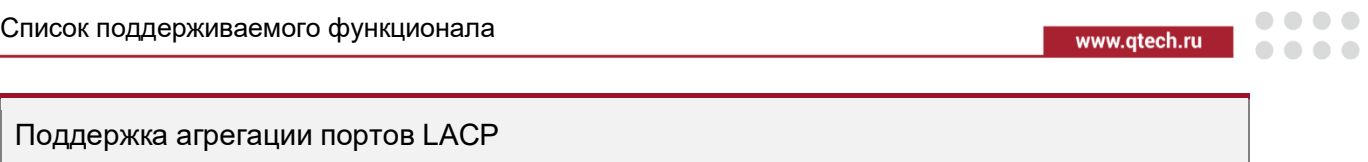

Количество портов в LACP LAG не менее 8

Количество LACP LAG в системе не менее 4

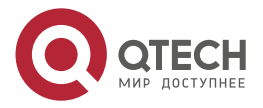

**AAAA** 

 $- - - -$ 

# <span id="page-66-0"></span>**9. ОБЩАЯ ИНФОРМАЦИЯ**

### <span id="page-66-1"></span>**9.1. Замечания и предложения**

Мы всегда стремимся улучшить нашу документацию и помочь вам работать лучше, поэтому мы хотим услышать вас. Мы всегда рады обратной связи, в особенности:

- ошибки в содержании, непонятные или противоречащие места в тексте;
- идеи по улучшению документации, чтобы находить информацию быстрее;
- неработающие ссылки и замечания к навигации по документу.

Если вы хотите написать нам по поводу данного документа, то используйте, пожалуйста, форму обратной связи на [QTECH.ru.](https://www.qtech.ru/company/contacts/)

## <span id="page-66-2"></span>**9.2. Гарантия и сервис**

Процедура и необходимые действия по вопросам гарантии описаны на сайте QTECH в разделе «Поддержка» −> [«Гарантийное обслуживание»](https://www.qtech.ru/support/guarantee/).

Ознакомиться с информацией по вопросам тестирования оборудования можно на сайте QTECH в разделе «Поддержка» −> [«Взять оборудование на тест»](https://www.qtech.ru/support/testing/).

Вы можете написать напрямую в службу сервиса по электронной почте [sc@QTECH.ru.](mailto:sc@qtech.ru)

## <span id="page-66-3"></span>**9.3. Техническая поддержка**

Если вам необходимо содействие в вопросах, касающихся нашего оборудования, то можете воспользоваться нашей автоматизированной системой запросов технического сервис-центра [helpdesk.QTECH.ru.](https://helpdesk.qtech.ru/)

Телефон Технической поддержки +7 (495) 477-81-18 доб. 0

### <span id="page-66-4"></span>**9.4. Электронная версия документа**

Дата публикации 06.10.2023

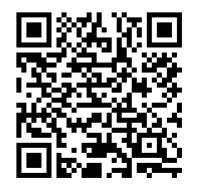

https://files.qtech.ru/upload/switchers/QSW-4700/QSW-4700\_install\_quide.pdf

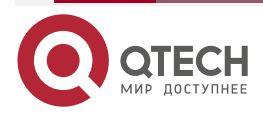